# **MITSUBISHI**

Mitsubishi PC Interface Board

MELSEG

# MELSEC Data Link Library Reference Manual

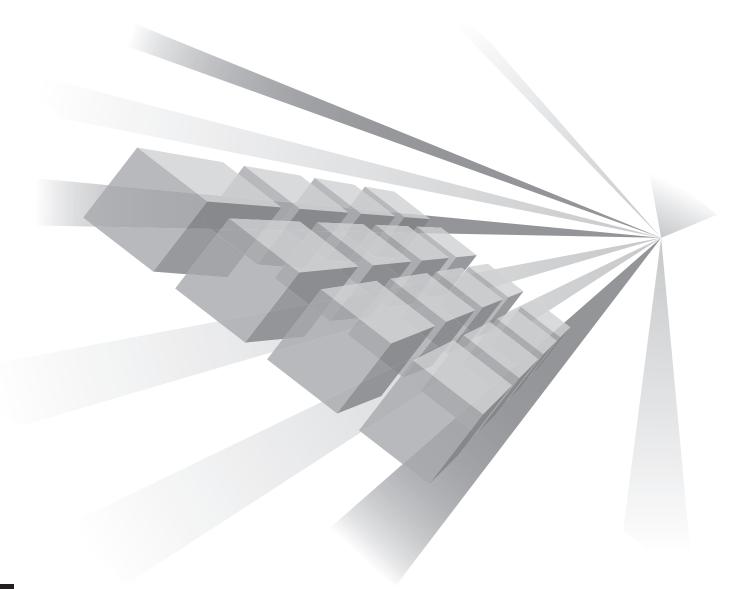

Q80BD-J61BT11N Q81BD-J61BT11 Q80BD-J71LP21-25 Q80BD-J71LP21S-25 Q81BD-J71LP21-25 Q80BD-J71LP21G Q80BD-J71LP21GE Q80BD-J71BR11 Q80BD-J71GP21-SX Q80BD-J71GP21S-SX Q81BD-J71GP21-SX Q81BD-J71GP21S-SX Q81BD-J71GF11-T2

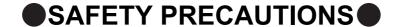

(Read these precautions before using this product.)

Before using this product, please read this manual and the relevant manuals carefully and pay full attention to safety to handle the product correctly.

Make sure that the end users read this manual and then keep the manual in a safe place for future reference.

## CONDITIONS OF USE FOR THE PRODUCT

- (1) Mitsubishi programmable controller ("the PRODUCT") shall be used in conditions;
  - i) where any problem, fault or failure occurring in the PRODUCT, if any, shall not lead to any major or serious accident; and
  - ii) where the backup and fail-safe function are systematically or automatically provided outside of the PRODUCT for the case of any problem, fault or failure occurring in the PRODUCT.
- (2) The PRODUCT has been designed and manufactured for the purpose of being used in general industries.

MITSUBISHI SHALL HAVE NO RESPONSIBILITY OR LIABILITY (INCLUDING, BUT NOT LIMITED TO ANY AND ALL RESPONSIBILITY OR LIABILITY BASED ON CONTRACT, WARRANTY, TORT, PRODUCT LIABILITY) FOR ANY INJURY OR DEATH TO PERSONS OR LOSS OR DAMAGE TO PROPERTY CAUSED BY the PRODUCT THAT ARE OPERATED OR USED IN APPLICATION NOT INTENDED OR EXCLUDED BY INSTRUCTIONS, PRECAUTIONS, OR WARNING CONTAINED IN MITSUBISHI'S USER, INSTRUCTION AND/OR SAFETY MANUALS, TECHNICAL BULLETINS AND GUIDELINES FOR the PRODUCT. ("Prohibited Application")

Prohibited Applications include, but not limited to, the use of the PRODUCT in;

- Nuclear Power Plants and any other power plants operated by Power companies, and/or any
  other cases in which the public could be affected if any problem or fault occurs in the PRODUCT.
- Railway companies or Public service purposes, and/or any other cases in which establishment of a special quality assurance system is required by the Purchaser or End User.
- Aircraft or Aerospace, Medical applications, Train equipment, transport equipment such as
  Elevator and Escalator, Incineration and Fuel devices, Vehicles, Manned transportation,
  Equipment for Recreation and Amusement, and Safety devices, handling of Nuclear or
  Hazardous Materials or Chemicals, Mining and Drilling, and/or other applications where there is a
  significant risk of injury to the public or property.

Notwithstanding the above, restrictions Mitsubishi may in its sole discretion, authorize use of the PRODUCT in one or more of the Prohibited Applications, provided that the usage of the PRODUCT is limited only for the specific applications agreed to by Mitsubishi and provided further that no special quality assurance or fail-safe, redundant or other safety features which exceed the general specifications of the PRODUCTs are required. For details, please contact the Mitsubishi representative in your region.

## INTRODUCTION

Thank you for purchasing the PC interface board.

This manual describes the programming procedure and function specifications of the MELSEC data link library. Before using this product, please read this manual and the related manuals carefully and develop familiarity with the functions and performance of the MELSEC data link library to handle the product correctly.

Please make sure that the end users read this manual.

## **RELATED MANUALS**

The following are the manuals relevant to this product.

Refer to the following tables when ordering required manuals.

#### (1) Related manuals of CC-Link Ver.2 board

| Manual name <manual (model="" code)="" number=""></manual>                                                                                                 | Description                                                                                                    |
|----------------------------------------------------------------------------------------------------|----------------------------------------------------------------------------------------------------|
| Type Q80BD-J61BT11N/Q81BD-J61BT11 CC-Link System Master/Local Interface Board User's Manual (For SW1DNC-CCBD2-B) <sh-080527eng, 13jr77=""></sh-080527eng,> | Overview of system configuration, specifications, functions, handling, wiring, and troubleshooting for type Q80BD-J61BT11N /Q81BD-J61BT11 CC-Link system master/local interface board. |
| MELSEC-L CC-Link System Master/Local Module User's Manual <sh-080895eng, 13jz41=""></sh-080895eng,>                                                        | Overview of system configuration, performance specifications, functions, handling, wiring, and troubleshooting for L series master/local modules.                                      |
| CC-Link System Master/Local Module User's Manual<br><sh-080394e, 13jr64=""></sh-080394e,>                                                                  | Overview of system configuration, performance specifications, functions, handling, wiring, and troubleshooting for QJ61BT11N.                                                          |
| CC-Link System Master/Local Module Type AJ61BT11/A1SJ61BT11 User's Manual <ib-66721, 13j872=""></ib-66721,>                                                | Overview of system configuration, performance specifications, functions, handling, wiring, and troubleshooting for AJ61BT11 and A1SJ61BT11.                                            |
| CC-Link System Master/Local Module Type AJ61QBT11/A1SJ61QBT11 User's Manual <ib-66722, 13j873=""></ib-66722,>                                              | Overview of system configuration, performance specifications, functions, handling, wiring, and troubleshooting for AJ61QBT11 and A1SJ61QBT11.                                          |

#### (2) Related manuals of MELSECNET/H board

| Manual name<br><manual (model="" code)="" number=""></manual>                                                                                                    | Description                                                                                                    |
|----------------------------------------------------------------------------------------------------|----------------------------------------------------------------------------------------------------|
| MELSECNET/H Interface Board User's Manual (For SW0DNC-MNETH-B) <sh-080128, 13jr2<="" td=""><td>Overview of system configuration, specifications, functions, handling, wiring, and troubleshooting for MELSECNET/H interface boards.</td></sh-080128,> | Overview of system configuration, specifications, functions, handling, wiring, and troubleshooting for MELSECNET/H interface boards. |
| Q Corresponding MELSECNET/H Network System                                                                                                    | Overview of system configuration, performance specifications, functions,                                                             |
| Reference Manual (PLC to PLC network)                                                                                                    | handling, wiring, and troubleshooting for the MELSECNET/H network                                                                    |
| <sh-080049, 13jf9<="" td=""><td>2&gt; system.</td></sh-080049,>                                                                                                    | 2> system.                                                                                                    |
| For QnA/Q4AR MELSECNET/10 Network System Referen                                                                                                    | ce Overview of system configuration, performance specifications, functions,                                                          |
| Manual                                                                                                    | handling, wiring, and troubleshooting for the MELSECNET/10 network                                                                   |
| <ib-66690, 13jf7<="" td=""><td>3&gt; system.</td></ib-66690,>                                                                                                    | 3> system.                                                                                                    |

#### (3) Related manuals of CC-Link IE Controller Network board

| Manual name<br><manual (model="" code)="" number=""></manual>                            | Description                                                                                                    |
|------------------------------------------------------------------------------------------|----------------------------------------------------------------------------------------------------|
| CC-Link IE Controller Network Interface Board User's Manual (For SW1DNC-MNETG-B)         | Overview of system configuration, specifications, functions, handling, wiring, and troubleshooting for CC-Link IE Controller Network interface    |
| <sh-080691eng, 13jz02=""></sh-080691eng,>                                                | board.                                                                                                    |
| CC-Link IE Controller Network Reference Manual <sh-080668eng, 13jv16=""></sh-080668eng,> | Overview of system configuration, performance specifications, functions, handling, wiring, and troubleshooting for CC-Link IE Controller Network. |

#### (4) Related manuals of CC-Link IE Field Network board

| Manual name <manual (model="" code)="" number=""></manual>                                                            | Description                                                                                                    |
|----------------------------------------------------------------------------------------------------|----------------------------------------------------------------------------------------------------|
| CC-Link IE Field Network Interface Board User's Manual (For SW1DNC-CCIEF-B) <sh-080980eng, 13jz58=""></sh-080980eng,> | Overview of system configuration, specifications, functions, handling, wiring, and troubleshooting for CC-Link IE Field Network interface board.                                                                                           |
| MELSEC-Q CC-Link IE Field Network Master/Local Module<br>User's Manual<br><sh-080917eng, 13jz47=""></sh-080917eng,>   | Overview of CC-Link IE Field Network, and specifications, procedures before operation, system configuration, installation, wiring, settings, functions, programming, and troubleshooting for CC-Link IE Field Network master/local module. |
| MELSEC-L CC-Link IE Field Network Head Module User's Manual <sh-080919eng, 13jz48=""></sh-080919eng,>                 | Overview of specifications, procedures before operation, system configuration, installation, wiring, settings, and troubleshooting for head module.                                                                                        |
| CC-Link IE Field Network Ethernet Adapter Module User's Manual <sh-080939eng, 13jz50=""></sh-080939eng,>              | Overview of specifications, procedures before operation, system configuration, installation, wiring, settings, and troubleshooting for Ethernet adapter module.                                                                            |

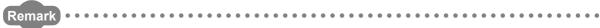

User's manuals of each type of boards are stored on the CD-ROM of the software package in a PDF file format. Manuals in printed form are sold separately for a single purchase. Order a manual by quoting the manual number (model code) listed in the above table.

| M | em | 10 |
|---|----|----|
|---|----|----|

# CONTENTS

| CONDITION INTRODUCT | IS OF L | TIONS                                                                                               |          |
|---------------------|---------|----------------------------------------------------------------------------------------------------|----------|
|                     |         | _\$                                                                                                 |          |
|                     |         | IS MANUAL                                                                                           |          |
| TEINIO              |         |                                                                                                    |          |
| CHAPTER             | 1 OVE   | RVIEW                                                                                               | 10       |
| 1.1                 | MEL     | SEC Data Link Library                                                                               |          |
| 1.2                 | Supp    | oorted Boards.                                                                                      | 10       |
|                     |         |                                                                                                    |          |
| CHAPTER 2           | 2 PRC   | GRAMMING                                                                                            | 11       |
| 2.1                 | Prog    | ramming Procedure                                                                                   | 11       |
| 2.2                 | Prec    | autions when Using MELSEC Data Link Library                                                         |          |
|                     | 2.2.1   | Precautions when programming                                                                        | 12       |
|                     | 2.2.2   | Precautions when accessing own station link devices and other station's progr                       | rammable |
|                     |         | controller devices                                                                                  | 14       |
| 2.3                 | Settii  | ngs for Using Functions                                                                             | 16       |
|                     | 2.3.1   | Using Visual Basic <sup>®</sup> 5.0, Visual Basic <sup>®</sup> 6.0                                  | 16       |
|                     | 2.3.2   | Using Visual C++ <sup>®</sup> 5.0, Visual C++ <sup>®</sup> 6.0                                      | 17       |
|                     | 2.3.3   | Using Visual Basic®.NET                                                                             | 19       |
|                     | 2.3.4   | Using Visual C++ <sup>®</sup> .NET 2003, Visual C++ <sup>®</sup> 2005, Visual C++ <sup>®</sup> 2008 | 20       |
|                     | 2.3.5   | Using Visual C++ <sup>®</sup> 2010                                                                  | 22       |
| OLIA DTED           |         | FOOIDLE DEVICES AND DANIOES                                                                         | 07       |
| CHAPTER             | 3 ACC   | ESSIBLE DEVICES AND RANGES                                                                          | 27       |
| 3.1                 | Acce    | ssible Devices                                                                                      | 27       |
|                     | 3.1.1   | Accessible devices for CC-Link Ver.2 board                                                          | 27       |
|                     | 3.1.2   | Accessible devices for MELSECNET/H board                                                            | 31       |
|                     | 3.1.3   | Accessible devices for CC-Link IE Controller Network board                                          | 34       |
|                     | 3.1.4   | Accessible devices for CC-Link IE Field Network board                                               | 37       |
| 3.2                 | Acce    | ssible Ranges                                                                                       | 40       |
|                     | 3.2.1   | Accessible ranges of CC-Link Ver.2 board                                                            | 40       |
|                     | 3.2.2   | Accessible ranges of MELSECNET/H board                                                              | 41       |
|                     | 3.2.3   | Accessible ranges of CC-Link IE Controller Network board                                            | 43       |
|                     | 3.2.4   | Accessible ranges of CC-Link IE Field Network board                                                 | 44       |
| CHAPTER 4           | 4 FI IN | CTIONS                                                                                              | A.F.     |
| CHAPTER             | + FUIN  | CHONS                                                                                               | 45       |
| 4.1                 | List    | of Functions                                                                                        | 45       |
| 4.2                 | Com     | mon Specifications of Functions                                                                     | 47       |
|                     | 4.2.1   | Specifying channel number                                                                           |          |
|                     | 4.2.2   | Specifying station numbers                                                                          | 48       |
|                     | 4.2.3   | Specifying network numbers and station numbers for extended functions                               | 50       |
|                     | 4.2.4   | Specifying device types                                                                             | 51       |
| 4.3                 | Func    | tion Details                                                                                        | 54       |
|                     | 4.3.1   | mdOpen (opening communication lines)                                                                | 55       |

|                                                          | 4.3.2                                                                                                | mdClose (closing communication lines)                                                                                                    | 50                                                                                             |
|----------------------------------------------------------|----------------------------------------------------------------------------------------------------|----------------------------------------------------------------------------------------------------|------------------------------------------------------------------------------------------------|
|                                                          | 4.3.3                                                                                                | mdSendEx (batch writing extended devices / SEND function)                                                                                                    | 57                                                                                             |
|                                                          | 4.3.4                                                                                                | mdReceiveEx (batch reading extended devices / RECV function)                                                                                                    | 61                                                                                             |
|                                                          | 4.3.5                                                                                                | mdRandWEx (writing extended devices randomly)                                                                                                    | 65                                                                                             |
|                                                          | 4.3.6                                                                                                | mdRandREx (reading extended devices randomly)                                                                                                    | 68                                                                                             |
|                                                          | 4.3.7                                                                                                | mdDevSetEx (setting extended bit devices)                                                                                                    | 71                                                                                             |
|                                                          | 4.3.8                                                                                                | mdDevRstEx (resetting extended bit devices)                                                                                                    | 73                                                                                             |
|                                                          | 4.3.9                                                                                                | mdTypeRead (reading model names of CPU)                                                                                                    | 75                                                                                             |
|                                                          | 4.3.10                                                                                               | mdControl (remote RUN/STOP/PAUSE)                                                                                                    | 78                                                                                             |
|                                                          | 4.3.11                                                                                               | mdWaitBdEvent (waiting for event occurrence)                                                                                                    | 79                                                                                             |
|                                                          | 4.3.12                                                                                               | mdBdRst (resetting board)                                                                                                    | 82                                                                                             |
|                                                          | 4.3.13                                                                                               | mdBdModSet (setting modes of board)                                                                                                    | 83                                                                                             |
|                                                          | 4.3.14                                                                                               | mdBdModRead (reading modes of board)                                                                                                    | 85                                                                                             |
|                                                          | 4.3.15                                                                                               | mdBdLedRead (read LED information of the board)                                                                                                    | 87                                                                                             |
|                                                          | 4.3.16                                                                                               | mdBdSwRead (reading switch status of the board)                                                                                                    | 93                                                                                             |
|                                                          | 4.3.17                                                                                               | mdBdVerRead (read version information of the board)                                                                                                    | 95                                                                                             |
|                                                          | 4.3.18                                                                                               | mdInit (initializing programmable controller information table)                                                                                                    | 98                                                                                             |
|                                                          | 4.3.19                                                                                               | mdSend (batch writing devices / SEND function)                                                                                                    | 99                                                                                             |
|                                                          | 4.3.20                                                                                               | mdReceive (batch read devices / RECV function)                                                                                                    | 103                                                                                            |
|                                                          | 4.3.21                                                                                               | mdRandW (writing devices randomly)                                                                                                    | 107                                                                                            |
|                                                          | 4.3.22                                                                                               | mdRandR (reading devices randomly)                                                                                                    | 110                                                                                            |
|                                                          | 4.3.23                                                                                               | mdDevSet (setting bit devices)                                                                                                    | 113                                                                                            |
|                                                          | 4.3.24                                                                                               | mdDevRst (resetting bit devices)                                                                                                    | 114                                                                                            |
|                                                          |                                                                                                    |                                                                                                    |                                                                                                |
|                                                          |                                                                                                    |                                                                                                    |                                                                                                |
| CHAPTER :                                                | 5 SAM                                                                                                | IPLE PROGRAMS                                                                                                    | 115                                                                                            |
| CHAPTER 5                                                |                                                                                                    |                                                                                                    |                                                                                                |
|                                                          |                                                                                                    | ple Programs for CC-Link Ver.2 Board                                                                                                    | 115                                                                                            |
|                                                          | Sam                                                                                                  | ple Programs for CC-Link Ver.2 Board                                                                                                    | 115                                                                                            |
|                                                          | Samp<br>5.1.1<br>5.1.2                                                                               | ple Programs for CC-Link Ver.2 Board  Description of sample programs  Programming language                                                                                                    | 115                                                                                            |
| 5.1                                                      | Samp<br>5.1.1<br>5.1.2                                                                               | ple Programs for CC-Link Ver.2 Board  Description of sample programs  Programming language  ple Programs for MELSECNET/H Board                                                                                                    | 115<br>116<br>117                                                                              |
| 5.1                                                      | Samp<br>5.1.1<br>5.1.2<br>Samp                                                                       | ple Programs for CC-Link Ver.2 Board  Description of sample programs  Programming language  ple Programs for MELSECNET/H Board  Description of sample programs                                                                                                    | 115<br>116<br>117<br>118<br>118                                                                |
| 5.1                                                      | Samp<br>5.1.1<br>5.1.2<br>Samp<br>5.2.1<br>5.2.2                                                     | ple Programs for CC-Link Ver.2 Board  Description of sample programs  Programming language  ple Programs for MELSECNET/H Board  Description of sample programs  Programming language                                                                                                    | 115<br>116<br>117<br>118<br>118                                                                |
| 5.1                                                      | Samp<br>5.1.1<br>5.1.2<br>Samp<br>5.2.1<br>5.2.2<br>Samp                                             | ple Programs for CC-Link Ver.2 Board  Description of sample programs  Programming language  ple Programs for MELSECNET/H Board  Description of sample programs  Programming language  ple Programs for CC-Link IE Controller Network Board                                                                                                    | 115<br>116<br>117<br>118<br>118<br>119                                                         |
| 5.1                                                      | Samp<br>5.1.1<br>5.1.2<br>Samp<br>5.2.1<br>5.2.2<br>Samp<br>5.3.1                                    | ple Programs for CC-Link Ver.2 Board  Description of sample programs  Programming language  ple Programs for MELSECNET/H Board  Description of sample programs  Programming language  ple Programs for CC-Link IE Controller Network Board  Description of sample programs                                                                                                    | 115<br>116<br>117<br>118<br>118<br>119<br>121                                                  |
| 5.1<br>5.2<br>5.3                                        | Samp<br>5.1.1<br>5.1.2<br>Samp<br>5.2.1<br>5.2.2<br>Samp<br>5.3.1<br>5.3.2                           | ple Programs for CC-Link Ver.2 Board  Description of sample programs  Programming language  ple Programs for MELSECNET/H Board  Description of sample programs  Programming language  ple Programs for CC-Link IE Controller Network Board  Description of sample programs  Programming language                                                                                                    | 115<br>116<br>117<br>118<br>118<br>119<br>121<br>121                                           |
| 5.1                                                      | Samp<br>5.1.1<br>5.1.2<br>Samp<br>5.2.1<br>5.2.2<br>Samp<br>5.3.1<br>5.3.2<br>Samp                   | ple Programs for CC-Link Ver.2 Board  Description of sample programs  Programming language  ple Programs for MELSECNET/H Board  Description of sample programs  Programming language  ple Programs for CC-Link IE Controller Network Board  Description of sample programs  Programming language  ple Programs for CC-Link IE Field Network Board                                                                                                    | 115<br>116<br>117<br>118<br>118<br>119<br>121<br>121<br>121                                    |
| 5.1<br>5.2<br>5.3                                        | Samp<br>5.1.1<br>5.1.2<br>Samp<br>5.2.1<br>5.2.2<br>Samp<br>5.3.1<br>5.3.2<br>Samp<br>5.4.1          | ple Programs for CC-Link Ver.2 Board  Description of sample programs  Programming language  ple Programs for MELSECNET/H Board  Description of sample programs  Programming language  ple Programs for CC-Link IE Controller Network Board  Description of sample programs  Programming language  ple Programs for CC-Link IE Field Network Board  Description of sample programs                                                                                                    | 115<br>116<br>117<br>118<br>119<br>121<br>121<br>122<br>124                                    |
| 5.1<br>5.2<br>5.3                                        | Samp<br>5.1.1<br>5.1.2<br>Samp<br>5.2.1<br>5.2.2<br>Samp<br>5.3.1<br>5.3.2<br>Samp                   | ple Programs for CC-Link Ver.2 Board  Description of sample programs  Programming language  ple Programs for MELSECNET/H Board  Description of sample programs  Programming language  ple Programs for CC-Link IE Controller Network Board  Description of sample programs  Programming language  ple Programs for CC-Link IE Field Network Board                                                                                                    | 115<br>116<br>117<br>118<br>119<br>121<br>121<br>122<br>124                                    |
| 5.1<br>5.2<br>5.3                                        | Samp<br>5.1.1<br>5.1.2<br>Samp<br>5.2.1<br>5.2.2<br>Samp<br>5.3.1<br>5.3.2<br>Samp<br>5.4.1<br>5.4.2 | ple Programs for CC-Link Ver.2 Board  Description of sample programs  Programming language  ple Programs for MELSECNET/H Board  Description of sample programs  Programming language  ple Programs for CC-Link IE Controller Network Board  Description of sample programs  Programming language  ple Programs for CC-Link IE Field Network Board  Description of sample programs  Programming language  Programs for CC-Link IE Field Network Board  Description of sample programs  Programming language                                                                                                    | 115<br>116<br>117<br>118<br>119<br>121<br>121<br>122<br>124<br>124<br>124                      |
| 5.1<br>5.2<br>5.3                                        | Samp<br>5.1.1<br>5.1.2<br>Samp<br>5.2.1<br>5.2.2<br>Samp<br>5.3.1<br>5.3.2<br>Samp<br>5.4.1<br>5.4.2 | ple Programs for CC-Link Ver.2 Board  Description of sample programs  Programming language  ple Programs for MELSECNET/H Board  Description of sample programs  Programming language  ple Programs for CC-Link IE Controller Network Board  Description of sample programs  Programming language  ple Programs for CC-Link IE Field Network Board  Description of sample programs                                                                                                    | 115<br>116<br>117<br>118<br>119<br>121<br>121<br>122<br>124                                    |
| 5.1<br>5.2<br>5.3                                        | Sam;<br>5.1.1<br>5.1.2<br>Sam;<br>5.2.1<br>5.2.2<br>Sam;<br>5.3.1<br>5.3.2<br>Sam;<br>5.4.1<br>5.4.2 | ple Programs for CC-Link Ver.2 Board  Description of sample programs  Programming language  ple Programs for MELSECNET/H Board  Description of sample programs  Programming language  ple Programs for CC-Link IE Controller Network Board  Description of sample programs  Programming language  ple Programs for CC-Link IE Field Network Board  Description of sample programs  Programming language  Programs for CC-Link IE Field Network Board  Description of sample programs  Programming language                                                                                                    | 115<br>116<br>117<br>118<br>119<br>121<br>121<br>122<br>124<br>124<br>124                      |
| 5.1<br>5.2<br>5.3<br>5.4<br>CHAPTER (                    | Samp<br>5.1.1<br>5.1.2<br>Samp<br>5.2.1<br>5.2.2<br>Samp<br>5.3.1<br>5.3.2<br>Samp<br>5.4.1<br>5.4.2 | ple Programs for CC-Link Ver.2 Board  Description of sample programs  Programming language  ple Programs for MELSECNET/H Board  Description of sample programs  Programming language  ple Programs for CC-Link IE Controller Network Board  Description of sample programs  Programming language  ple Programs for CC-Link IE Field Network Board  Description of sample programs  Programming language  Programming language  Programming language                                                                                                    | 115<br>116<br>117<br>118<br>118<br>119<br>121<br>121<br>122<br>124<br>124<br>125               |
| 5.1<br>5.2<br>5.3<br>5.4<br>CHAPTER (                    | Sam;<br>5.1.1<br>5.1.2<br>Sam;<br>5.2.1<br>5.2.2<br>Sam;<br>5.3.1<br>5.3.2<br>Sam;<br>5.4.1<br>5.4.2 | ple Programs for CC-Link Ver.2 Board  Description of sample programs  Programming language  ple Programs for MELSECNET/H Board  Description of sample programs  Programming language  ple Programs for CC-Link IE Controller Network Board  Description of sample programs  Programming language  ple Programs for CC-Link IE Field Network Board  Description of sample programs  Programming language  Programming language  ROR CODES  Method for Increasing Minimum Working Set Size of Personal Computer                                                                                                    | 115<br>116<br>117<br>118<br>118<br>119<br>121<br>121<br>122<br>124<br>124<br>125               |
| 5.1<br>5.2<br>5.3<br>5.4<br>CHAPTER (                    | Samp<br>5.1.1<br>5.1.2<br>Samp<br>5.2.1<br>5.2.2<br>Samp<br>5.3.1<br>5.3.2<br>Samp<br>5.4.1<br>5.4.2 | ple Programs for CC-Link Ver.2 Board  Description of sample programs  Programming language  ple Programs for MELSECNET/H Board  Description of sample programs  Programming language  ple Programs for CC-Link IE Controller Network Board  Description of sample programs  Programming language  ple Programs for CC-Link IE Field Network Board  Description of sample programs  Programming language  ple Programs for CC-Link IE Field Network Board  Description of sample programs  Programming language  ROR CODES  Method for Increasing Minimum Working Set Size of Personal Computer  dix 1.1 Processing overview of sample program | 115<br>116<br>117<br>118<br>118<br>119<br>121<br>121<br>122<br>124<br>124<br>125<br>125        |
| 5.1<br>5.2<br>5.3<br>5.4<br>CHAPTER (<br>APPENDIX<br>App | Samp<br>5.1.1<br>5.1.2<br>Samp<br>5.2.1<br>5.2.2<br>Samp<br>5.3.1<br>5.3.2<br>Samp<br>5.4.1<br>5.4.2 | ple Programs for CC-Link Ver.2 Board  Description of sample programs  Programming language  ple Programs for MELSECNET/H Board  Description of sample programs  Programming language  ple Programs for CC-Link IE Controller Network Board  Description of sample programs  Programming language  ple Programs for CC-Link IE Field Network Board  Description of sample programs  Programming language  ple Programs for CC-Link IE Field Network Board  Description of sample programs  Programming language  ROR CODES  Method for Increasing Minimum Working Set Size of Personal Computer  dix 1.1 Processing overview of sample program | 115<br>116<br>117<br>118<br>119<br>121<br>121<br>122<br>124<br>124<br>125<br>133<br>133<br>133 |

## **HOW TO READ THIS MANUAL**

In this manual, pages are organized and the symbols are used as shown below.

The following page illustration is for explanation purpose only, and the content is different from the actual page.

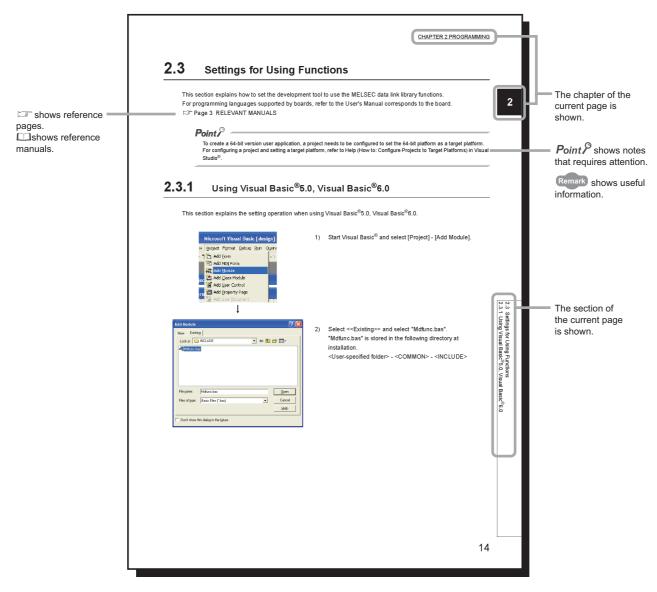

The following shows the symbols used in this manual with descriptions and examples.

| Symbol | Description                          | Example                         |
|--------|--------------------------------------|---------------------------------|
| [ ]    | Menu name on a menu bar              | [Project]                       |
| << >>  | Tab name on a screen                 | < <existing>&gt; tab</existing> |
| " "    | Screen name or item name on a screen | "Option" screen                 |
|        | Button on a screen                   | <u></u> button                  |

# **TERMS**

This manual uses the following terms unless otherwise specified.

| Term                                | Description                                                                                                    |
|-------------------------------------|----------------------------------------------------------------------------------------------------|
| Board                               | Generic term for PC interface boards supported by MELSEC data link library                                                                              |
| Utility                             | Generic term for utility of PC interface board supported by MELSEC data link library                                                                    |
| CC-Link Ver.2 board                 | Generic term for Q80BD-J61BT11N and Q81BD-J61BT11 CC-Link system master/local interface board                                                           |
| MELSECNET/H board                   | Generic term for Q80BD-J71LP21-25,Q81BD-J71LP21-25,Q80BD-J71LP21S-25,<br>Q80BD-J71LP21G, Q80BD-J71LP21GE, and Q80BD-J71BR11 MELSECNET/H interface board |
| CC-Link IE Controller Network board | Abbreviation for Q80BD-J71GP21-SX, Q80BD-J71GP21S-SX, Q81BD-J71GP21-SX, and Q81BD-J71GP21S-SX CC-Link IE Controller Network interface board             |
| CC-Link IE Field Network board      | Abbreviation for Q81BD-J71GF11-T2 CC-Link IE Field Network interface board                                                                              |
| GX Developer                        | Generic product name for SW8D5C-GPPW-E, SW8D5C-GPPW-EA, SW8D5C-GPPW-EV, and SW8D5C-GPPW-EVA                                                             |
| GX Works2                           | Generic product name for SWnDNC-GXW2-E and SWnDNC-GXW2-EA (n: version)                                                                                  |
| MX Component                        | Generic product name for SWnD5C-ACT-E and SWnD5C-ACT-EA (n: version)                                                                                    |

# **CHAPTER 1** OVERVIEW

This chapter explains overview of the MELSEC data link library.

# **1.1** MELSEC Data Link Library

MELSEC data link library is a library used to access own station link devices of the board and device memory of other station's programmable controller CPU which uses the board.

With the MELSEC data link library, programs to access devices or device memories can be created easily without concern for communication routes.

# 1.2 Supported Boards

The following table shows the boards supported by the MELSEC data link library.

| Board                               | Model Name                                                                           |
|-------------------------------------|--------------------------------------------------------------------------------------|
| CC-Link Ver.2 board                 | Q80BD-J61BT11N, Q81BD-J61BT11                                                        |
| MELSECNET/H board                   | Q80BD-J71LP21-25, Q81BD-J71LP21-25, Q80BD-J71LP21S-25, Q80BD-J71LP21G, Q80BD-J71BR11 |
| CC-Link IE Controller Network board | Q80BD-J71GP21-SX, Q80BD-J71GP21S-SX,<br>Q81BD-J71GP21-SX, Q81BD-J71GP21S-SX          |
| CC-Link IE Field Network board      | Q81BD-J71GF11-T2                                                                     |

# **CHAPTER 2** PROGRAMMING

This chapter explains how to use the MELSEC data link library.

## 2.1 Programming Procedure

The following flow chart shows the procedure to create a user program using the MELSEC data link library on the personal computer to which the software package is installed.

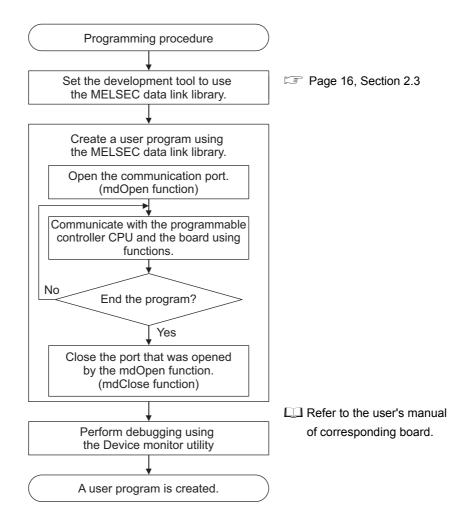

# 2.2 Precautions when Using MELSEC Data Link Library

# 2.2.1 Precautions when programming

#### (1) Multi-thread communications

The MELSEC data link library cannot be accessed from multiple threads within the same process. Access the MELSEC data link library with a single thread.

#### (2) Opening and closing of a communication line

Perform the opening and closing processes of a communication line (mdOpen, mdClose) only once at the beginning and the end of a user program. Repeating opening and closing processes for each communication causes deterioration of communication performance.

#### (3) Function execution time at the initial access

The MELSEC data link library obtains detailed information of the programmable controller at the initial access to the programmable controller CPU. Therefore, a longer function execution time is required for the initial function.

#### (4) Number of stations for other station accesses

When accessing other stations with the user program, limit the total number of access stations to 256 or less. The communication performance will be deteriorated if the total number of access stations is 257 or more.

#### (5) Forcible termination of user program

When the user program in which the MELSEC data link library operation is currently running is forcibly terminated, an error may occur to the MELSEC data link library in another user program.

This forcible termination may affect other Mitsubishi software packages (such as MX Component, GX Works2).

#### (6) Execution speed

The execution speed and the execution interval of the MELSEC data link library function may be extended temporarily by Windows<sup>®</sup> processes or other applications. Create programs considering these conditions.

#### (7) Static type variables

Do not specify any variables which are declared in static for output arguments of the MELSEC data link library functions.

#### (8) 64-bit version user program

#### (a) Accessing CPU modules other than QCPU (Q mode) modules

64-bit version user program cannot access CPU modules other than QCPU (Q mode) modules. Use 32-bit version user program to access CPU modules other than QCPU (Q mode) modules.

#### (b) Creating 64-bit version user program

To create 64-bit version user program, a project needs to be configured to set the 64-bit platform as a target platform. For configuring a project and setting a target platform, refer to Help (How to: Configure Projects to Target Platforms) in Visual Studio<sup>®</sup>.

#### (c) Restriction when creating 64-bit version user programs

64-bit version user programs can be created on a 32-bit version operating system, however, the following dialog box appears and cannot be executed.

<When using Windows®XP (32-bit version)>

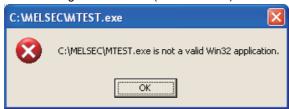

<When using Windows®7 (32-bit version)>

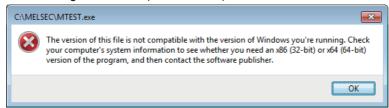

# 2.2.2 Precautions when accessing own station link devices and other station's programmable controller devices

It is necessary to establish an interlock depending on a link status between the own station and other station. Data are validated only when the following conditions are satisfied.

#### (1) MELSECNET/H

#### (a) Accessing to own station link devices (LX, LY, LB, LW)

Writing/reading data to/from the own station link devices are validated only when the bits of the own station handshaking status (SB47) and own station data link status (SB49) are OFF (normal communication), and the bit of the own station module status (SB20) is OFF (normal communication).

However, even if the above conditions are not satisfied, the processing of writing/reading data to/from the MELSECNET/H board ends normally.

# (b) Other station transient access (remote operation and device access of other station's programmable controller CPU)

While the access is validated for the devices which check the link device accesses, the other station transient access can be performed when the bits of the handshake status in accessed station (the bits in the accessed station correspond to SW70 to 73 read from the own station) and OFF (normal communication) and the bits of the cyclic transmission status (the bits in the accessed station correspond to SW74 to 77 read from the own station) are OFF (cyclic transmission is being processed).

#### (2) CC-Link IE Controller Network

#### (a) Accessing to own station link devices (LX, LY, LB, LW)

Writing/reading data to/from the own station link devices are validated only when the bits of the own station handshaking status (SB47) and own station data link status (SB49) are OFF (normal communication), and the bit of the own station module status (SB20) is OFF (normal communication).

However, even if the above conditions are not satisfied, the processing of writing/reading data to/from the CC-Link IE Controller Network board ends normally.

# (b) Other station transient access (remote operation and device access of other station's programmable controller CPU)

While the access is validated for the devices which check the link device accesses, the other station transient access can be performed when the bits of the handshake status in accessed station (the bits in the accessed station correspond to SWA0 to A7 read from the own station) and the bits of the data link status (the bits in the accessed station correspond to SWB0 to B7 read from the own station) are OFF (normal communication).

controller devices

#### (3) CC-Link IE Field Network

#### (a) Accessing to own station link devices (RX, RY, RW)

Writing/reading data to/from the own station link devices are validated only when the bits of the own station handshaking status (SB47) and own station data link status (SB49) are OFF (normal communication). However, even if the above conditions are not satisfied, the processing of writing/reading data to/from the CC-Link IE Field Network board ends normally.

# (b) Other station transient access (remote operation and device access of other station's programmable controller CPU)

While the access is validated for the devices which check the link device accesses, the other station transient access can be performed when the bits of the handshake status in accessed station (the bits in the accessed station correspond to SWA0 to A7 read from the own station) and the bits of the data link status (the bits in the accessed station correspond to SWB0 to B7 read from the own station) are OFF (normal communication).

# 2.3 Settings for Using Functions

This section explains how to set the development tool to use the MELSEC data link library functions.

For programming languages supported by boards, refer to the user's manual corresponds to the board.

Page 3 RELATED MANUALS

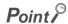

To create a 64-bit version user application, a project needs to be configured to set the 64-bit platform as a target platform. For configuring a project and setting a target platform, refer to Help (How to: Configure Projects to Target Platforms) in Visual Studio<sup>®</sup>.

# 2.3.1 Using Visual Basic<sup>®</sup>5.0, Visual Basic<sup>®</sup>6.0

This section explains the setting operation when using Visual Basic<sup>®</sup> 5.0 or Visual Basic<sup>®</sup> 6.0.

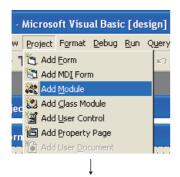

1) Start Visual Basic<sup>®</sup> and select [Project] - [Add Module].

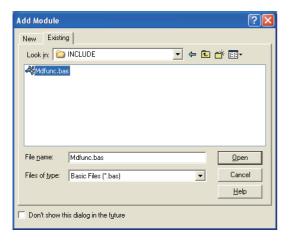

- Select <<Existing>> and select "Mdfunc.bas".
   "Mdfunc.bas" is stored in the following directory at installation.
  - <User-specified folder> <COMMON> <INCLUDE>

# **2.3.2** Using Visual C++<sup>®</sup>5.0, Visual C++<sup>®</sup>6.0

This section explains the setting operation when using Visual C++ $^{\$}$ 5.0 or Visual C++ $^{\$}$ 6.0.

#### (1) Setting include files

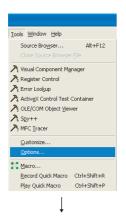

1) Start Visual C++® and select [Tools] - [Options].

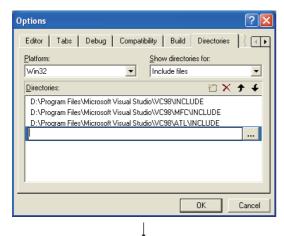

Select << Directories>> and specify "Include files" for "Show directories for ".

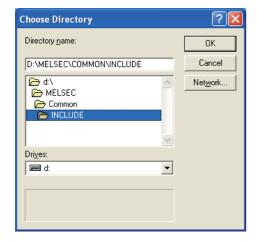

- B) Double-click the item to be set and browse the folder containing include files.
  - "Mdfunc.h" is stored in the following directory at installation.
  - <User-specified folder> <COMMON> <INCLUDE>

4) Add #include<Mdfunc.h> at the beginning of the program.

#### (2) Setting library files

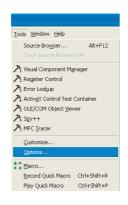

1) Start Visual C++® and select [Tools] - [Options].

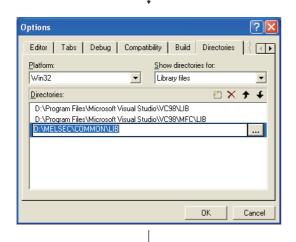

- Select << Directories>> and specify "Library files" for "Show directories for". Browse the folder containing library files as in (1) on the previous page.
  - "Mdfunc32.lib" is stored in the following directory at installation.
  - <us>User-specified folder>-<COMMON>-<LIB>

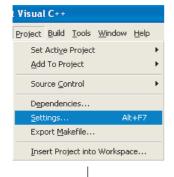

 Open the workspace to create a user application and select [Project] - [Settings].

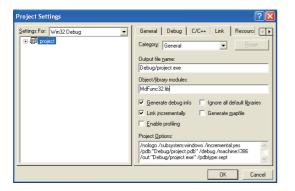

4) Select <<Link>> and specify "General" for the category, and enter "Mdfunc32.lib" in the "Object/library modules" field.

# 2.3.3 Using Visual Basic<sup>®</sup>.NET

This section explains the setting operation when using Visual Basic<sup>®</sup>.NET 2003, or when using Visual Basic<sup>®</sup> in Visual Studio<sup>®</sup> 2005, Visual Studio<sup>®</sup> 2008, or Visual Studio<sup>®</sup> 2010.

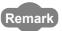

The screens of Visual Studio<sup>®</sup> 2008 Visual Basic<sup>®</sup> 2008 are used for the explanation in this section.

These screens are slightly different from other Visual Basic<sup>®</sup>.

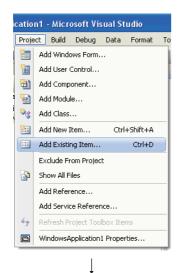

1) Start Visual Basic<sup>®</sup>.

For other than Visual Basic<sup>®</sup>.NET 2003: Select [Project] - [Add Existing Item].

For Visual Basic<sup>®</sup>.NET 2003: Select [File] - [Add Existing Item].

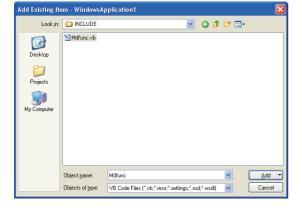

On the "Add Existing Item" screen, select "Mdfunc.vb".
 "Mdfunc.vb" is stored in the following directory at installation.
 <User-specified folder> - <COMMON> - <INCLUDE>

# **2.3.4** Using Visual C++<sup>®</sup>.NET 2003, Visual C++<sup>®</sup>2005, Visual C++<sup>®</sup>2008

This section explains the setting operation when using Visual C++<sup>®</sup>.NET 2003, or when using Visual C++<sup>®</sup> in Visual Studio<sup>®</sup> 2005, or Visual Studio<sup>®</sup> 2008.

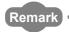

The screens of Visual C++<sup>®</sup> in Visual Studio<sup>®</sup> 2008 are used for the explanation in this section.

These screens are slightly different from other Visual C++®.

#### (1) Setting include files

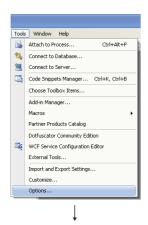

1) Start Visual C++® and select [Tools] - [Options].

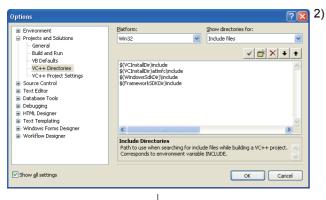

Select "VC++ Directories" in the folder area of the "Options" screen.

For other than Visual C++®.NET 2003:

Select "Projects and Solutions" - "VC++ Directories".

For Visual C++®.NET 2003:

Select "Projects" - "VC++ Directories".

Specify "Include Files" for "Show directories for" and click ...

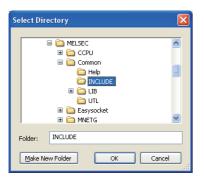

- 3) Browse the folder containing include files.
  - "Mdfunc.h" is stored in the following directory at installation.
  - <User-specified folder> <COMMON> <INCLUDE>

4) Add #include<Mdfunc.h> at the beginning of the program.

#### (2) Setting library files

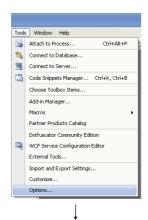

1) Start Visual C++® and select [Tools] - [Options].

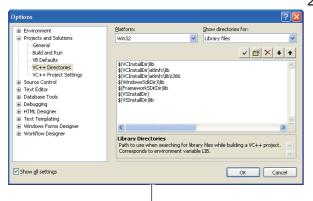

Select "VC++ Directories" in the folder area of the "Options" screen.

For other than Visual C++®.NET 2003:

Select "Projects and Solutions" - "VC++ Directories".

For Visual C++®.NET 2003:

Select "Projects" - "VC++ Directories".

Specify "Library files" for "Show directories for", and browse the folder containing library files as in (1) on the previous page.

"Mdfunc32.lib" is stored in the following directory at installation.

For creating a 32-bit version user application

<User-specified folder> - <COMMON> - <LIB>

For creating a 64-bit version user application

<User-specified folder> - <COMMON> - <LIB>- <x64>

3) Open the project to create a user application and select [Project] - [project Properties].

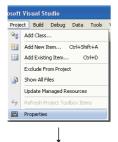

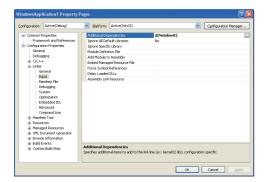

 Select [Configuration Properties] - [Linker] - "Input" in the folder area of the "Property Pages" screen.

Enter "MdFunc32.lib" in the "Additional Dependencies" field.

## **2.3.5** Using Visual C++®2010

This section explains the setting operation when using Visual C++<sup>®</sup> in Visual Studio<sup>®</sup>2010.

#### (1) Setting include files

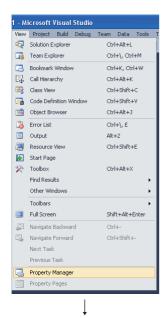

- Open the project to create a user application and select [View] - [Property Manager]\*1.
  - \*1: The menu configuration may differ depending on the development setting or customized setting.

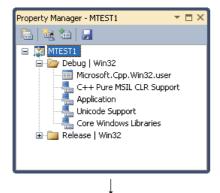

Click the node (★) of configuration and platform such as"Debug | Win32" in the property manager.

The node is expanded and the user property sheets such as Microsoft.Cpp.<plantsupplements.cpp.</p>

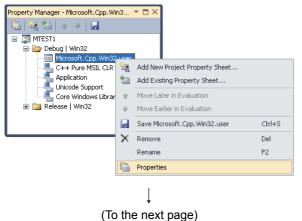

3) Right-click the user property sheet, and select [Properties] from the shortcut menu.

The "Property Pages" screen is displayed.

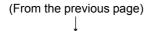

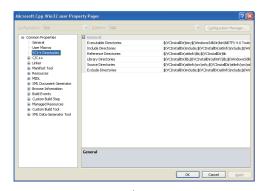

Select "Common Properties" - "VC++ Directories" on the "Property Pages" screen.

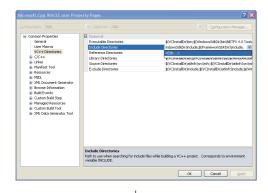

5) Select "Include Directories". Click the **v** button and select "<Edit...>".

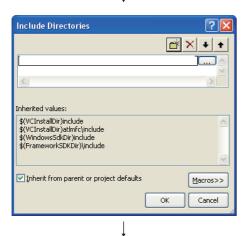

6) On the "Include Directories" screen, click the button, and then click .......

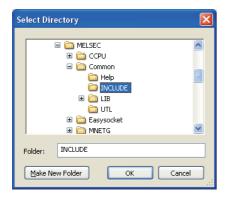

- On the "Select Directory" screen, select the folder to which the include file is stored.
  - "Mdfunc.h" is stored in the following directory at installation. <User-specified folder> - <COMMON> - <INCLUDE>

8) Add #include<Mdfunc.h> at the beginning of the program.

#### (2) Setting library files

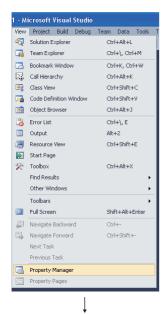

- Open the project to create a user application and select [View] - [Property Manager]\*1.
  - \*1: The menu configuration may differ depending on the development setting or customized setting.

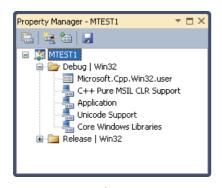

 Click the node (★) of configuration and platform such as "Debug | Win32" in the property manager.

The node is expanded and the user property sheets such as Microsoft.Cpp.<plantsupplements.cpp.</p>

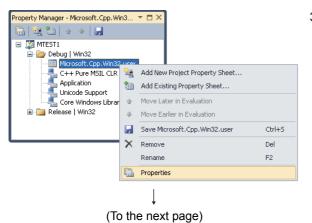

 Right-click the user property sheet, and select [Properties] from the shortcut menu.

The "Property Pages" screen is displayed.

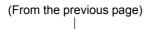

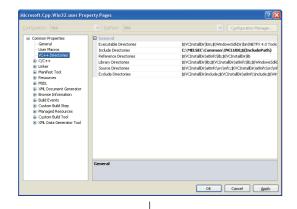

Select "Common Properties" - "VC++ Directories" on the "Property Pages" screen.

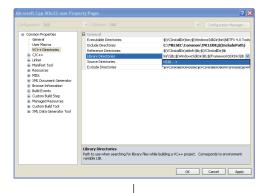

5) Select "Library Directories" . Click **v** and select "<Edit...>".

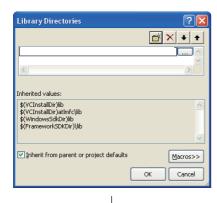

6) On the "Library Directories" screen, click , and then click .......

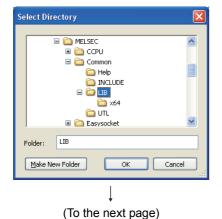

 On the "Select Directory" screen, select the folder to which the library file is stored.

"Mdfunc32.lib" is stored in the following directory at installation.

For creating a 32-bit version user application

<User-specified folder> - <COMMON> - <LIB>

For creating a 64-bit version user application

<User-specified folder> - <COMMON> - <LIB>- <x64>

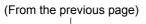

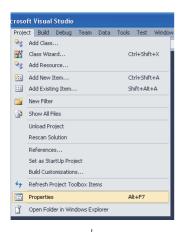

8) Open the project to create a user application and select [Project] - [Properties].

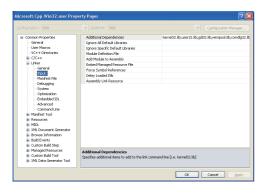

9) In the folder area of the "Property Pages" screen, select "Configuration Properties" - "Linker" - "Input".

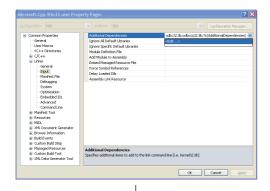

10) Select "Additional Dependencies". Click **v** and select "<Edit...>".

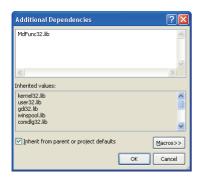

11) On the "Additional Dependencies" screen, enter "MdFunc32.lib".

# CHAPTER 3 ACCESSIBLE DEVICES AND RANGES

This chapter explains the devices and the ranges that can be accessed when communicating with each type of boards.

### 3.1 Accessible Devices

This section explains accessible devices for boards.

The following shows the description of access types used in the tables in this section.

| Access type | Description                         |
|-------------|-------------------------------------|
| Batch       | Batch write (mdSend, mdSendEx)      |
| Batch       | Batch read (mdReceive, mdReceiveEx) |
| Random      | Random write (mdRandW, mdRandWEx)   |
|             | Random read (mdRandR, mdRandREx)    |
|             | Bit set (mdDevSet, mdDevSetEx)      |
|             | Bit reset (mdDevRst, mdDevRstEx)    |

## 3.1.1 Accessible devices for CC-Link Ver.2 board

#### (1) When accessing own station

The following table shows the accessible devices when accessing the board (own station).

O: Accessible ×: Not accessible

| Device                |      | Access type | Accessibility |
|-----------------------|------|-------------|---------------|
| Remote input          | RX   | Batch       | C             |
| Nemote input          |      | Random      | O             |
| Remote output         | RY   | Batch       | 0             |
| Kemote output         | Ki   | Random      |               |
| Link special relay    | SB   | Batch       | C             |
| LITIK Special relay   | 36   | Random      |               |
| Link enocial register | SW   | Batch       | 0             |
| Link special register | SVV  | Random      | O             |
| Remote register       | RWw  | Batch       | 0             |
| (for transmission)    | KVVV | Random      |               |
| Remote register       | RWr  | Batch       | C             |
| (for reception)       | KVVI | Random      |               |
| Buffer memory         |      | Batch       | C             |
| buller memory         | _    | Random      |               |
| Random access buffer  |      | Batch       | 0             |
| Trandom access buller |      | Random      | O             |

#### (2) When accessing other station

The following table shows the accessible other stations.

Note that other stations cannot be accessed when the own station number is 64.

| Item                 |                            | Description                                                                                                    |
|----------------------|----------------------------|----------------------------------------------------------------------------------------------------|
| A①                   |                            | A1NCPU                                                                                                    |
| A2                   |                            | A0J2HCPU, A1S(H)CPU, A1SJ(H)CPU, A2NCPU(-S1), A2S(H)CPU, A2C(J)                                                                                                    |
| A3                   | ACPU.                      | A2ACPU(-S1)                                                                                                    |
| A4                   | QCPU(A mode)*1             | A2UCPU(-S1), A2USCPU(-S1), A2USHCPU-S1, Q02(H)CPU-A, Q06HCPU-A                                                                                                    |
| A(5)                 | QCPU(A mode)               | A3NCPU, A3ACPU                                                                                                    |
| A6                   |                            | A3UCPU                                                                                                    |
| A⑦                   |                            | A4UCPU                                                                                                    |
|                      | QnACPU*1                   | Q2ACPU(-S1), Q3ACPU, Q4ACPU, Q4ARCPU, Q2ASCPU(-S1), Q2ASHCPU(-S1)                                                                                                    |
| Q/QnA                | QCPU (Q mode)              | Q00JCPU, Q00CPU, Q01CPU, Q02(H)CPU, Q06HCPU, Q12HCPU, Q25HCPU, Q02PHCPU, Q06PHCPU, Q12PHCPU, Q25PHCPU, Q12PRHCPU, Q25PRHCPU, Q00UJCPU, Q00UCPU, Q01UCPU, Q02UCPU, Q03UDCPU, Q04UDHCPU, Q06UDHCPU, Q10UDHCPU, Q13UDHCPU, Q26UDHCPU, Q03UDECPU, Q04UDEHCPU, Q06UDEHCPU, Q10UDEHCPU, Q13UDEHCPU, Q20UDEHCPU, Q10UDEHCPU, Q10UDEHCPU, Q20UDEHCPU, Q20UDEHCPU, Q20UDEHCPU, Q20UDEHCPU, Q20UDEHCPU |
| L                    | LCPU*1                     | L02CPU, L26CPU-BT                                                                                                    |
| Intelligent          | intelligent device station | A slave station such as AJ65BT-R2 in the CC-Link system that can perform the transient transmission.                                                                                                    |
| Personal computer *1 |                            | _                                                                                                    |

<sup>\*1:</sup> Can be accessed with a 32-bit version user application only.

The following table shows the accessible devices when accessing other stations.

 $\bigcirc$ : Accessible  $\times$ : Not accessible

|                |          |        | Access target |   |    |    |      |               |                   |  |
|----------------|----------|--------|---------------|---|----|----|------|---------------|-------------------|--|
| Device         | Device   |        |               |   | Α  |    | L/Q/ | Intelligent / |                   |  |
| 20100          |          |        | 1             | 2 | 34 | 56 | 7    | QnA           | Personal computer |  |
| Input          | х        | Batch  | 0             | 0 | 0  | 0  | 0    | 0             | ×                 |  |
|                | ^        | Random | Ŭ             | Ü | Ü  | Ü  |      | Ŭ             |                   |  |
| Output         | Y        | Batch  | 0             | 0 | 0  | 0  | 0    | 0             | ×                 |  |
|                | •        | Random | Ŭ             |   |    | 0  | )    | Ŭ             |                   |  |
| Latch relay    | L        | Batch  | 0             | 0 | 0  | 0  | 0    | 0             | ×                 |  |
| Laterrelay     | _        | Random | Ŭ             |   |    | Ŭ  |      | Ů             |                   |  |
| Internal relay | M        | Batch  | 0             | 0 | 0  | 0  | 0    | 0             | ×                 |  |
|                | 141      | Random | Ŭ             |   |    |    |      |               |                   |  |
| Special relay  | SM       | Batch  | 0             | 0 | 0  | 0  | 0    | 0             | ×                 |  |
|                | 0        | Random | Ŭ             |   |    | Ŭ  | Ü    | Ŭ             |                   |  |
| Annunciator    | F        | Batch  | 0             | 0 | 0  | 0  | 0    | 0             | ×                 |  |
| - Timenolator  |          | Random | Ŭ             |   |    | Ŭ  | Ü    | Ŭ             |                   |  |
| Timer contact  | Т        | Batch  | 0             | 0 | 0  | 0  | 0    | 0             | ×                 |  |
| Timer contact  |          | Random | Ŭ             | Ŭ |    | Ŭ  |      | Ŭ             |                   |  |
| Timer coil     | T        | Batch  | 0             | 0 | 0  | 0  | 0    | 0             | ×                 |  |
|                | <u> </u> | Random | Ŭ             | Ŭ |    |    |      |               |                   |  |

○: Accessible ×: Not accessible

|                               |          |                 | O: Accessible ×: Not accessible  Access target |        |          |        |        |      |          |  |
|-------------------------------|----------|-----------------|------------------------------------------------|--------|----------|--------|--------|------|----------|--|
|                               |          | Access          | A Intelligent /                                |        |          |        |        |      |          |  |
| Device                        |          | type            |                                                |        |          |        |        | L/Q/ | Personal |  |
|                               |          |                 | 1                                              | 2      | 34       | 56     | 7      | QnA  | computer |  |
| Counter contact               | С        | Batch           | 0                                              | 0      | 0        | 0      | 0      | 0    | ×        |  |
|                               |          | Random          |                                                |        |          |        |        |      |          |  |
| Counter coil                  | С        | Batch<br>Random | 0                                              | 0      | 0        | 0      | 0      | 0    | ×        |  |
| Time and a summer to a select | <b>-</b> | Batch           |                                                |        |          |        |        |      |          |  |
| Timer current value           | Т        | Random          | 0                                              | 0      | 0        | 0      | 0      | 0    | ×        |  |
| Counter current value         | С        | Batch           | 0                                              | 0      | 0        | 0      | 0      | 0    | ×        |  |
|                               |          | Random<br>Batch |                                                |        |          |        |        |      |          |  |
| Data register                 | D        | Random          | 0                                              | 0      | 0        | 0      | 0      | 0    | ×        |  |
| Special register              | SD       | Batch           | 0                                              | 0      | 0        | 0      | 0      | 0    | ×        |  |
| Special register              | 30       | Random          |                                                |        |          |        |        |      | ^        |  |
| Timer                         | Т        | Batch           | 0                                              | 0      | 0        | 0      | 0      | ×    | ×        |  |
| (setting value main)          |          | Random          | ×                                              | ×      | × *1     | ×      | ×      |      |          |  |
| Timer (setting value sub1)    | Т        | Batch<br>Random | ×                                              | ×      | ○*1<br>× | O<br>× | O<br>× | ×    | ×        |  |
| Timer                         |          | Batch           |                                                |        | ^        | ^      | 0      |      |          |  |
| (setting value sub2)          | Т        | Random          | ×                                              | ×      | ×        | ×      | ×      | ×    | ×        |  |
| Timer                         | Т        | Batch           | ×                                              | ×      | ×        | ×      | 0      | ×    | ×        |  |
| (setting value sub3)          | <u> </u> | Random          |                                                |        |          |        | ×      |      |          |  |
| Counter (setting value main)  | С        | Batch<br>Random | O<br>×                                         | O<br>X | O<br>×   | O<br>× | O<br>× | ×    | ×        |  |
|                               |          | Batch           |                                                |        | o*1      | 0      | 0      |      |          |  |
| Counter (setting value sub1)  | С        | Random          | ×                                              | ×      | ×        | ×      | ×      | ×    | ×        |  |
| Counter                       |          | Batch           |                                                |        | , ,      |        | 0      |      |          |  |
| (setting value sub2)          | С        | Random          | ×                                              | ×      | ×        | ×      | ×      | ×    | ×        |  |
| Counter                       | С        | Batch           | ×                                              | ×      | ×        | ×      | 0      | ×    | ×        |  |
| (setting value sub3)          |          | Random          |                                                |        |          |        | ×      |      |          |  |
| Accumulator                   | Α        | Batch           | 0                                              | 0      | 0        | 0      | 0      | ×    | ×        |  |
|                               |          | Random<br>Batch |                                                |        |          |        |        |      |          |  |
|                               | Z        | Random          | 0                                              | 0      | 0        | 0      | 0      | 0    | ×        |  |
| Index register                | .,       | Batch           |                                                |        |          |        |        |      |          |  |
|                               | V        | Random          | 0                                              | 0      | 0        | 0      | 0      | ×    | ×        |  |
|                               | R        | Batch           | ×                                              | 0      | 0        | 0      | 0      | O*2  | ×        |  |
| File register                 |          | Random          |                                                |        |          |        |        |      |          |  |
|                               | ZR       | Batch<br>Random | ×                                              | ×      | ×        | ×      | ×      | O*2  | ×        |  |
|                               |          | Batch           |                                                | _      | _        | _      | _      | **   |          |  |
| Extended file register        | ER       | Random          | ×                                              | 0      | 0        | 0      | 0      | O*2  | ×        |  |
| Link relay                    | В        | Batch           | 0                                              | 0      | 0        | 0      | 0      | 0    | ×        |  |
|                               |          | Random          |                                                |        |          |        |        |      |          |  |

|                                                                             |                        |                 | Access target |   |    |    |               |             |                   |
|-----------------------------------------------------------------------------|------------------------|-----------------|---------------|---|----|----|---------------|-------------|-------------------|
|                                                                             |                        | Access          |               |   | A  |    | Intelligent / |             |                   |
| Device                                                                      |                        | type            | 1             | 2 | 34 | 56 | 7             | L/Q/<br>QnA | Personal computer |
| Link register                                                               | W                      | Batch<br>Random | 0             | 0 | 0  | 0  | 0             | 0           | ×                 |
| Link special relay                                                          | SB                     | Batch<br>Random | ×             | × | ×  | ×  | ×             | 0           | ×                 |
| Retentive timer contact                                                     | ST                     | Batch<br>Random | ×             | × | ×  | ×  | ×             | 0           | ×                 |
| Retentive timer coil                                                        | ST                     | Batch<br>Random | ×             | × | ×  | ×  | ×             | 0           | X                 |
| Link special register                                                       | sw                     | Batch<br>Random | ×             | × | ×  | ×  | ×             | 0           | ×                 |
| Edge relay                                                                  | V                      | Batch<br>Random | ×             | × | ×  | ×  | ×             | 0           | ×                 |
| Retentive timer current value                                               | ST                     | Batch<br>Random | ×             | × | ×  | ×  | ×             | 0           | ×                 |
| SEND function (with arrival acknowledgment, without arrival acknowledgment) | _                      | Batch<br>Random | ×             | × | ×  | ×  | ×             | ×           | ×                 |
| Link direct device<br>(link input,<br>link output,<br>link relay,           | Jn\X<br>Jn\Y<br>Jn\B   | Batch           | ×             | × | ×  | ×  | ×             | 0           | ×                 |
| link register,<br>link special relay,<br>link special register)             | Jn\W<br>Jn\SB<br>Jn\SW | Random          |               |   |    |    |               |             |                   |
| Intelligent function module device                                          | Un\G                   | Batch<br>Random | ×             | × | ×  | ×  | ×             | 0           | ×                 |
| Other stations*3 (buffer memory, random access buffer,                      | _                      | Batch           | 0             | 0 | 0  | 0  | 0             | 0           | 0                 |
| remote input,<br>remote output,<br>remote register)                         |                        | Random          | ×             | × | ×  | ×  | ×             | ×           | ×                 |
| Other stations*3                                                            | SB                     | Batch           | 0             | 0 | 0  | 0  | 0             | 0           | 0                 |
| (link special relay,<br>link special register)                              | SW                     | Random          | ×             | × | ×  | ×  | ×             | ×           | ×                 |

<sup>\*1:</sup> Cannot be accessed with A2ACPU(-S1).

<sup>\*2:</sup> Cannot be accessed with Q00JCPU.

<sup>\*3:</sup> When accessing the buffer memory of CC-Link (the intelligent device station) module mounted on the CPUs. Cannot be accessed when the logical station is specified.

# 3.1 Accessible Devices 3.1.2 Accessible devices for MELSECNET/H board

## 3.1.2 Accessible devices for MELSECNET/H board

#### (1) When accessing own station

The following table shows the accessible devices when accessing the board (own station).

O: Accessible X: Not accessible

| Device                | Access type | Accessibility |   |
|-----------------------|-------------|---------------|---|
| Link input            | LX          | Batch         | 0 |
| Link input            |             | Random        | O |
| Link output           | LY          | Batch         | 0 |
| Link output           | -           | Random        | O |
| Link special relay    | SB          | Batch         | 0 |
| LITIK Special Telay   | SB          | Random        | O |
| Link special register | SW          | Batch         | 0 |
| Link special register | SVV         | Random        | O |
| Link relay            | LB          | Batch         | 0 |
| LITIK TETAY           | LB          | Random        | O |
| Link register         | LW          | Batch         | 0 |
| LIIK register         | LVV         | Random        | O |
| RECV function         |             | Batch         | 0 |
| NEGV IUTICIIOTI       |             | Random        | × |

#### (2) When accessing other station

The following table shows the accessible other stations.

| Item                 |                | Description                                                                                                    |
|----------------------|----------------|----------------------------------------------------------------------------------------------------|
| A①                   |                | A1NCPU                                                                                                    |
| A2                   |                | A0J2HCPU, A1S(H)CPU, A1SJ(H)CPU, A2NCPU(-S1), A2S(H)CPU, A2C(J)                                                                                                    |
| <b>A</b> ③           | ACDU           | A2ACPU(-S1)                                                                                                    |
| A4                   | ACPU,          | A2UCPU(-S1), A2USCPU(-S1), A2USHCPU-S1, Q02(H)CPU-A, Q06HCPU-A                                                                                                    |
| <b>A</b> ⑤           | QCPU(A mode)*1 | A3NCPU, A3ACPU                                                                                                    |
| A6                   |                | A3UCPU                                                                                                    |
| A⑦                   |                | A4UCPU                                                                                                    |
|                      | QnACPU         | Q2ACPU(-S1), Q3ACPU, Q4ACPU, Q4ARCPU, Q2ASCPU(-S1), Q2ASHCPU(-S1)                                                                                                    |
| Q/QnA                | QCPU (Q mode)  | Q00JCPU, Q00CPU, Q01CPU, Q02(H)CPU, Q06HCPU, Q12HCPU, Q25HCPU, Q02PHCPU, Q06PHCPU, Q12PHCPU, Q25PHCPU, Q12PRHCPU, Q25PRHCPU, Q00UJCPU, Q00UCPU, Q01UCPU, Q02UCPU, Q03UDCPU, Q04UDHCPU, Q06UDHCPU, Q10UDHCPU, Q13UDHCPU, Q20UDHCPU, Q26UDHCPU, Q03UDECPU, Q04UDEHCPU, Q06UDEHCPU, Q10UDEHCPU, Q13UDEHCPU, Q20UDEHCPU, Q26UDEHCPU, Q50UDEHCPU, Q100UDEHCPU |
| Personal computer *1 | _              |                                                                                                    |

<sup>\*1:</sup> Can be accessed with a 32-bit version user application only.

The following table shows the accessible devices when accessing the other stations.

○: Accessible ×: Not accessible

|                       |          | lot accessible  |                              |   |                 |    |   |     |          |  |
|-----------------------|----------|-----------------|------------------------------|---|-----------------|----|---|-----|----------|--|
|                       |          | Access          | Access target  A Q/ Personal |   |                 |    |   |     |          |  |
| Device                | Device   |                 |                              | Α |                 |    |   |     | Personal |  |
|                       |          | type            | 1                            | 2 | 34              | 56 | 7 | QnA | computer |  |
| Input                 | x        | Batch           | 0                            | 0 | 0               | 0  | 0 | 0   | ×        |  |
|                       | ^        | Random          | Ŭ                            |   |                 | Ŭ  | Ŭ | Ŭ   | , ,      |  |
| Output                | Y        | Batch           | 0                            | 0 | 0               | 0  | 0 | 0   | ×        |  |
|                       |          | Random          |                              |   |                 | _  |   |     |          |  |
| Latch relay           | L        | Batch           | 0                            | 0 | 0               | 0  | 0 | 0   | ×        |  |
|                       |          | Random          |                              |   |                 |    |   |     |          |  |
| Internal relay        | М        | Batch           | 0                            | 0 | 0               | 0  | 0 | 0   | ×        |  |
|                       |          | Random<br>Batch |                              |   |                 |    |   |     |          |  |
| Special relay         | SM       | Random          | 0                            | 0 | 0               | 0  | 0 | 0   | ×        |  |
|                       |          | Batch           |                              |   |                 |    |   |     |          |  |
| Annunciator           | F        | Random          | 0                            | 0 | 0               | 0  | 0 | 0   | ×        |  |
|                       |          | Batch           |                              |   |                 |    |   |     |          |  |
| Timer contact         | Т        | Random          | 0                            | 0 | 0               | 0  | 0 | 0   | ×        |  |
|                       | _        | Batch           |                              |   |                 |    |   |     |          |  |
| Timer coil            | Т        | Random          | 0                            | 0 | 0               | 0  | 0 | 0   | ×        |  |
| Counter contact       | С        | Batch           | 0                            | 0 | 0               | 0  | 0 | 0   | ×        |  |
| Counter contact       | C        | Random          |                              | O | O               | O  | O |     | ^        |  |
| Counter coil          | С        | Batch           | 0                            | 0 | 0               | 0  | 0 | 0   | ×        |  |
|                       |          | Random          |                              | Ů |                 |    |   |     |          |  |
| Timer current value   | Т        | Batch           | 0                            | 0 | 0               | 0  | 0 | 0   | ×        |  |
|                       |          | Random          |                              |   |                 |    |   |     |          |  |
| Counter current value | С        | Batch           | 0                            | 0 | 0               | 0  | 0 | 0   | ×        |  |
|                       |          | Random          |                              |   |                 |    |   |     |          |  |
| Data register         | D        | Batch<br>Random | 0                            | 0 | 0               | 0  | 0 | 0   | ×        |  |
|                       |          | Batch           |                              |   |                 |    |   |     |          |  |
| Special register      | SD       | Random          | 0                            | 0 | 0               | 0  | 0 | 0   | ×        |  |
| Timer                 |          | Batch           | 0                            | 0 | 0               | 0  | 0 |     |          |  |
| (setting value main)  | Т        | Random          | ×                            | × | ×               | ×  | × | ×   | ×        |  |
| Timer                 | _        | Batch           |                              |   | O*1             | 0  | 0 |     |          |  |
| (setting value sub1)  | Т        | Random          | ×                            | × | ×               | ×  | × | ×   | ×        |  |
| Timer                 | 1_       | Batch           |                              |   |                 |    | 0 |     |          |  |
| (setting value sub2)  | Т        | Random          | ×                            | × | ×               | ×  | × | ×   | ×        |  |
| Timer                 | Т        | Batch           | ×                            | × | ×               | ×  | 0 | ×   | ×        |  |
| (setting value sub3)  | <u> </u> | Random          |                              |   |                 |    | × |     | ^        |  |
| Counter               | С        | Batch           | 0                            | 0 | 0               | 0  | 0 | ×   | ×        |  |
| (setting value main)  |          | Random          | ×                            | × | ×               | ×  | × |     |          |  |
| Counter               | С        | Batch           | ×                            | × | O <sup>*1</sup> | 0  | 0 | ×   | ×        |  |
| (setting value sub1)  |          | Random          |                              |   | ×               | ×  | × |     |          |  |
| Counter               | С        | Batch           | ×                            | × | ×               | ×  | 0 | ×   | ×        |  |
| (setting value sub2)  |          | Random          |                              |   |                 |    | × |     |          |  |

○: Accessible ×: Not accessible

|                                               |              |                 | Access target |          |    |    |   |     |          |
|-----------------------------------------------|--------------|-----------------|---------------|----------|----|----|---|-----|----------|
| Device                                        |              | Access          |               |          |    |    |   | Q/  | Personal |
|                                               |              | type            | 1             | 2        | 34 | 56 | 7 | QnA | computer |
| Counter                                       |              | Batch           |               |          |    |    | 0 |     | -        |
| (setting value sub3)                          | С            | Random          | ×             | ×        | ×  | ×  | × | ×   | ×        |
| Accumulator                                   | Α            | Batch           | 0             | 0        | 0  | 0  | 0 | ×   | ×        |
| Accumulator                                   | ^            | Random          |               |          |    | Ŭ  | Ŭ | ^   | ^        |
|                                               | Z            | Batch           | 0             | 0        | 0  | 0  | 0 | 0   | ×        |
| Index register                                |              | Random          |               |          |    |    |   |     |          |
|                                               | V            | Batch<br>Random | 0             | 0        | 0  | 0  | 0 | ×   | ×        |
|                                               |              | Batch           |               |          |    |    |   |     |          |
|                                               | R            | Random          | ×             | 0        | 0  | 0  | 0 | ○*2 | ×        |
| File register                                 |              | Batch           |               |          |    |    |   |     |          |
|                                               | ZR           | Random          | ×             | ×        | ×  | ×  | × | O*2 | ×        |
| Extended file register                        | ER           | Batch           | ×             |          |    | 0  | 0 | O*2 | ×        |
| Extended file register                        | EK           | Random          | ^             | 0        | 0  | O  | 0 | 02  | ^        |
| Link relay                                    | В            | Batch           | . 0           | 0        | 0  | 0  | 0 | 0   | ×        |
|                                               |              | Random          | Ŭ             | Ŭ        | Ŭ  | Ŭ  | Ŭ | Ŭ   |          |
| Link register                                 | W            | Batch           | 0             | 0        | 0  | 0  | 0 | 0   | ×        |
|                                               |              | Random          |               |          |    |    |   |     |          |
| Link special relay                            | SB           | Batch<br>Random | ×             | ×        | ×  | ×  | × | 0   | ×        |
|                                               |              | Batch           |               |          |    |    |   |     |          |
| Retentive timer contact                       | ST           |                 | ×             | ×        | ×  | ×  | × | 0   | ×        |
|                                               |              | Batch           |               |          |    |    |   | _   |          |
| Retentive timer coil                          | ST           | Random          | ×             | ×        | ×  | ×  | × | 0   | ×        |
|                                               |              | Batch           |               |          |    |    |   | _   |          |
| Link special register                         | SW           | Random          | ×             | ×        | ×  | ×  | × | 0   | ×        |
|                                               |              | Batch           |               |          |    |    |   |     |          |
| Edge relay                                    | V            | Random          | ×             | ×        | ×  | ×  | × | 0   | ×        |
| Retentive timer current value                 | ST           | Batch           | ×             | ×        | ×  | ×  | × |     | ×        |
| Retentive timer current value                 | 51           | Random          | · ×           | ×        | ×  | ×  | × | 0   | X        |
| SEND function                                 |              | Batch           |               |          |    |    |   | 0   | 0        |
| (with arrival acknowledgment, without arrival | _            | Random          | ×             | ×        | ×  | ×  | × | ×   | ×        |
| acknowledgment                                |              | Kandom          |               |          |    |    |   | ^   | ^        |
| Link direct device                            |              |                 |               |          |    |    |   |     |          |
| (link input,                                  | Jn\X         | Batch           |               |          |    |    |   |     |          |
| link output,<br>link relay,                   | Jn\Y<br>Jn\B |                 | ×             | ×        | ×  | ×  | × | 0   | ×        |
| link register,                                | Jn\W         | Daniel          |               |          |    |    |   |     |          |
| link special relay,                           | Jn\SB        | Random          |               |          |    |    |   |     |          |
| link special register)                        | Jn\SW        | Patch           |               |          |    |    |   |     |          |
| Intelligent function module device            | Un\G         | Batch<br>Random | ×             | ×        | ×  | ×  | × | 0   | ×        |
| *1 : Cannot be accessed with                  | A2ACDU/      |                 | ]             | <u> </u> | 1  | 1  | ] |     |          |

<sup>\*1:</sup> Cannot be accessed with A2ACPU(-S1).

<sup>\*2:</sup> Cannot be accessed with Q00JCPU.

# 3.1.3 Accessible devices for CC-Link IE Controller Network board

#### (1) When accessing own station

The following table shows the accessible devices when accessing the board (own station).

O: Accessible ×: Not accessible

| Device                  | Device |        |     |
|-------------------------|--------|--------|-----|
| Link input              | LX     | Batch  | 0   |
| Link input              |        | Random | O   |
| Link output             | LY     | Batch  | C   |
| Link output             |        | Random | O   |
| Link special relay      | SB     | Batch  | C   |
| LITIK Special relay     | J D D  | Random | O   |
| Link special register   | sw     | Batch  | 0   |
| Liffic special register | SW     | Random | O   |
| Link relay              | LB     | Batch  | 0   |
| Lilik lelay             |        | Random | O   |
| Link register           | LW     | Batch  | 0   |
| LITIK TEGISLEI          | LVV    | Random | O   |
| RECV function           | _      | Batch  | O*1 |
|                         |        | Random | ×   |

<sup>\*1:</sup> Supported by the 1.08J or later version of SW1DNC-MNETG-B.

#### (2) When accessing other station

The following table shows the accessible other stations.

| Item              |                      | Description                                                                                                    |
|-------------------|----------------------|----------------------------------------------------------------------------------------------------|
| A①                |                      | A1NCPU                                                                                                    |
| A2                |                      | A0J2HCPU, A1S(H)CPU, A1SJ(H)CPU, A2NCPU(-S1), A2S(H)CPU, A2C(J)                                                                                                    |
| A3                | ACDU                 | A2ACPU(-S1)                                                                                                    |
| A4                | ACPU, QCPU(A mode)*1 | A2UCPU(-S1), A2USCPU(-S1), A2USHCPU-S1, Q02(H)CPU-A, Q06HCPU-A                                                                                                    |
| A(5)              | QCPU(A mode)         | A3NCPU, A3ACPU                                                                                                    |
| A6                |                      | A3UCPU                                                                                                    |
| A⑦                |                      | A4UCPU                                                                                                    |
|                   | QnACPU*1             | Q2ACPU(-S1), Q3ACPU, Q4ACPU, Q4ARCPU, Q2ASCPU(-S1), Q2ASHCPU(-S1)                                                                                                    |
| Q/QnA             | QCPU (Q mode)        | Q00JCPU, Q00CPU, Q01CPU, Q02(H)CPU, Q06HCPU, Q12HCPU, Q25HCPU, Q02PHCPU, Q06PHCPU, Q12PHCPU, Q25PHCPU, Q12PRHCPU, Q25PRHCPU, Q00UJCPU, Q00UCPU, Q01UCPU, Q02UCPU, Q03UDCPU, Q04UDHCPU, Q06UDHCPU, Q10UDHCPU, Q10UDHCPU, Q26UDHCPU, Q03UDECPU, Q04UDEHCPU, Q06UDEHCPU, Q10UDEHCPU, Q13UDEHCPU, Q20UDEHCPU, Q10UDEHCPU, Q10UDEHCPU, Q20UDEHCPU, Q26UDEHCPU, Q26UDEHCPU, Q100UDEHCPU |
| Personal computer |                      | <del>-</del>                                                                                                    |

<sup>\*1:</sup> Can be accessed with a 32-bit version user application only.

The following table shows the accessible devices when accessing the other stations.

○: Accessible ×: Not accessible

|                              |          |                 | Access target |        |        |     |        |          |                                       |
|------------------------------|----------|-----------------|---------------|--------|--------|-----|--------|----------|---------------------------------------|
| Device                       |          | Access          | A             |        |        |     | Q/     | Personal |                                       |
|                              |          | type            | 1             | 2      | 34     | 56  | 7      | QnA      | computer                              |
| Input                        | X        | Batch           | 0             | 0      | 0      | 0   | 0      | 0        | ×                                     |
| IIIput                       | ^        | Random          |               |        |        |     |        |          | ^                                     |
| Output                       | Υ        | Batch           | 0             | 0      | 0      | 0   | 0      | 0        | ×                                     |
|                              |          | Random<br>Batch |               |        |        |     |        |          |                                       |
| Latch relay                  | L        | Random          | 0             | 0      | 0      | 0   | 0      | 0        | ×                                     |
| Internal relay               | М        | Batch           | 0             | 0      | 0      | 0   | 0      | 0        | ×                                     |
|                              |          | Random<br>Batch |               |        |        |     |        |          |                                       |
| Special relay                | SM       | Random          | 0             | 0      | 0      | 0   | 0      | 0        | ×                                     |
| Annunciator                  | F        | Batch           | 0             | 0      | 0      | 0   | 0      | 0        | ×                                     |
|                              |          | Random<br>Batch |               |        |        |     |        |          |                                       |
| Timer contact                | Т        | Random          | 0             | 0      | 0      | 0   | 0      | 0        | ×                                     |
| Timer coil                   | Т        | Batch           | 0             | 0      | 0      | 0   | 0      | 0        | ×                                     |
|                              |          | Random<br>Batch |               |        |        |     |        |          |                                       |
| Counter contact              | С        | Random          | 0             | 0      | 0      | 0   | 0      | 0        | ×                                     |
| Counter coil                 | С        | Batch           | 0             | 0      | 0      | 0   | 0      | 0        | ×                                     |
|                              |          | Random<br>Batch |               |        |        |     |        |          |                                       |
| Timer current value          | Т        | Random          | 0             | 0      | 0      | 0   | 0      | 0        | ×                                     |
| Counter current value        | С        | Batch<br>Random | 0             | 0      | 0      | 0   | 0      | 0        | ×                                     |
|                              |          | Batch           |               |        | _      | _   | _      | _        |                                       |
| Data register                | D        | Random          | 0             | 0      | 0      | 0   | 0      | 0        | ×                                     |
| Special register             | SD       | Batch<br>Random | 0             | 0      | 0      | 0   | 0      | 0        | ×                                     |
| Timer                        | 1_       | Batch           | 0             | 0      | 0      | 0   | 0      | .,       | .,                                    |
| (setting value main)         | Т        | Random          | ×             | ×      | ×      | ×   | ×      | ×        | ×                                     |
| Timer                        | Т        | Batch           | ×             | ×      | O*1    | 0   | 0      | ×        | ×                                     |
| (setting value sub1)         |          | Random          |               |        | ×      | ×   | ×      |          |                                       |
| Timer (setting value sub2)   | Т        | Batch<br>Random | ×             | ×      | ×      | ×   | O<br>× | ×        | ×                                     |
| Timer                        | Т        | Batch           | ×             | ×      | ×      | ×   | 0      | ×        | ×                                     |
| (setting value sub3)         | <u> </u> | Random          |               |        |        |     | ×      |          |                                       |
| Counter (setting value main) | С        | Batch<br>Random | O<br>×        | O<br>× | O<br>× | O × | O<br>× | ×        | ×                                     |
| Counter                      |          | Batch           |               |        | O*1    | 0   | 0      |          | \ \ \ \ \ \ \ \ \ \ \ \ \ \ \ \ \ \ \ |
| (setting value sub1)         | С        | Random          | ×             | ×      | ×      | ×   | ×      | ×        | ×                                     |
| Counter (setting value sub2) | С        | Batch           | ×             | ×      | ×      | ×   | 0      | ×        | ×                                     |
| (Setting value SUDZ)         |          | Random          |               |        |        |     | ×      |          |                                       |

O: Accessible ×: Not accessible

|                                             |                 |                 | Access target |   |    |    |   |          |          |
|---------------------------------------------|-----------------|-----------------|---------------|---|----|----|---|----------|----------|
| Device                                      |                 | Access          |               |   |    |    |   | Q/       | Personal |
| 20                                          |                 | type            | 1             | 2 | 34 | 56 | 7 | QnA      | computer |
| Counter                                     |                 | Batch           |               |   |    |    | 0 |          | -        |
| (setting value sub3)                        | С               | Random          | ×             | × | ×  | ×  | × | ×        | ×        |
| Accumulator                                 | Α               | Batch           | 0             | 0 | 0  | 0  | 0 | ×        | ×        |
| Accumulator                                 | A               | Random          | O             | O | O  | O  | O | ^        | ^        |
|                                             | Z               | Batch           | 0             | 0 | 0  | 0  | 0 | 0        | ×        |
| Index register                              |                 | Random          |               |   |    |    |   |          |          |
|                                             | V               | Batch<br>Random | 0             | 0 | 0  | 0  | 0 | ×        | ×        |
|                                             |                 | Batch           |               |   |    |    |   |          |          |
|                                             | R               | Random          | ×             | 0 | 0  | 0  | 0 | ○*2      | ×        |
| File register                               |                 | Batch           |               |   |    |    |   | *0       |          |
|                                             | ZR              | Random          | ×             | × | ×  | ×  | × | O*2      | ×        |
| Extended file register                      | ER              | Batch           | ×             | 0 | 0  | 0  | 0 | O*2      | ×        |
|                                             | LIX             | Random          | ^             |   | Ŭ  | Ŭ  | Ŭ | O        | ^        |
| Link relay                                  | В               | Batch           | 0             | 0 | 0  | 0  | 0 | 0        | ×        |
|                                             |                 | Random          |               |   |    |    |   |          |          |
| Link register                               | W               | Batch<br>Random | 0             | 0 | 0  | 0  | 0 | 0        | ×        |
|                                             |                 | Batch           |               |   |    |    |   | <u> </u> |          |
| Link special relay                          | SB              | Random          | ×             | × | ×  | ×  | × | 0        | ×        |
|                                             | ST Batch Random |                 |               |   |    |    |   | _        |          |
| Retentive timer contact                     |                 | Random          | ×             | × | ×  | ×  | × | 0        | ×        |
| Retentive timer coil                        | ST              | Batch<br>Random | ×             | × | ×  | ×  | × | 0        | ×        |
| Netertive timer con                         | 31              |                 | ^             | ^ | ^  | ^  | ^ | Ŭ        | ^        |
| Link special register                       | SW              | Batch           | ×             | × | ×  | ×  | × | 0        | ×        |
| Ellik Special register                      | 000             | Random          |               |   |    |    |   |          | ^        |
| Edge relay                                  | V               | Batch           | ×             | × | ×  | ×  | × | 0        | ×        |
|                                             | •               | Random          |               |   |    |    |   | Ŭ        | ^        |
| Retentive timer current value               | ST              | Batch           | ×             | × | ×  | ×  | × | 0        | ×        |
| CEND for affice                             |                 | Random          |               |   |    |    |   | - *2     | - *2     |
| SEND function (with arrival acknowledgment, |                 | Batch           |               |   |    |    |   | ○*3      | ○*3      |
| without arrival                             | _               | Random          | ×             | × | ×  | ×  | × | ×        | ×        |
| acknowledgment                              |                 |                 |               |   |    |    |   |          |          |
| Link direct device (link input,             | Jn\X            | Batch           |               |   |    |    |   |          |          |
| link output,                                | Jn\Y            |                 |               |   |    |    |   |          |          |
| link relay,                                 | Jn\B            |                 | ×             | × | ×  | ×  | × | 0        | ×        |
| link register,<br>link special relay,       | Jn\W<br>Jn\SB   | Random          |               |   |    |    |   |          |          |
| link special register)                      | Jn\SW           |                 |               |   |    |    |   |          |          |
| Intelligent function                        | Un\G            | Batch           | ×             | × | ×  | ×  | × | 0        | ×        |
| module device  *1 : Cannot be accessed with |                 | Random          |               |   |    |    |   |          | ·        |

<sup>\*1:</sup> Cannot be accessed with A2ACPU(-S1).
\*2: Cannot be accessed with Q00JCPU.

<sup>\*3:</sup> Supported by the 1.08J or later version of SW1DNC-MNETG-B.

# 3.1.4 Accessible devices for CC-Link IE Field Network board

#### (1) When accessing own station

The following table shows the accessible devices when accessing the board (own station).

O: Accessible ×: Not accessible

| Device                  |      | Access type | Accessibility |  |
|-------------------------|------|-------------|---------------|--|
| Remote input            | RX   | Batch       | 0             |  |
| Kemote input            | INA. | Random      |               |  |
| Remote output           | RY   | Batch       | 0             |  |
| Kemote output           | Ki   | Random      |               |  |
| Link special relay      | SB   | Batch       | 0             |  |
| Liffic special relay    | SB   | Random      | O             |  |
| Link special register   | SW   | Batch       | 0             |  |
| Liffik special register | J    | Random      |               |  |
| Remote register         | RWw  | Batch       | 0             |  |
| (for transmission)      | KVVV | Random      |               |  |
| Remote register         | RWr  | Batch       | 0             |  |
| (for reception)         | KVVI | Random      |               |  |
| Buffer memory           |      | Batch       | 0             |  |
| buller memory           | _    | Random      |               |  |
| RECV function           |      | Batch       | ×             |  |
| TLOV IUIICIIOII         |      | Random      | 1 ^           |  |

#### (2) When accessing other stations

The following table shows the accessible other stations.

| Item                 |                            | Description                                                                                                    |
|----------------------|----------------------------|----------------------------------------------------------------------------------------------------|
| A4                   | ACPU,                      | A2UCPU(-S1), A2USCPU(-S1), A2USHCPU-S1, Q02(H)CPU-A, Q06HCPU-A                                                                                                    |
| A6                   | QCPU(A mode)*1             | A3UCPU                                                                                                    |
| A⑦                   | QCPU(A mode)               | A4UCPU                                                                                                    |
|                      | QnACPU                     | Q2ACPU(-S1), Q3ACPU, Q4ACPU, Q4ARCPU, Q2ASCPU(-S1), Q2ASHCPU(-S1)                                                                                                    |
| Q/QnA                | QCPU (Q mode)              | Q00JCPU, Q00CPU, Q01CPU, Q02(H)CPU, Q06HCPU, Q12HCPU, Q25HCPU, Q02PHCPU, Q06PHCPU, Q12PHCPU, Q25PHCPU, Q12PRHCPU, Q25PRHCPU, Q00UJCPU, Q00UCPU, Q01UCPU, Q02UCPU, Q03UDCPU, Q04UDHCPU, Q06UDHCPU, Q10UDHCPU, Q13UDHCPU, Q20UDHCPU, Q26UDHCPU, Q03UDECPU, Q04UDEHCPU, Q06UDEHCPU, Q10UDEHCPU, Q13UDEHCPU, Q20UDEHCPU, Q10UDEHCPU, Q10UDEHCPU |
| Intelligent          | Intelligent device station | NZ2GF-ETB(Ethernet adapter module),<br>LJ72GF15-T2 (CC-Link IE Field Network head module)                                                                                                    |
| Personal computer *1 | _                          |                                                                                                    |

<sup>\*1:</sup> Can be accessed with a 32-bit version user application only.

The following table shows the accessible devices when accessing other stations.

○: Accessible ×: Not accessible

|                              |          |                 |          |          | A        | ccess ta | arget       |          |
|------------------------------|----------|-----------------|----------|----------|----------|----------|-------------|----------|
| Device                       |          | Access          |          | Α        |          | Q/       |             | Personal |
|                              |          | type            | 4        | 6        | 7        | QnA      | Intelligent | computer |
| la acti                      | l,       | Batch           |          |          |          |          | 0           | V        |
| Input                        | X        | Random          | 0        | 0        | 0        | 0        | 0           | ×        |
| Output                       | Υ        | Batch           | 0        | 0        | 0        | 0        | 0           | ×        |
|                              | -        | Random          |          | _        |          |          | _           |          |
| Latch relay                  | L        | Batch           | 0        | 0        | 0        | 0        | ×           | ×        |
|                              |          | Random          |          |          |          |          |             |          |
| Internal relay               | М        | Batch<br>Random | 0        | 0        | 0        | 0        | ×           | ×        |
|                              |          | Batch           |          |          |          |          |             |          |
| Special relay                | SM       | Random          | 0        | 0        | 0        | 0        | 0           | ×        |
| Annunciator                  | F        | Batch           | 0        | 0        | 0        | 0        | ×           | ×        |
| Annunciator                  | Г        | Random          | )        | O        | O        | O        | ^           | ^        |
| Timer contact                | Т        | Batch           | 0        | 0        | 0        | 0        | ×           | ×        |
|                              |          | Random          |          |          |          |          |             |          |
| Timer coil                   | Т        | Batch           | 0        | 0        | 0        | 0        | ×           | ×        |
|                              |          | Random<br>Batch |          |          |          |          |             |          |
| Counter contact              | С        | Random          | 0        | 0        | 0        | 0        | ×           | ×        |
|                              |          | Batch           |          |          |          |          |             |          |
| Counter coil                 | С        | Random          | 0        | 0        | 0        | 0        | ×           | ×        |
| Time an assembly also        | Т        | Batch           | 0        |          |          |          |             | V        |
| Timer current value          | ı        | Random          | 0        | 0        | 0        | 0        | ×           | ×        |
| Counter current value        | С        | Batch           | 0        | 0        | 0        | 0        | ×           | ×        |
|                              |          | Random          |          |          |          |          |             |          |
| Data register                | D        | Batch           | 0        | 0        | 0        | 0        | ×           | ×        |
|                              |          | Random<br>Batch |          |          |          |          |             |          |
| Special register             | SD       | Random          | 0        | 0        | 0        | 0        | 0           | ×        |
| Timer                        |          | Batch           | 0        | 0        | 0        |          |             |          |
| (setting value main)         | Т        | Random          | ×        | ×        | ×        | ×        | ×           | ×        |
| Timer                        | _        | Batch           | O*1      | 0        | 0        | .,       | .,          | .,       |
| (setting value sub1)         | Т        | Random          | ×        | ×        | ×        | . ×      | ×           | ×        |
| Timer                        | Т        | Batch           | ×        | ×        | 0        | ×        | ×           | ×        |
| (setting value sub2)         | <b>'</b> | Random          | ^        | ^        | ×        | ^        | ^           | ^        |
| Timer                        | Т        | Batch           | ×        | ×        | 0        | ×        | ×           | ×        |
| (setting value sub3)         |          | Random          |          |          | ×        |          |             |          |
| Counter (setting value main) | С        | Batch           | 0        | 0        | 0        | ×        | ×           | ×        |
| -                            |          | Random          | ×<br>°*1 | ×        | ×        |          |             |          |
| Counter (setting value sub1) | С        | Random          | × ×      | ×        | O ×      | ×        | ×           | ×        |
| Counter                      |          | Batch           |          | ^        | 0        |          |             |          |
| (setting value sub2)         | С        | Random          | ×        | ×        | ×        | ×        | ×           | ×        |
|                              | 1        | 1               | <u> </u> | <u> </u> | <u> </u> | 1        | <u> </u>    |          |

○: Accessible ×: Not accessible

|                                               |                |                 |              | Access target |   |     |             |          |
|-----------------------------------------------|----------------|-----------------|--------------|---------------|---|-----|-------------|----------|
| Device                                        |                | Access          | A O/ Persona |               |   |     |             | Personal |
| 201.00                                        |                | type            | 4            | 6             | 7 | QnA | Intelligent | computer |
| Counter                                       |                | Batch           |              |               | 0 |     |             | •        |
| (setting value sub3)                          | С              | Random          | ×            | ×             | × | ×   | ×           | ×        |
| Accumulator                                   | Α              | Batch           | 0            | 0             | 0 | ×   | ×           | ×        |
| Accumulator                                   | ^              | Random          | )            | O             |   | ^   | ^           | ^        |
|                                               | Z              | Batch           | 0            | 0             | 0 | 0   | ×           | ×        |
| Index register                                |                | Random          |              |               |   |     |             |          |
|                                               | V              | Batch<br>Random | 0            | 0             | 0 | ×   | ×           | ×        |
|                                               |                | Batch           |              |               |   |     |             |          |
|                                               | R              | Random          | 0            | 0             | 0 | O*2 | ×           | ×        |
| File register                                 |                | Batch           |              |               |   | *0  |             |          |
|                                               | ZR             | Random          | ×            | ×             | × | O*2 | ×           | ×        |
| Extended file register                        | ER             | Batch           | 0            | 0             | 0 | O*2 | ×           | ×        |
| Exterided file register                       | LK             | Random          | 0            | O             |   | 0 - | ^           | ^        |
| Link relay                                    | В              | Batch           | 0            | 0             | 0 | 0   | ×           | ×        |
|                                               |                | Random          |              |               |   |     |             |          |
| Link register                                 | W              | Batch           | 0            | 0             | 0 | 0   | 0           | ×        |
|                                               |                | Random<br>Batch |              |               |   |     |             |          |
| Link special relay                            | SB             | Random          | ×            | ×             | × | 0   | 0           | ×        |
|                                               | ST             | Batch           |              |               |   |     |             |          |
| Retentive timer contact                       |                | Random          | ×            | ×             | × | 0   | ×           | ×        |
| Retentive timer coil                          | ST             | Batch           | ×            | ×             | × | 0   | ×           | ×        |
| Netertive timer con                           | 31             | Random          | ^            | ^             | ^ | O   | ^           | ^        |
| Link appoint register                         | SW             | Batch           | ×            | ×             | × | 0   | 0           | ×        |
| Link special register                         | SVV            | Random          | ^            | ^             | ^ |     |             | ^        |
| Edgo rolay                                    | V              | Batch           | ×            | ×             | × | 0   | ×           | ×        |
| Edge relay                                    | V              | Random          | ^            | ^             | ^ | O   | ^           | ^        |
| Retentive timer current value                 | ST             | Batch           | ×            | ×             | × | 0   | ×           | ×        |
|                                               |                | Random          |              |               |   | _   |             |          |
| SEND function (with arrival acknowledgment,   |                | Batch           |              |               |   | 0   | -           | 0        |
| without arrival                               | _              | Random          | ×            | ×             | × | ×   | ×           | ×        |
| acknowledgment                                |                |                 |              |               |   |     |             |          |
| Link direct device (link input,               | Jn\X           | Batch           |              |               |   |     |             |          |
| link input,                                   | Jn\X<br>Jn\Y   | Datell          |              |               |   |     |             |          |
| link relay,                                   | Jn\B           |                 | ×            | ×             | × | 0   | ×           | ×        |
| link register,                                | Jn\W           | Random          |              |               |   |     |             |          |
| link special relay,<br>link special register) | Jn\SB<br>Jn\SW |                 |              |               |   |     |             |          |
| Intelligent function                          |                | Batch           | .,           |               |   |     |             | .,       |
| module device                                 | Un\G           | Random          | ×            | ×             | × | 0   | 0           | ×        |
| *1 · Cannot be accessed with                  | A2ACDII/       | C1)             |              | •             | • | •   | •           |          |

<sup>\*1:</sup> Cannot be accessed with A2ACPU(-S1).

<sup>\*2:</sup> Cannot be accessed with Q00JCPU.

# 3.2 Accessible Ranges

This section explains accessible ranges when communicating with boards.

# 3.2.1 Accessible ranges of CC-Link Ver.2 board

The following shows the accessible ranges via CC-Link Ver.2 board.

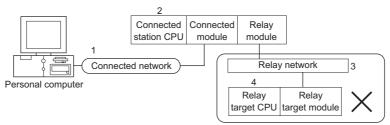

Relay target CPUs cannot be accessed.

The own board and the connected station CPU can be accessed.

Relay target CPUs cannot be accessed.

×: Not accessible

| 1. Connected network | 2. Connected station CPU                    | 3. Relay network              | 4. Relay target CPU  LCPU, QCPU(Q mode),  QnACPU, ACPU, QCPU(A mode),  personal computer,  intelligent device station |
|----------------------|---------------------------------------------|-------------------------------|----------------------------------------------------------------------------------------------------|
|                      | LCPU*1                                      | CC-Link IE Field Network      | ×                                                                                                    |
|                      | QCPU(Q mode) QnACPU*1 ACPU*1 QCPU(A mode)*1 | CC-Link IE Controller Network | ×                                                                                                    |
|                      |                                             | MELSECNET/H                   | ×                                                                                                    |
|                      |                                             | MELSECNET/10                  | ×                                                                                                    |
| CC-Link              |                                             | MELSECNET(II)                 | ×                                                                                                    |
|                      | Personal                                    | Ethernet                      | ×                                                                                                    |
|                      | computer*1 intelligent device station*1     | Computer link                 | ×                                                                                                    |
|                      |                                             | CC-Link                       | ×                                                                                                    |

<sup>\*1:</sup> Can be accessed with a 32-bit version user application only.

# 3.2.2 Accessible ranges of MELSECNET/H board

The following shows the accessible ranges via MELSECNET/H board.

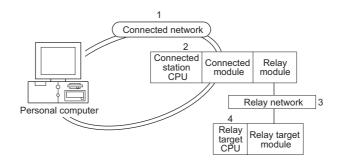

The own board and the connected station CPU can be accessed.

The following table shows the accessibility of relay target CPU.

O: Accessible X: Not accessible

|                      |                          |                               | 4. Relay target CPU |                                  |                   |  |  |
|----------------------|--------------------------|-------------------------------|---------------------|----------------------------------|-------------------|--|--|
| 1. Connected network | 2. Connected station CPU | 3. Relay network              | QCPU<br>(Q mode)    | QnACPU,<br>ACPU,<br>QCPU(A mode) | Personal computer |  |  |
|                      |                          | CC-Link IE Field Network      | ×                   | ×                                | ×                 |  |  |
|                      |                          | CC-Link IE Controller Network | 0                   | ×                                | ○*3               |  |  |
|                      |                          | MELSECNET/H                   | 0                   | ×                                | ○*3               |  |  |
|                      | QCPU(Q mode)*1*2         | MELSECNET/10                  | 0                   | ○*3                              | ○*3               |  |  |
|                      | QCI O(Q IIIode)          | MELSECNET(II)                 | ×                   | ×                                | ×                 |  |  |
|                      |                          | Ethernet                      | ×                   | ×                                | ×                 |  |  |
|                      |                          | Computer link                 | ×                   | ×                                | ×                 |  |  |
| MELSECNET/H          |                          | CC-Link                       | ×                   | ×                                | ×                 |  |  |
|                      |                          | CC-Link IE Field Network      | ×                   | ×                                | ×                 |  |  |
|                      |                          | CC-Link IE Controller Network | ×                   | ×                                | ×                 |  |  |
|                      |                          | MELSECNET/H                   | ×                   | ×                                | ×                 |  |  |
|                      |                          | MELSECNET/10                  | ×                   | ×                                | ×                 |  |  |
|                      | Personal computer*3      | MELSECNET(II)                 | ×                   | ×                                | ×                 |  |  |
|                      |                          | Ethernet                      | ×                   | ×                                | ×                 |  |  |
|                      |                          | Computer link                 | ×                   | ×                                | ×                 |  |  |
|                      |                          | CC-Link                       | ×                   | ×                                | ×                 |  |  |

<sup>\*1:</sup> When the connected station CPU is Q00JCPU, Q00CPU, Q01CPU, Q00UJCPU, Q00UCPU, or Q01UCPU, the relay target CPU cannot be accessed.

<sup>\*2:</sup> In the redundant CPU system, the MELSECNET/H Extended mode cannot be used.

<sup>\*3:</sup> Can be accessed with a 32-bit version user application only.

○: Accessible ×: Not accessible

|                      |                          |                               |                  | 4. Relay target CPU              |                   |
|----------------------|--------------------------|-------------------------------|------------------|----------------------------------|-------------------|
| 1. Connected network | 2. Connected station CPU | 3. Relay network              | QCPU<br>(Q mode) | QnACPU,<br>ACPU,<br>QCPU(A mode) | Personal computer |
|                      |                          | CC-Link IE Field Network      | ×                | ×                                | ×                 |
|                      |                          | CC-Link IE Controller Network | 0                | ×                                | ○*3               |
|                      |                          | MELSECNET/H                   | 0                | ×                                | ○*3               |
|                      | QCPU(Q mode)*1*2         | MELSECNET/10                  | 0                | ○*3                              | ○*3               |
|                      | QCFU(Q IIIode)           | MELSECNET(II)                 | ×                | ×                                | ×                 |
|                      |                          | Ethernet                      | ×                | ×                                | ×                 |
|                      |                          | Computer link                 | ×                | ×                                | ×                 |
|                      |                          | CC-Link                       | ×                | ×                                | ×                 |
|                      |                          | CC-Link IE Field Network      | ×                | ×                                | ×                 |
|                      |                          | CC-Link IE Controller Network | ×                | ×                                | ×                 |
|                      | 0 4051.1*3               | MELSECNET/H                   | ×                | ×                                | ×                 |
| MELSECNET/10         | QnACPU*3,<br>ACPU*3,     | MELSECNET/10                  | 0                | ○*3                              | ○*3               |
|                      | QCPU(A mode)*3           | MELSECNET(II)                 | ×                | ×                                | ×                 |
|                      | QCFU(A mode)             | Ethernet                      | ×                | ×                                | ×                 |
|                      |                          | Computer link                 | ×                | ×                                | ×                 |
|                      |                          | CC-Link                       | ×                | ×                                | ×                 |
|                      |                          | CC-Link IE Field Network      | ×                | ×                                | ×                 |
|                      |                          | CC-Link IE Controller Network | ×                | ×                                | ×                 |
|                      |                          | MELSECNET/H                   | ×                | ×                                | ×                 |
|                      | Personal computer*3      | MELSECNET/10                  | ×                | ×                                | ×                 |
|                      | r ersonal computer       | MELSECNET(II)                 | ×                | ×                                | ×                 |
|                      |                          | Ethernet                      | ×                | ×                                | ×                 |
|                      |                          | Computer link                 | ×                | ×                                | ×                 |
| -                    |                          | CC-Link                       | ×                | ×                                | ×                 |

<sup>\*1:</sup> When the connected station CPU is Q00JCPU, Q00CPU, Q01CPU, Q00UJCPU, Q00UCPU, or Q01UCPU, the relay target CPU cannot be accessed.

<sup>\*2:</sup> In the redundant CPU system, the MELSECNET/H Extended mode cannot be used.

<sup>\*3:</sup> Can be accessed with a 32-bit version user application only.

# 3.2.3 Accessible ranges of CC-Link IE Controller Network board

The following shows the accessible ranges via CC-Link IE Controller Network board.

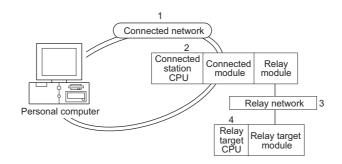

The own board and the connected station CPU can be accessed.

The following table shows the accessibility of relay target CPU.

O: Accessible X: Not accessible

|                      |                          |                               | 4. Relay target CPU |                                |                   |  |  |
|----------------------|--------------------------|-------------------------------|---------------------|--------------------------------|-------------------|--|--|
| 1. Connected network | 2. Connected station CPU | 3. Relay network              | QCPU<br>(Q mode)    | ACPU<br>QnACPU<br>QCPU(A mode) | Personal computer |  |  |
|                      |                          | CC-Link IE Field Network      | ×                   | ×                              | ×                 |  |  |
|                      |                          | CC-Link IE Controller Network | 0                   | ×                              | ○*2               |  |  |
|                      |                          | MELSECNET/H                   | 0                   | ×                              | O*2               |  |  |
|                      | QCPU(Q mode)*1           | MELSECNET/10                  | 0                   | ○*²                            | O*2               |  |  |
|                      | QUI O(Q IIIode)          | MELSECNET(II)                 | ×                   | ×                              | ×                 |  |  |
|                      |                          | Ethernet                      | ×                   | ×                              | ×                 |  |  |
|                      |                          | Computer link                 | ×                   | ×                              | ×                 |  |  |
| CC-Link IE           |                          | CC-Link                       | ×                   | ×                              | ×                 |  |  |
| Controller Network   |                          | CC-Link IE Field Network      | ×                   | ×                              | ×                 |  |  |
|                      |                          | CC-Link IE Controller Network | ×                   | ×                              | ×                 |  |  |
|                      |                          | MELSECNET/H                   | ×                   | ×                              | ×                 |  |  |
|                      | D*2                      | MELSECNET/10                  | ×                   | ×                              | ×                 |  |  |
|                      | Personal computer*2      | MELSECNET(II)                 | ×                   | ×                              | ×                 |  |  |
|                      |                          | Ethernet                      | ×                   | ×                              | ×                 |  |  |
|                      |                          | Computer link                 | ×                   | ×                              | ×                 |  |  |
|                      |                          | CC-Link                       | ×                   | ×                              | ×                 |  |  |

<sup>\*1:</sup> When the connected station CPU is Q00JCPU, Q00CPU, Q01CPU, Q00UJCPU, Q00UCPU, or Q01UCPU, the relay target CPU cannot be accessed.

<sup>\*2:</sup> Can be accessed with a 32-bit version user application only.

# 3.2.4 Accessible ranges of CC-Link IE Field Network board

The following shows the accessible ranges via CC-Link IE Field Network board.

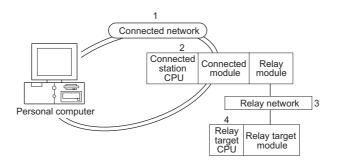

The own board and the connected station CPU can be accessed.

The following table shows the accessibility of relay target CPU.

O: Accessible X: Not accessible

|                      | 2. Connected station CPU |                               |                  | 4. Relay                           | target CPU                                   |                   |
|----------------------|--------------------------|-------------------------------|------------------|------------------------------------|----------------------------------------------|-------------------|
| 1. Connected network |                          | 3. Relay network              | QCPU<br>(Q mode) | ACPU<br>QnACPU<br>QCPU<br>(A mode) | L series<br>intelligent<br>device<br>station | Personal computer |
|                      |                          | CC-Link IE Field Network      | 0                | ×                                  | O*1                                          | O*1               |
|                      |                          | CC-Link IE Controller Network | 0                | ×                                  | ×                                            | O*1               |
|                      |                          | MELSECNET/H                   | 0                | ×                                  | ×                                            | O*1               |
|                      | QCPU(Q mode)             | MELSECNET/10                  | 0                | O*1                                | ×                                            | O*1               |
|                      |                          | MELSECNET(II)                 | ×                | ×                                  | ×                                            | ×                 |
|                      |                          | Ethernet                      | ×                | ×                                  | ×                                            | ×                 |
|                      |                          | Computer link                 | ×                | ×                                  | ×                                            | ×                 |
| CC-Link IE           |                          | CC-Link                       | ×                | ×                                  | ×                                            | ×                 |
| Field Network        |                          | CC-Link IE Field Network      | ×                | ×                                  | ×                                            | ×                 |
|                      |                          | CC-Link IE Controller Network | ×                | ×                                  | ×                                            | ×                 |
|                      |                          | MELSECNET/H                   | ×                | ×                                  | ×                                            | ×                 |
|                      | . *1                     | MELSECNET/10                  | ×                | ×                                  | ×                                            | ×                 |
|                      | Personal computer*1      | MELSECNET(II)                 | ×                | ×                                  | ×                                            | ×                 |
|                      |                          | Ethernet                      | ×                | ×                                  | ×                                            | ×                 |
|                      |                          | Computer link                 | ×                | ×                                  | ×                                            | ×                 |
|                      |                          | CC-Link                       | ×                | ×                                  | ×                                            | ×                 |

<sup>\*1:</sup> Can be accessed with 32-bit version user application only.

# **CHAPTER 4** FUNCTIONS

This chapter explains the MELSEC data link library functions.

# 4.1 List of Functions

The following table shows the list of the functions in the MELSEC data link library that is provided with the software package.

#### (1) List of the functions

| Function name | Description                                           | Remarks     | Reference               |  |
|---------------|-------------------------------------------------------|-------------|-------------------------|--|
| mdOpen        | Opens a communication line.                           | _           | Page 55, Section 4.3.1  |  |
| mdClose       | Closes a communication line.                          | _           | Page 56, Section 4.3.2  |  |
| mdSendEx      | Batch writes devices.                                 | (Extended   | Dago 57 Conting 4.2.2   |  |
| musenuex      | Sends data. (SEND function)*1*2                       | function*3) | Page 57, Section 4.3.3  |  |
| mdReceiveEx   | Batch reads devices.                                  | (Extended   | Dago 61 Continu 4.2.4   |  |
| mareceiveEx   | Receives data. (RECV function)*1*2                    | function*3) | Page 61, Section 4.3.4  |  |
| mdRandWEx     | Writes devices randomly.                              | (Extended   | Page 65, Section 4.3.5  |  |
| Muranuvex     | writes devices randomly.                              | function*3) | Fage 05, Section 4.5.5  |  |
| mdRandREx     | Pende devices randomly                                | (Extended   | Dago 69 Cootion 4.2.6   |  |
| MURAHUREX     | Reads devices randomly.                               | function*3) | Page 68, Section 4.3.6  |  |
| mdDevSetEx    | Sets a bit device.                                    | (Extended   | Dago 71 Section 4.2.7   |  |
| Mudevsetex    | Sets a bit device.                                    | function*3) | Page 71, Section 4.3.7  |  |
| mdDevRstEx    | Resets a bit device.                                  | (Extended   | Page 73, Section 4.3.8  |  |
| IIIdDevRS(EX  | Resets a bit device.                                  | function*3) | age 73, occilon 4.3.0   |  |
| mdTypeRead    | Reads the type of programmable controller CPU.        | _           | Page 75, Section 4.3.9  |  |
| mdControl     | Remote operation of programmable controller CPU.      | _           | Page 78, Section 4.3.10 |  |
|               | (RUN/STOP/PAUSE).                                     |             | 1 age 70, occion 4.0.10 |  |
| mdWaitBdEvent | Waits for an event occurrence.                        | _           | Page 79, Section 4.3.11 |  |
| mdBdRst       | Resets the board.                                     | _           | Page 82, Section 4.3.12 |  |
| mdBdModSet    | Sets the mode of the board.                           | _           | Page 83, Section 4.3.13 |  |
| mdBdModRead   | Reads the mode of the board.                          | _           | Page 85, Section 4.3.14 |  |
| mdBdLedRead   | Reads the LED information of the board.               | _           | Page 87, Section 4.3.15 |  |
| mdBdSwRead    | Reads the switch status of the board.                 | _           | Page 93, Section 4.3.16 |  |
| mdBdVerRead   | Reads the version information of the board.           | _           | Page 95, Section 4.3.17 |  |
| mdInit        | Initializes programmable controller information table | _           | Page 98, Section 4.3.18 |  |

- \*1: Applicable to CC-Link IE Controller Network boards and CC-Link IE Field Network boards.
- \*2: Supported by the 1.08J or later version of CC-Link IE Controller Network board.
- \*3: A function in which the access range is extended according to the extension of the device points at the access target. It is accessible to all device numbers.

Use extended functions when creating a new program.

# (2) List of conventional compatible functions

Conventional compatible functions are functions used for programs created conventionally.

| Function name | Description                        | Remarks | Reference                |  |
|---------------|------------------------------------|---------|--------------------------|--|
| mdSend        | Batch writes devices.              | _       | Dago 00 Section 4.2.10   |  |
| masena        | Sends data. (SEND function)*1*2    | _       | Page 99, Section 4.3.19  |  |
| mdReceive     | Batch reads devices.               |         | Dags 402 Coation 4 2 20  |  |
| makeceive     | Receives data. (RECV function)*1*2 | _       | Page 103, Section 4.3.20 |  |
| mdRandW       | Writes devices randomly.           | _       | Page 107, Section 4.3.21 |  |
| mdRandR       | mdRandR Reads devices randomly.    |         | Page 110, Section 4.3.22 |  |
| mdDevSet      | Sets a bit device.                 | _       | Page 113, Section 4.3.23 |  |
| mdDevRst      | Resets a bit device.               | _       | Page 114, Section 4.3.24 |  |

<sup>\*1:</sup> Applicable to MELSECNET/H boards, CC-Link IE Controller Network boards, and CC-Link IE Field Network boards.

<sup>\*2:</sup> Supported by the 1.08J or later version of CC-Link IE Controller Network board.

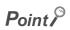

When using the conventional compatible functions, the accessible device numbers are from 0 to 32767.

# **4.2** Common Specifications of Functions

This section explains the definitions of arguments commonly used with the MELSEC data link library functions.

# 4.2.1 Specifying channel number

The following table shows the channels used with the MELSEC data link library.

| Channel<br>number | Channel name                                       | Description                                                      |
|-------------------|----------------------------------------------------|------------------------------------------------------------------|
| 51                | MELSECNET/H (1 slot)                               |                                                                  |
| 52                | MELSECNET/H (2 slot)                               | MELSECNET/H board                                                |
| 53                | MELSECNET/H (3 slot)                               | Channel number is set with MELSECNET/H utility.                  |
| 54                | MELSECNET/H (4 slot)                               |                                                                  |
| 81                | CC-Link (1 slot)                                   | CC-Link Ver.2 board                                              |
| 82                | CC-Link (2 slot)                                   | Channel number is set with the channel number setting switch.    |
| 83                | CC-Link (3 slot)                                   | The channels are set as follows according to the SW1 and         |
| 84                | CC-Link (4 slot)                                   | SW2 settings: 81: Off, Off; 82: On, Off; 83: Off, On; 84: On, On |
| 151               | CC-Link IE Controller Network<br>(Channel No. 151) |                                                                  |
| 152               | CC-Link IE Controller Network<br>(Channel No. 152) | CC-Link IE Controller Network board                              |
| 153               | CC-Link IE Controller Network<br>(Channel No. 153) | Channel number is set with CC IE Control utility.                |
| 154               | CC-Link IE Controller Network<br>(Channel No. 154) |                                                                  |
| 181               | CC-Link IE Field Network<br>(Channel No. 181)      |                                                                  |
| 182               | CC-Link IE Field Network<br>(Channel No. 182)      | CC-Link IE Field Network board                                   |
| 183               | CC-Link IE Field Network<br>(Channel No. 183)      | Channel number is set with CC IE Field utility.                  |
| 184               | CC-Link IE Field Network<br>(Channel No. 184)      |                                                                  |

# 4.2.2 Specifying station numbers

The following tables show the station numbers specified in the MELSEC data link library. For specifying network numbers and station numbers for extended functions, refer to Page 50, Section 4.2.3.

#### (1) CC-Link Ver.2 board

| Specification                                   | Station number                  |
|-------------------------------------------------|---------------------------------|
| Own station                                     | 255(FFн)                        |
| Other station                                   | 0(00н) to 63(3Fн) <sup>*1</sup> |
| The logical station number set with the utility | 65(41н) to 239(ЕFн)             |

<sup>\*1:</sup> Station number 64 cannot be specified on the CC-Link Ver.2 board

#### (2) MELSECNET/H board

| Specification                                   |                           | Station number               |                                  |  |
|-------------------------------------------------|---------------------------|------------------------------|----------------------------------|--|
|                                                 |                           | Upper byte                   | Lower byte                       |  |
| Own station                                     |                           | 255(FFн)                     |                                  |  |
| Other<br>station                                | Station number            | Network number* <sup>2</sup> | 1(01н) to 120(78н) <sup>*3</sup> |  |
|                                                 | Group number 1 to 32*1 *4 |                              | 129(81н) to 160(A0н)             |  |
|                                                 | All stations*1            | 1(0111) to 209(E1 H)         | 240(F0н)                         |  |
| The logical station number set with the utility |                           | 65(41н) to 239(ЕFн)          |                                  |  |

<sup>\*1:</sup> All stations and group numbers can be specified when using the SEND function (mdSend) without arrival acknowledgment.

<Setting a station number when another station is specified>

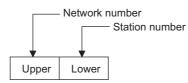

- \*3: Station numbers from 65(41H) to 120(78H) can be specified when using CC-Link IE Controller Network.
- \*4: For MELSECNET/10 mode, only group numbers from 1 to 9 (129(81H) to 137(89H)) can be specified.

<sup>\*2:</sup> For specifying another station, set a network number in the upper byte of the station number.

#### (3) CC-Link IE Controller Network board

| Specification -                                 |                        | Station number                                  |                      |  |
|-------------------------------------------------|------------------------|-------------------------------------------------|----------------------|--|
|                                                 |                        | Upper byte                                      | Lower byte           |  |
| Own station                                     |                        | 255(FFн)                                        |                      |  |
|                                                 | Station number         | Network number* <sup>2</sup> 1(01H) to 239(EFH) | 1(01н) to 120(78н)   |  |
| Other station                                   | Group Number 1 to 32*1 |                                                 | 129(81н) to 160(A0н) |  |
| Station                                         | All stations*1         | 1(01H) to 259(L1 H)                             | 240(F0н)             |  |
| The logical station number set with the utility |                        | 0(00н) to 239(EFн)                              |                      |  |

- \*1: All stations and group numbers can be specified when using the SEND function (mdSend) without arrival acknowledgment.
- \*2: For specifying another station, set a network number in the upper byte of the station number.

<Setting a station number when another station is specified>

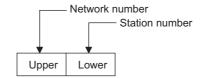

#### (4) CC-Link IE Field Network board

| Specification -                                 |                           | Station number                          |                      |  |
|-------------------------------------------------|---------------------------|-----------------------------------------|----------------------|--|
|                                                 |                           | Upper byte                              | Lower byte           |  |
| Own station                                     |                           | 255(FFн)                                |                      |  |
| Other                                           | Station number            | Network number.*3<br>1(01н) to 239(EFH) | 0(00н) to 120(78н)   |  |
|                                                 | Group Number 1 to 32*1 *2 |                                         | 129(81н) to 160(A0н) |  |
|                                                 | All stations*1            | 1(01H) to 259(E1 H)                     | 240(F0H)             |  |
| The logical station number set with the utility |                           | 0(00н) to                               | 239(ЕГн)             |  |

- 1: All stations and group numbers can be specified when using the SEND function (mdSend) without arrival
- \*2: Group numbers can be specified when using MELSECNET/H network or CC-Link IE Controller Network.
- \*3: For specifying another station, set a network number in the upper byte of the station number.

<Setting a station number when another station is specified>

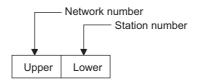

# **4.2.3** Specifying network numbers and station numbers for extended functions

The following tables show the network numbers and the station numbers used for extended functions in the MELSEC data link library. For specifying network numbers and station numbers for functions other than the extended functions, refer to Page 48, Section 4.2.2

#### (1) For CC-Link Ver.2 board

| Specification                                   | Network numbers | Station number                  |
|-------------------------------------------------|-----------------|---------------------------------|
| Own station                                     |                 | 255(FFн)                        |
| Other station                                   | 0(00н)          | 0(00н) to 63(3Fн) <sup>*1</sup> |
| The logical station number set with the utility |                 | 65(41н) to 239(EFн)             |

<sup>\*1:</sup> Station number 64 cannot be specified on the CC-Link Ver.2 board

#### (2) For MELSECNET/H board

| Specification                                   |                | Network numbers    | Station number                   |
|-------------------------------------------------|----------------|--------------------|----------------------------------|
| Own station                                     |                | 0(00н)             | 255(FFн)                         |
| Other station                                   | Station number | 1(01н) to 239(EFн) | 1(01н) to 120(78н) <sup>*1</sup> |
| The logical station number set with the utility |                | 0(00н)             | 0(00н) to 239(EFн)               |

<sup>\*1:</sup> Station numbers from 65(41H) to 120(78H) can be specified when using CC-Link IE Controller Network.

#### (3) For CC-Link IE Controller Network board

| Specification                                   |                        | Network numbers    | Station number      |
|-------------------------------------------------|------------------------|--------------------|---------------------|
| Own station                                     |                        | 0(00н)             | 255(FFн)            |
|                                                 | Station number         |                    | 1(01н) to120(78н)   |
| Other station                                   | Group Number 1 to 32*1 | 1(01н) to 239(EFн) | 129(81н) to160(A0н) |
| otation                                         | All stations*1         |                    | 240(F0н)            |
| The logical station number set with the utility |                        | 0(00н)             | 0(00н) to 239(EFн)  |

<sup>\*1:</sup> All stations and group numbers can be specified when using the SEND function (mdSendEx) without arrival acknowledgment.

#### (4) For CC-Link IE Field Network board

| Specification                                   |                           | Network numbers    | Station number      |
|-------------------------------------------------|---------------------------|--------------------|---------------------|
| Own station                                     |                           | 0(00н)             | 255(FFн)            |
| Other station                                   | Station number            |                    | 0(00н) to120(78н)   |
|                                                 | Group Number 1 to 32*1 *2 | 1(01н) to 239(EFн) | 129(81н) to160(A0н) |
|                                                 | All stations*1            |                    | 240(F0н)            |
| The logical station number set with the utility |                           | 0(00н)             | 0(00н) to 239(EFн)  |

<sup>\*1:</sup> All stations and group numbers can be specified when using the SEND function (mdSendEx) without arrival acknowledgment.

<sup>\*2:</sup> Group numbers can be specified when using MELSECNET/H network or CC-Link IE Controller Network.

# 4.2.4 Specifying device types

Device types specified in the MELSEC data link library can be either a code number or a device name.

#### (1) Common device types

#### (a) Own station

| Device                             |     |                    | Device type |               |  |
|------------------------------------|-----|--------------------|-------------|---------------|--|
|                                    |     | Code specification |             | Device name   |  |
|                                    |     | Decimal            | Hexadecimal | specification |  |
| Link input                         | LX  | 1                  | 0001н       | DevX          |  |
| Remote input                       | RX  | 1                  | 000 TH      | DCVX          |  |
| Link output                        | LY  | 2                  | 0002н       | DevY          |  |
| Remote output                      | RY  | 2                  | 000ZH       |               |  |
| Special relay                      | SM  | 5                  | 0005н       | DevSM         |  |
| Link special relay                 | SB  | 5                  |             |               |  |
| Special register                   | SD  | 14                 | 000Ен       | DevSD         |  |
| Link special register              | Sw  | 14                 | OOOLH       | Devob         |  |
| Link relay                         | LB  | 23                 | 0017н       | DevB          |  |
| Link register                      | LW  | 24                 | 0018н       | DevW          |  |
| Remote register                    | RW  | 24                 | ООТОН       | Devvv         |  |
| Remote register (for transmission) | RWw | 36                 | 0024н       | DevWw         |  |
| Remote register (for reception)    | RWr | 37                 | 0025н       | DevWr         |  |
| Buffer memory                      | _   | 50                 | 0032н       | DevSPB        |  |
| RECV function                      | _   | 101                | 0065н       | DevMAIL       |  |

#### (b) Other station

| Device                   |    |                    | Device type | Device type   |  |  |
|--------------------------|----|--------------------|-------------|---------------|--|--|
|                          |    | Code specification |             | Device name   |  |  |
|                          |    | Decimal            | Hexadecimal | specification |  |  |
| Input                    | Х  | 1                  | 0001н       | DevX          |  |  |
| Output                   | Υ  | 2                  | 0002н       | DevY          |  |  |
| Latch relay              | L  | 3                  | 0003н       | DevL          |  |  |
| Internal relay           | М  | 4                  | 0004н       | DevM          |  |  |
| Special relay            | SM | 5                  | 0005н       | DevSM         |  |  |
| Annunciator              | F  | 6                  | 0006н       | DevF          |  |  |
| Timer contact            | Т  | 7                  | 0007н       | DevTT         |  |  |
| Timer coil               | Т  | 8                  | 0008н       | DevTC         |  |  |
| Counter contact          | С  | 9                  | 0009н       | DevCT         |  |  |
| Counter coil             | С  | 10                 | 000Ан       | DevCC         |  |  |
| Timer current value      | Т  | 11                 | 000BH       | DevTN         |  |  |
| Counter current value    | С  | 12                 | 000Сн       | DevCN         |  |  |
| Data register            | D  | 13                 | 000Dн       | DevD          |  |  |
| Special register         | SD | 14                 | 000EH       | DevSD         |  |  |
| Timer setting value main | Т  | 15                 | 000Fн       | DevTM         |  |  |
| Timer setting value sub1 | Т  | 16                 | 0010н       | DevTS         |  |  |
| Timer setting value sub2 | Т  | 16002              | 3Е82н       | DevTS2        |  |  |
| Timer setting value sub3 | Т  | 16003              | 3Е83н       | DevTS3        |  |  |

|                                              |       | Device type    |                   |                |  |
|----------------------------------------------|-------|----------------|-------------------|----------------|--|
| Device                                       |       | Code spe       | cification        | Device name    |  |
|                                              |       | Decimal        | Hexadecimal       | specification  |  |
| Counter setting value main                   | С     | 17             | 0011н             | DevCM          |  |
| Counter setting value sub1                   | С     | 18             | 0012н             | DevCS          |  |
| Counter setting value sub2                   | С     | 18002          | 4652н             | DevCS2         |  |
| Counter setting value sub3                   | С     | 18003          | 4653н             | DevCS3         |  |
| Accumulator                                  | Α     | 19             | 0013н             | DevA           |  |
| Index register                               | Z     | 20             | 0014н             | DevZ           |  |
| Index register                               | V     | 21             | 0015н             | DevV           |  |
| File we winter +1                            | R     | 22             | 0016н             | DevR           |  |
| File register *1                             | ZR    | 220            | 00DC <sub>H</sub> | DevZR          |  |
| Extended file register *1 *2                 | ER    | 22000 to 22256 | 55F0н to 56F0н    | DevER0 to 256  |  |
| Link relay                                   | В     | 23             | 0017н             | DevB           |  |
| Link register                                | W     | 24             | 0018н             | DevW           |  |
| Link special relay                           | SB    | 25             | 0019н             | DevQSB         |  |
| Retentive timer contact                      | ST    | 26             | 001Ан             | DevSTT         |  |
| Retentive timer coil                         | ST    | 27             | 001Вн             | DevSTC         |  |
| Link special register                        | SW    | 28             | 001Сн             | DevQSW         |  |
| Edge relay                                   | V     | 30             | 001EH             | DevQV          |  |
| Retentive timer current value                | ST    | 35             | 0023н             | DevSTN         |  |
| SEND function with arrival acknowledgment    | _     | 101            | 0065н             | DevMAIL        |  |
| SEND function without arrival acknowledgment | _     | 102            | 0066н             | DevMAILNC      |  |
| Link direct device link input*3              | Jn\X  | 1001 to 1255   | 03Е9н to 04Е7н    | DevLX1 to 255  |  |
| Link direct device link output*3             | Jn\Y  | 2001 to 2255   | 07D1н to 08CFн    | DevLY1 to 255  |  |
| Link direct device link relay*3              | Jn\B  | 23001 to 23255 | 59D9н to 5AD7н    | DevLB1 to 255  |  |
| Link direct device link register*3           | Jn\W  | 24001 to 24255 | 5DC1 to 5EBFн     | DevLW1 to 255  |  |
| Link direct device link special relay*3      | Jn\SB | 25001 to 25255 | 61А9н to 62А7н    | DevLSB1 to 255 |  |
| Link direct device link special register*3   | Jn\SW | 28001 to 28255 | 6D61н to 6E5Fн    | DevLSW1 to 255 |  |
| Intelligent function module device*4         | Un\G  | 29000 to 29255 | 7148н to 7247н    | DevSPG0 to 255 |  |

<sup>\*1:</sup> With the random read function (mdRandR, mdRandREx), execute normally even specifying devices that do not exist.(The read data is error.)

<sup>\*2:</sup> Specify a block number (0 to 256) for the lower 3 digits of the code specification (decimal) and the numerical value of the device specification.

<sup>\*3:</sup> Specify a network number (1 to 255) for the lower 3 digits of the code specification (decimal) and the numerical value of the device specification.

<sup>\*4:</sup> Specify a value (start I/O number divided by 16) for the lower 3 digits of the code specification (decimal) and the numerical value of the device specification.

#### (2) Dedicated device types for CC-Link Ver.2 board

#### (a) Own station

The following is a device for accessing devices on a CC-Link Ver.2 board (own station). For accessing other devices, refer to  $\square$  Page 51, Section 4.2.4 (1)

|                      | Device type        |             |               |  |
|----------------------|--------------------|-------------|---------------|--|
| Device               | Code specification |             | Device name   |  |
|                      | Decimal            | Hexadecimal | specification |  |
| Random access buffer | 33                 | 0021н       | DevMRB        |  |

#### (b) Other station

The following are devices for accessing devices on another station's programmable controller CC-Link module via a CC-Link Ver.2 board.

For accessing other devices, refer to Page 51, Section 4.2.4 (1)

|                         | Device type        |                   |               |  |
|-------------------------|--------------------|-------------------|---------------|--|
| Device                  | Code specification |                   | Device name   |  |
|                         | Decimal            | Hexadecimal       | specification |  |
| Buffer memory*1         | -32768             | 8000н             | DevRBM        |  |
| Random access buffer*1  | -32736             | 8020н             | DevRAB        |  |
| Remote input*1          | -32735             | 8021 <sub>H</sub> | DevRX         |  |
| Remote output*1         | -32734             | 8022н             | DevRY         |  |
| Remote register*1       | -32732             | 8024н             | DevRW         |  |
| Link special relay*1    | -32669             | 8063н             | DevSB         |  |
| Link special register*1 | -32668             | 8064н             | DevSW         |  |

<sup>\*1:</sup> These devices can not be used for random write (mdRandW, mdRandWEx), random read (mdRandR, mdRandREx), bit set (mdDevSet, mdDevSetEx) and bit reset (mdDevRst, mdDevRstEx).

# 4.3 Function Details

The following shows the detailed specifications of the MELSEC data link library. This section provides the description of the instructions in the layout as shown below.

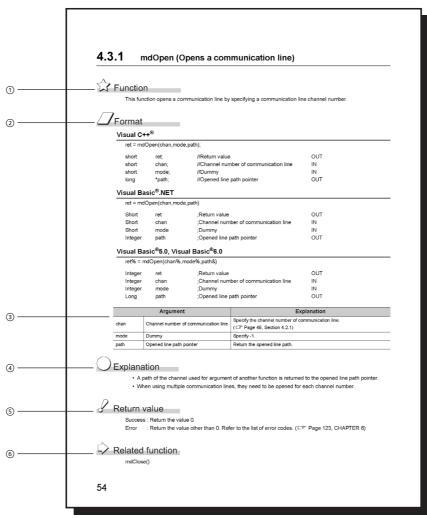

- ① Indicates an description of the function.
- ② Indicates the description format in each programming language.

| Item                                                         | Description                                                 |
|--------------------------------------------------------------|-------------------------------------------------------------|
| Visual C++®                                                  | A format for Microsoft <sup>®</sup> Visual C++ <sup>®</sup> |
|                                                              | A format for the following Visual Basic®                    |
|                                                              | • Visual Basic <sup>®</sup> .NET 2003                       |
| Visual Basic <sup>®</sup> .NET                               | • Visual Studio <sup>®</sup> 2005 Visual Basic <sup>®</sup> |
|                                                              | Visual Studio <sup>®</sup> 2008 Visual Basic <sup>®</sup>   |
|                                                              | • Visual Studio <sup>®</sup> 2010 Visual Basic <sup>®</sup> |
|                                                              | A format for the following Visual Basic®                    |
| Visual Basic <sup>®</sup> 5.0, Visual Basic <sup>®</sup> 6.0 | • Visual Basic <sup>®</sup> 5.0                             |
|                                                              | • Visual Basic <sup>®</sup> 6.0                             |

- ③ Describes arguments of the function.
- ④ Describes features of the function and details of arguments.
- ⑤ Indicates the return values.
- **(6)** Indicates related functions for programming.

# 4.3 Function Details 4.3.1 mdOpen (opening communication lines)

# 4.3.1 mdOpen (opening communication lines)

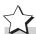

# **Function**

Open a communication line by specifying a channel number of communication line.

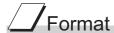

#### Visual C++®

| ret = mdC | Open(chan,mod | e,path);                               |     |
|-----------|---------------|----------------------------------------|-----|
| short     | ret;          | //Return value                         | OUT |
| short     | chan;         | //Channel number of communication line | IN  |
| short     | mode;         | //Dummy                                | IN  |
| long      | *path;        | //Opened line path pointer             | OUT |

#### Visual Basic®.NET

| Short   | ret  | ;Return value                         | OUT |
|---------|------|---------------------------------------|-----|
| Short   | chan | ;Channel number of communication line | IN  |
| Short   | mode | ;Dummy                                | IN  |
| Integer | path | ;Opened line path pointer             | OUT |

# Visual Basic<sup>®</sup> 5.0, Visual Basic<sup>®</sup> 6.0

ret% = mdOpen(chan%,mode%,path&)

ret = mdOpen(chan,mode,path)

| Integer | ret  | ;Return value                         | OUT |
|---------|------|---------------------------------------|-----|
| Integer | chan | ;Channel number of communication line | IN  |
| Integer | mode | ;Dummy                                | IN  |
| Long    | nath | Opened line path pointer              | OUT |

|      | Argument                             | Description                                                                   |
|------|--------------------------------------|-------------------------------------------------------------------------------|
| chan | Channel number of communication line | Specify the channel number of communication line. (FP Page 47, Section 4.2.1) |
| mode | Dummy                                | Specify -1.                                                                   |
| path | Opened line path pointer             | Return the opened line path.                                                  |

# Explanation

- A path of the channel used for argument of another function is returned to the opened line path pointer.
- When using multiple communication lines, opening for each channel number is necessary.

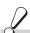

# Return value

Success: Return the value 0.

Error : Return the value other than 0. Refer to the list of error codes. ( Page 126, CHAPTER 6)

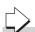

# Related function

mdClose()

# 4.3.2 mdClose (closing communication lines)

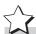

# Function

Close a communication line by specifying a communication line path.

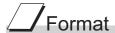

#### Visual C++®

ret = mdClose(path);
short ret; //Return value OUT long path; //Path of channel IN

#### Visual Basic®.NET

ret = mdClose(path)

Short ret ;Return value OUT

Integer path ;Path of channel IN

#### Visual Basic<sup>®</sup>5.0, Visual Basic<sup>®</sup>6.0

ret% = mdClose(path&)

Integer ret ;Return value OUT
Long path ;Path of channel IN

|      | Argument        | Description                                                                                                    |
|------|-----------------|----------------------------------------------------------------------------------------------------|
| path | Path of channel | Specify the path of channel whose communication line is opened.  (Use the path which is returned when executing mdOpen.) |

# Explanation

When using multiple communication lines, they need to be closed for each channel number.

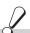

# Return value

Success: Return the value 0.

Error : Return the value other than 0. Refer to the list of error codes. ( Page 126, CHAPTER 6)

# Related function

mdOpen()

# 4.3 Function Details4.3.3 mdSendEx (batch writing extended devices / SEND function)

# 4.3.3 mdSendEx (batch writing extended devices / SEND function)

#### (1) Batch writing extended devices

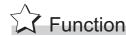

Batch write data to the devices on the target station for the number of written data bytes from the start device number.

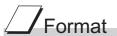

#### Visual C++®

| ret = md | SendEx(path,net | no,stno,devtyp,devno,size,data);                |        |  |
|----------|-----------------|-------------------------------------------------|--------|--|
| long     | ret;            | //Return value                                  | OUT    |  |
| long     | path;           | //Path of channel                               | IN     |  |
| long     | netno;          | //Network number                                | IN     |  |
| long     | stno;           | //Station number                                | IN     |  |
| long     | devtyp;         | //Device type                                   | IN     |  |
| long     | devno;          | //Start device number                           | IN     |  |
| long     | *size;          | //Written byte size                             | IN/OUT |  |
| short    | data[];         | //Written data (single-precision integer array) | IN     |  |
|          |                 |                                                 |        |  |

#### Visual Basic®.NET

ret = mdSendEx(path,netno,stno,devtyp,devno,size,data(0))

| Integer | ret     | ;Return value                                  | OUT    |
|---------|---------|------------------------------------------------|--------|
| Integer | path    | ;Path of channel                               | IN     |
| Integer | netno   | ;Network number                                | IN     |
| Integer | stno    | ;Station number                                | IN     |
| Integer | devtyp  | ;Device type                                   | IN     |
| Integer | devno   | ;Start device number                           | IN     |
| Integer | size    | ;Written byte size                             | IN/OUT |
| Short   | data(n) | :Written data (single-precision integer array) | IN     |

# Visual Basic<sup>®</sup>5.0, Visual Basic<sup>®</sup>6.0

ret% = mdSendEx(path&,netno%,stno%,devtyp%,devno%,size%,data%(0))

| Long | ret     | ;Return value                                  | OUT    |
|------|---------|------------------------------------------------|--------|
| Long | path    | ;Path of channel                               | IN     |
| Long | netno   | ;Network number                                | IN     |
| Long | stno    | ;Station number                                | IN     |
| Long | devtyp  | ;Device type                                   | IN     |
| Long | devno   | ;Start device number                           | IN     |
| Long | size    | ;Written byte size                             | IN/OUT |
| Any  | data(n) | ;Written data (single-precision integer array) | IN     |

|        | Argument                                      | Description                                                                                                    |
|--------|-----------------------------------------------|----------------------------------------------------------------------------------------------------|
| path   | Path of channel                               | Specify the path of channel whose communication line is opened.  (Use the path which is returned when executing mdOpen.)                                                                                                    |
| netno  | Network number                                | Specify the network number of target station.  (Fig. Page 50, Section 4.2.3)                                                                                                    |
| stno   | Station number                                | Specify the station number of target station.  (Solution 1.2.3)                                                                                                    |
| devtyp | Device type                                   | Specify the type of device to which the data is written.  (SP Page 51, Section 4.2.4)                                                                                                    |
| devno  | Start device number                           | <ul> <li>Specify the start device number of device to which the data is written.</li> <li>Specify the start device number with a multiple of 8 for the access to a bit device.</li> <li>Specify the start device number with a multiple of 16 (0, 16, 32) for the access to a bit device (RX, RY, SB) of CC-Link other station link device.</li> </ul> |
| size   | Written byte size                             | Specify the byte size to be written in even number.  • When the specified byte size to be written exceeds the device range (-5: size error), the applicable size is returned to "size".                                                                                                    |
| data   | Written data (single-precision integer array) | Specify the data to be written in single-precision integer array.                                                                                                    |

# Explanation

- When the specified written byte size exceeds the transient transmission size, data are divided inside the function and written.
- When accessing another station, the extended comment information will be deleted by writing data to the block (extended file register) to which the extended comment is assigned.
- When accessing another station, the sub2 and sub3 programs will be deleted by writing data to the block (extended file register) which overlaps with the setting areas of the sub2 and sub3 programs.

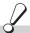

# Return value

Success: Return the value 0.

: Return the value other than 0. Refer to the list of error codes. ( Page 126, CHAPTER 6) Error

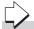

# Related function

mdOpen(), mdClose(), mdSend(), mdReceive(), mdReceiveEx()

#### (2) SEND function

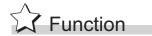

Send data to the specified channel number of the target station.

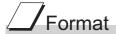

# Visual C++®

| ret = mdSer | ndEx(path,netno,s | tno,devtyp,devno,size,data);                 |        |
|-------------|-------------------|----------------------------------------------|--------|
| long        | ret;              | //Return value                               | OUT    |
| long        | path;             | //Path of channel                            | IN     |
| long        | netno;            | //Network number                             | IN     |
| long        | stno;             | //Station number                             | IN     |
| long        | devtyp;           | //Device type                                | IN     |
| long        | devno;            | //Channel number                             | IN     |
| long        | *size;            | //Send byte size                             | IN/OUT |
| short       | data[];           | //Send data (single-precision integer array) | IN     |
|             |                   |                                              |        |

#### Visual Basic®.NET

ret = mdSendEx(path,netno,stno,devtyp,devno,size,data(0))

| Integer | ret     | ;Return value                               | OUT    |
|---------|---------|---------------------------------------------|--------|
| Integer | path    | ;Path of channel                            | IN     |
| Integer | netno   | ;Network number                             | IN     |
| Integer | stno    | ;Station number                             | IN     |
| Integer | devtyp  | ;Device type                                | IN     |
| Integer | devno   | ;Channel number                             | IN     |
| Integer | size    | ;Send byte size                             | IN/OUT |
| Short   | data(n) | ;Send data (single-precision integer array) | IN     |

# Visual Basic<sup>®</sup>5.0, Visual Basic<sup>®</sup>6.0

ret% = mdSendEx(path&, netno%,stno%,devtyp%,devno%,size%,data%(0))

| Long | ret     | ;Return value                               | OUT    |
|------|---------|---------------------------------------------|--------|
| Long | path    | ;Path of channel                            | IN     |
| Long | netno   | ;Network number                             | IN     |
| Long | stno    | ;Station number                             | IN     |
| Long | devtyp  | ;Device type                                | IN     |
| Long | devno   | ;Channel number                             | IN     |
| Long | size    | ;Send byte size                             | IN/OUT |
| Any  | data(n) | ;Send data (single-precision integer array) | IN     |

|        | Argument                                      | Description                                                                                                    |
|--------|-----------------------------------------------|----------------------------------------------------------------------------------------------------|
| path   | Path of channel                               | Specify the path of channel whose communication line is opened. (Use the path which is returned when executing mdOpen.)                                                                                  |
| netno  | Network number                                | Specify the network number of target station. (Solution Page 50, Section 4.2.3)                                                                                                    |
| stno   | Station number                                | Specify the station number of target station.  (SP Page 50, Section 4.2.3)  Logical station numbers cannot be specified.                                                                                 |
| devtyp | Device type                                   | Specify whether to send data with arrival acknowledgment or without arrival acknowledgment.  • With arrival acknowledgment*1 : Specify 101(65H)  • Without arrival acknowledgment: Specify 102(66H)      |
| devno  | Channel number                                | Specify a channel used by the own station and a target station channel.  For details of specifying the channels, refer to Explanation shown below.                                                       |
| size   | Send byte size                                | Specify the byte size of send data in even number.  • Specify the byte size within the range of 2 to 1920.  • For MNET/10 mode of MELSECNET/H board, specify the byte size within the range of 2 to 960. |
| data   | Send data<br>(single-precision integer array) | Specify the data to be written in single-precision integer array.                                                                                                    |

<sup>\*1:</sup> Do not specify all stations or group numbers for the station number when sending data with arrival acknowledgment.

# Explanation

- This function supports the SEND instruction of the link dedicated instruction for Q/QnA. For details of the functions , refer to the manuals of each board.
- The following explains how to specify the channel numbers.

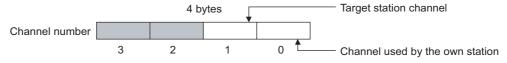

| Item                   | Description                                            |        |
|------------------------|--------------------------------------------------------|--------|
|                        | Specify a target station channel.                      |        |
| target station channel | MELSECNET/H board, CC-Link IE Controller Network board | 1 to 8 |
|                        | CC-Link IE Field Network board                         | 1 to 2 |
| channel used by the    | Specify a channel used by the own station.             |        |
| own station            | MELSECNET/H board, CC-Link IE Controller Network board | 1 to 8 |
| own oldlion            | CC-Link IE Field Network board                         | 1 to 2 |

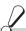

# Return value

Success: Return the value 0.

Error : Return the value other than 0. Refer to the list of error codes. ( Page 126, CHAPTER 6)

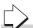

# Related function

mdOpen(), mdClose(), mdSend(), mdReceive(), mdReceiveEx()

# 4.3.4 mdReceiveEx (batch reading extended devices / RECV function)

#### (1) Batch reading extended devices

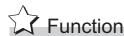

Batch read data from the devices on the target station for the number of read data bytes from the start device number.

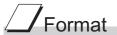

#### Visual C++®

ret = mdReceiveEx(path,netno,stno,devtyp,devno,size,data); OUT ret; //Return value long //Path of channel IN long path; long netno; //Network number IN //Station number IN long stno; IN long devtyp; //Device type IN long devno; //Start device number \*size; //Read byte size IN/OUT long OUT short data[]; //Read data (single-precision integer array)

#### Visual Basic®.NET

ret = mdReceiveEx(path,netno,stno,devtyp,devno,size,data(0)) Integer ret ;Return value OUT Integer path :Path of channel IN Integer :Network number IN netno IN Integer stno ;Station number Integer devtyp ;Device type IN Integer devno ;Start device number IN Integer ;Read byte size IN/OUT Short data(n) ;Read data (single-precision integer array) OUT

#### Visual Basic<sup>®</sup>5.0, Visual Basic<sup>®</sup>6.0

ret% =mdReceiveEx(path&,netno%,stno%,devtyp%,devno%,size%,data%(0))

| Long | ret     | ;Return value                               | OUT    |
|------|---------|---------------------------------------------|--------|
| Long | path    | ;Path of channel                            | IN     |
| Long | netno   | ;Network number                             | IN     |
| Long | stno    | ;Station number                             | IN     |
| Long | devtyp  | ;Device type                                | IN     |
| Long | devno   | ;Start device number                        | IN     |
| Long | size    | ;Read byte size                             | IN/OUT |
| Any  | data(n) | ;Read data (single-precision integer array) | OUT    |

|        | Argument                                   | Description                                                                                                    |
|--------|--------------------------------------------|----------------------------------------------------------------------------------------------------|
| path   | Path of channel                            | Specify the path of channel whose communication line is opened.  (Use the path which is returned when executing mdOpen.)                                                                                                    |
| netno  | Network number                             | Specify the station number of target station.  (Fig. Page 50, Section 4.2.3)                                                                                                    |
| stno   | Station number                             | Specify the station number of target station.  (Solution 1.2.3)                                                                                                    |
| devtyp | Device type                                | Specify the type of device from which the data is read.  (Solution 4.2.4)                                                                                                    |
| devno  | Start device number                        | <ul> <li>Specify the start device number of device range to be read.</li> <li>Specify the start device number with a multiple of 8 for the access to a bit device.</li> <li>Specify the start device number with a multiple of 16 (0, 16, 32) for the access to a bit device (RX, RY, SB) of CC-Link other station link device.</li> </ul> |
| size   | Read byte size                             | Specify the byte size to be read in even number.  When the specified byte size to be read exceeds the device range (-5: size error), the applicable size is returned to "size".                                                                                                    |
| data   | Read data (single-precision integer array) | Store the data being read.                                                                                                    |

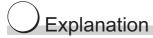

When the specified read byte size exceeds the transient transmission size, data are divided inside the function and read.

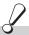

# Return value

Success: Return the value 0.

Error : Return the value other than 0. Refer to the list of error codes. ( Page 126, CHAPTER 6)

# Related function

mdOpen(), mdClose(), mdReceive(), mdSend(), mdSendEx()

#### (2) RECV function

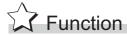

Read data of the specified channel number from the data which are received by the own station.

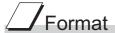

#### Visual C++®

| ret = mdRed | ceiveEx(path,netn | o,stno,devtyp,devno,size,data);                 |        |
|-------------|-------------------|-------------------------------------------------|--------|
| long        | ret;              | //Return value                                  | OUT    |
| long        | path;             | //Path of channel                               | IN     |
| long        | netno;            | //Network number                                | IN     |
| long        | stno;             | //Station number                                | IN     |
| long        | devtyp;           | //Device type                                   | IN     |
| long        | devno;            | //Channel number                                | IN     |
| long        | *size;            | //Receive byte size                             | IN/OUT |
| short       | data[];           | //Receive data (single-precision integer array) | OUT    |
|             |                   |                                                 |        |

#### Visual Basic®.NET

Long

Long

| ret = mdR | ret = mdReceiveEx(path,netno,stno,devtyp,devno,size,data(0)) |                                               |        |
|-----------|--------------------------------------------------------------|-----------------------------------------------|--------|
| Integer   | ret                                                          | ;Return value                                 | OUT    |
| Integer   | path                                                         | ;Path of channel                              | IN     |
| Integer   | netno                                                        | ;Network number                               | IN     |
| Integer   | stno                                                         | ;Station number                               | IN     |
| Integer   | devtyp                                                       | ;Device type                                  | IN     |
| Integer   | devno                                                        | ;Channel number                               | IN     |
| Integer   | size                                                         | ;Receive byte size                            | IN/OUT |
| Short     | data(n)                                                      | ;Receive data(single-precision integer array) | OUT    |
|           |                                                              |                                               |        |

IN IN/OUT

# Visual Basic<sup>®</sup> 5.0, Visual Basic<sup>®</sup> 6.0

devno

size

|      |        | • •              |     |
|------|--------|------------------|-----|
| Long | ret    | ;Return value    | OUT |
| Long | path   | ;Path of channel | IN  |
| Long | netno  | ;Network number  | IN  |
| Long | stno   | ;Station number  | IN  |
| Long | devtyp | ;Device type     | IN  |
|      |        |                  |     |

ret% = mdReceiveEx(path&, netno%,stno%,devtyp%,devno%,size%,data%(0))

;Receive byte size ;Receive data(single-precision integer array) OUT Any data(n)

;Channel number

|        | Argument                                                                   | Description                                                                                                    |
|--------|----------------------------------------------------------------------------|----------------------------------------------------------------------------------------------------|
| path   | Path of channel                                                            | Specify the path of channel whose communication line is opened. (Use the path which is returned when executing mdOpen.)                                                                                                    |
| netno  | Network number                                                             | Specify 0(0H).                                                                                                    |
| stno   | Station number                                                             | Specify the own station (255(FFH)).                                                                                                    |
| devtyp | Device type                                                                | Specify the RECV function(101(65H)).                                                                                                    |
| devno  | Channel number                                                             | Specify the own station channel number on which the received messages are stored.  • MELSECNET/H board, CC-Link IE Controller Network board  1 to 8  • CC-Link IE Field Network board  1 to 2                                                               |
| size   | Receive byte size                                                          | Specify the byte size of received data in even number.  • Specify the byte size within the range of 2 to 1920.  • For MNET/10 mode of MELSECNET/H board, specify the byte size within the range of 2 to 960.  The size of received actual data is received. |
| data   | Receive data with send source information (single-precision integer array) | Received actual data and send source information are stored as single-precision integer array.  Reserve an area for the specified receive byte size and send source information (6 bytes).                                                                  |

# Explanation

This function supports the RECV instruction of the link dedicated instruction for Q/QnA. For details of the function, refer to the manuals of each board.

- < Receive data with send source information (data) >
  - · Receive byte size and send source information (6 bytes) are stored in "receive data with send source information (data)". Reserve an area for [receive byte size and send source information (6 bytes)] in "receive data with send source information (data)".
  - Data are stored in "receive data with send source information (data)" as shown below.

Receive data with send source information (data)

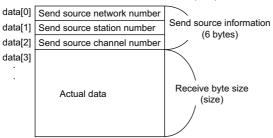

- · Only the actual data with the specified receive byte size (size) is stored when the received actual data size is greater than the specified receive byte size (size).
- 125(7DH) is stored to the send source station number when the station number of the send source is 0.

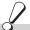

# Return value

Success: Return the value 0.

: Return the value other than 0. Refer to the list of error codes. (FF Page 126, CHAPTER 6)

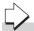

#### Related function

mdOpen(), mdClose(), mdReceive(), mdSend(), mdSendEx()

# 4.3.5 mdRandWEx (writing extended devices randomly)

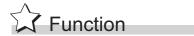

Write data to the devices on the target station specified with the randomly-specified devices.

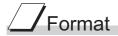

#### Visual C++®

| ı | ret = mukanuvvEx(pain,neino,sino,dev,bui,buisize), |          |                                                 |     |
|---|----------------------------------------------------|----------|-------------------------------------------------|-----|
| I | ong                                                | ret;     | //Return value                                  | OUT |
| I | ong                                                | path;    | //Path of channel                               | IN  |
| I | ong                                                | netno;   | //Network number                                | IN  |
| I | ong                                                | stno;    | //Station number                                | IN  |
| I | ong                                                | dev[];   | //Randomly-specified device                     | IN  |
| 5 | short                                              | buf[];   | //Written data (single-precision integer array) | IN  |
| ı | ong                                                | bufsize; | //Dummy                                         | IN  |

#### Visual Basic®.NET

ret = mdRandWEx(path,netno,stno,dev(0),buf(0),bufsize)

| Integer | ret     | ;Return value                                  | OUT |
|---------|---------|------------------------------------------------|-----|
| Integer | path    | ;Path of channel                               | IN  |
| Integer | netno   | ;Network number                                | IN  |
| Integer | stno    | ;Station number                                | IN  |
| Integer | dev(n)  | ;Randomly-specified device                     | IN  |
| Short   | buf(n)  | ;Written data (single-precision integer array) | IN  |
| Integer | bufsize | ;Dummy                                         | IN  |

# Visual Basic<sup>®</sup>5.0, Visual Basic<sup>®</sup>6.0

ret% = mdRandWEx(path&,netno%,stno%,dev%(0),buf%(0),bufsize%)

| Long | ret     | ;Return value                                  | OUT |
|------|---------|------------------------------------------------|-----|
| Long | path    | ;Path of channel                               | IN  |
| Long | netno   | ;Network number                                | IN  |
| Long | stno    | ;Station number                                | IN  |
| Long | dev(n)  | ;Randomly-specified device                     | IN  |
| Any  | buf(n)  | ;Written data (single-precision integer array) | IN  |
| Long | bufsize | ;Dummy                                         | IN  |

| Argument |                                               | Description                                                                                                    |  |
|----------|-----------------------------------------------|----------------------------------------------------------------------------------------------------|--|
| path     | Path of channel                               | Specify the path of channel whose communication line is opened. (Use the path which is returned when executing mdOpen.)                                                |  |
| netno    | Network number                                | Specify the network number of target station.( Page 50, Section 4.2.3)                                                                                                 |  |
| stno     | Station number                                | Specify the station number of target station.( Page 50, Section 4.2.3)                                                                                                 |  |
| dev      | Randomly-specified device                     | Specify the number of blocks, the device type, the start device number, and points of device to be written.  For details, refer to Explanation shown on the next page. |  |
| buf      | Written data (single-precision integer array) | Specify the data to be written to the array variable of buf[0] or later.                                                                                               |  |
| bufsize  | Dummy                                         | -                                                                                                    |  |

# Explanation

- The number of transient transmissions performed inside of the function changes with the specified randomly-specified devices.
- A longer function processing time is required for the random write function as compared with the batch write function. Consider using the batch write function if a shorter function processing time is required.
- When accessing another station, the extended comment information will be deleted by writing data to the block (extended file register) to which the extended comment is assigned.
- When accessing another station, the sub2 and sub3 programs will be deleted by writing data to the block (extended file register) which overlaps with the setting areas of the sub2 and sub3 programs.
- If an error occurs when writing devices randomly to B or W of the own station in MELSECNET(II) or MELSECNET/10, blocks with errors may exist among blocks in which the write function is normally completed.
- The following explains how to specify the randomly-specified devices (dev).

```
Randomly-specified devices (dev)

dev[0] ······ Number of blocks

dev[1] ····· Device type of block number 1

dev[2] ····· Start device number of block number 1

dev[3] ····· Points of block number 1

dev[4] ····· Device type of block number 2

dev[5] ···· Start device number of block number 2

dev[6] ····· Points of block number 2

:
:
:
The number of blocks that can be specified is within 1 to 32767.
```

The following shows an example when writing data to multiple devices.
 Example) When all bits of M100 to M115 are set to OFF, and 10, 200, 300, and 400 are written to D10, D11, D12, and D13 respectively.

```
Randomly-specified devices (dev)
        dev[0]=2; ····· Two specified ranges (M100 to M115, D10 to D13)
        dev[1]=DevM;
                                    ··· M100 and later
        dev[2]=100;
        dev[3]=16;········· 16 points (M100 to M115)
        dev[4]=DevD;
                                    ··· D10 and later
        dev[5]=10;
        dev[6]=4; ...... 4 points (D10 to D13)
Written data (buf)
        buf[0]=0; ····· All bits are OFF.
        buf[1]=10; .....Stores 10 to D10.
        buf[2]=200; .....Stores 11 to D200.
        buf[3]=300; .....Stores 12 to D300.
        buf[4]=400; .....Stores 13 to D400.
```

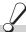

# Return value

Success: Return the value 0.

: Return the value other than 0. Refer to the list of error codes. ( Page 126, CHAPTER 6)

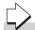

# Related function

mdOpen(), mdClose(), mdRandREx()

# 4.3.6 mdRandREx (reading extended devices randomly)

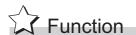

Read the device specified with the randomly-specified devices from the target station.

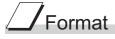

#### Visual C++®

| Tet - $\text{HuRahuRE}_X(\text{path},\text{Hetho},\text{Strio},\text{dev},\text{but},\text{but}\text{Size}),$ |          |                                              |     |
|----------------------------------------------------------------------------------------------------|----------|----------------------------------------------|-----|
| long                                                                                                    | ret;     | //Return value                               | OUT |
| long                                                                                                    | path;    | //Path of channel                            | IN  |
| long                                                                                                    | netno;   | //Network number                             | IN  |
| long                                                                                                    | stno;    | //Station number                             | IN  |
| long                                                                                                    | dev[];   | //Randomly-specified device                  | IN  |
| short                                                                                                    | buf[];   | //Read data (single-precision integer array) | OUT |
| long                                                                                                    | bufsize; | //Number of bytes of read data               | IN  |
|                                                                                                    |          |                                              |     |

#### Visual Basic®.NET

Integer

| ret = mdRandREx(path,netno,stno,dev(0),buf(0),bufsize) |        |                                             |     |
|--------------------------------------------------------|--------|---------------------------------------------|-----|
| Integer                                                | ret    | ;Return value                               | OUT |
| Integer                                                | path   | ;Path of channel                            | IN  |
| Integer                                                | netno  | ;Network number                             | IN  |
| Integer                                                | dev(n) | ;Randomly-specified device                  | IN  |
| Integer                                                | dev(n) | ;Randomly selected device                   | IN  |
| Short                                                  | buf(n) | ;Read data (single-precision integer array) | OUT |

;Number of bytes of read data

IN

# Visual Basic<sup>®</sup>5.0, Visual Basic<sup>®</sup>6.0

ret% = mdRandREx(path&,netno%,stno%,dev%(0),buf%(0),bufsize%)

| JT |
|----|
|    |
|    |
|    |
|    |
| JT |
|    |
|    |

| Argument |                                               | Description                                                                                                    |
|----------|-----------------------------------------------|----------------------------------------------------------------------------------------------------|
| path     | Path of channel                               | Specify the path of channel whose communication line is opened. (Use the path which is returned when executing mdOpen.)                                             |
| netno    | Network number                                | Specify the network number of target station.  (Specify Page 50, Section 4.2.3)                                                                                     |
| stno     | Station number                                | Specify the station number of target station.  (Specify Page 50, Section 4.2.3)                                                                                     |
| dev      | Randomly-specified device                     | Specify the number of blocks, the device type, the start device number, and points of device to be read.  For details, refer to Explanation shown on the next page. |
| buf      | Read data<br>(single-precision integer array) | Store the read data to the array variable of buf[0] or later.  For details of checking the read data, refer to Explanation shown on the next page.                  |
| bufsize  | Number of bytes of read data                  | Specify the number of bytes of read data.  For details of values to be specified, refer to Explanation shown on the next page.                                      |

# Explanation

- The number of transient transmissions performed inside of the function changes with the specified randomly selected devices.
- A longer function processing time is required for the random read function as compared with the batch read function. Consider using the batch read function if a shorter function processing time is required.
- The following explains how to specify the randomly-specified devices (dev).

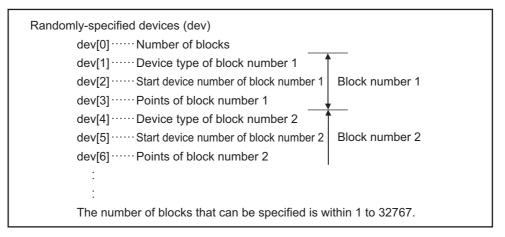

• The following shows an example when reading multiple devices.

Example) When reading the values of M100 to M115, D10 to D13, M0 to M13, and the current value of T10.

M100 to M115 All bits are OFF.

D10 to D13 10 for D10, 200 for D11, 300 for D12, and 400 for D13

M0 to M13 All bits are ON.

Current value of T10 10 (1 second) for the current value of T10

Note that the above values are presumed values in the current status of the target devices.

```
Randomly-specified devices (dev)
         dev[0]=4;
                              Four specified ranges
                               (M100 to M115, D10 to D13, M0 to M13, T10)
         dev[1]=DevM;
                                 ··· M100 and later
         dev[2]=100;
         dev[3]=16;
                              16 points (M100 to M115)
         dev[4]=DevD;
                                 ··· D10 and later
         dev[5]=10;
                              4 points (D10 to D13)
         dev[6]=4;
         dev[7]=DevM;
                                 ··· M0 and later
         dev[8]=0;
                              14 points (M0 to M13)
         dev[9]=14;
         dev[10]=DevTN;
                                 ··· Current and later values of T10 timer
         dev[11]=10;
         dev[12]=1;
                              1 point (T10)
Number of bytes of read data (bufsize)
         Specify the number of bytes of array variable buf[] which stores the read data.
         (buf[0] to buf[6] = 7) x 2 = 14 bytes
         Enter "14" for this example.
Read data (buf)
         buf[0]=0; ····· All bits of M100 to M115 are OFF
                               (16 points of bit information can be stored.)
         buf[1]=10; ····· Current value of D10
         buf[2]=200; ····· Current value of D11
         buf[3]=300; ····· Current value of D12
         buf[4]=400; ····· Current value of D13
         buf[5]=0x3fff; ······ All bits of M0 to M13 are ON
         buf[6]=10; ..... Current value of T10 is 10 (1 second).
```

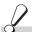

# Return value

Success: Return the value 0.

: Return the value other than 0. Refer to the list of error codes. (Fig. Page 126, CHAPTER 6)

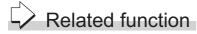

mdOpen(), mdClose(), mdRandWEx()

# 4.3.7 mdDevSetEx (setting extended bit devices)

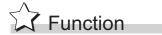

Set the specified bit device on the target station (to ON).

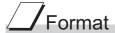

### Visual C++®

| ret = md | ret = mdDevSetEx(path,netno,stno,devtyp,devno); |                           |     |  |
|----------|-------------------------------------------------|---------------------------|-----|--|
| long     | ret;                                            | //Return value            | OUT |  |
| long     | path;                                           | //Path of channel         | IN  |  |
| long     | netno;                                          | //Network number          | IN  |  |
| long     | stno;                                           | //Station number          | IN  |  |
| long     | devtyp;                                         | //Device type             | IN  |  |
| long     | devno;                                          | //Specified device number | IN  |  |

### Visual Basic®.NET

| ret = mdDevSetEx(path,netno,stno,devtyp,devno) |        |                          |     |
|------------------------------------------------|--------|--------------------------|-----|
| Integer                                        | ret    | ;Return value            | OUT |
| Integer                                        | path   | ;Path of channel         | IN  |
| Integer                                        | netno  | ;Network number          | IN  |
| Integer                                        | stno   | ;Station number          | IN  |
| Integer                                        | devtyp | ;Device type             | IN  |
| Integer                                        | devno  | ;Specified device number | IN  |
|                                                |        |                          |     |

### Visual Basic<sup>®</sup> 5.0, Visual Basic<sup>®</sup> 6.0

| ret% = maDevSetEx(patn&,netno%,stno%,devtyp%,devno%) |        |                          |     |  |
|------------------------------------------------------|--------|--------------------------|-----|--|
| Long                                                 | ret    | ;Return value            | OUT |  |
| Long                                                 | path   | ;Path of channel         | IN  |  |
| Long                                                 | netno  | ;Network number          | IN  |  |
| Long                                                 | stno   | ;Station number          | IN  |  |
| Long                                                 | devtyp | ;Device type             | IN  |  |
| Long                                                 | devno  | ;Specified device number | IN  |  |
|                                                      |        |                          |     |  |

| Argument |                         | Description                                                                                                    |
|----------|-------------------------|----------------------------------------------------------------------------------------------------|
| path     | Path of channel         | Specify the path of channel whose communication line is opened. (Use the path which is returned when executing mdOpen.) |
| netno    | Network number          | Specify the network number of target station. (Fig. Page 50, Section 4.2.3)                                             |
| stno     | Station number          | Specify the station number of target station. (Fig. Page 50, Section 4.2.3)                                             |
| devtyp   | Device type             | Specify the type of device to be set (ON). (For Page 51, Section 4.2.4)                                                 |
| devno    | Specified device number | Specify the device number of device to be set (ON).                                                                     |

# Explanation

This function is a dedicated function for bit devices such as link relays (B) and internal relays (M).

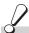

# Return value

Success: Return the value 0.

Error : Return the value other than 0. Refer to the list of error codes. ( Page 126, CHAPTER 6)

# Related function

mdOpen(), mdClose(), mdDevRstEx()

# 4.3.8 mdDevRstEx (resetting extended bit devices)

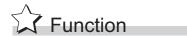

Reset the specified bit device on the target station (to OFF).

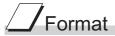

### Visual C++®

| ret = mdDevRstEx(path,netno,stno,devtyp,devno); |         |                           |     |  |
|-------------------------------------------------|---------|---------------------------|-----|--|
| long                                            | ret;    | //Return value            | OUT |  |
| long                                            | path;   | //Path of channel         | IN  |  |
| long                                            | netno;  | //Network number          | IN  |  |
| long                                            | stno;   | //Station number          | IN  |  |
| long                                            | devtyp; | //Device type             | IN  |  |
| long                                            | devno;  | //Specified device number | IN  |  |

### Visual Basic®.NET

| ret = mdDevRstEx(path,netno,stno,devtyp,devno) |        |                          |     |
|------------------------------------------------|--------|--------------------------|-----|
| Integer                                        | ret    | ;Return value            | OUT |
| Integer                                        | path   | ;Path of channel         | IN  |
| Integer                                        | netno  | ;Network number          | IN  |
| Integer                                        | stno   | ;Station number          | IN  |
| Integer                                        | devtyp | ;Device type             | IN  |
| Integer                                        | devno  | ;Specified device number | IN  |
|                                                |        |                          |     |

# Visual Basic<sup>®</sup> 5.0, Visual Basic<sup>®</sup> 6.0

|                                                      |      | •      |                          |     |
|------------------------------------------------------|------|--------|--------------------------|-----|
| ret% = mdDevRstEx(path&,netno%,stno%,devtyp%,devno%) |      |        |                          |     |
|                                                      | Long | ret    | ;Return value            | OUT |
|                                                      | Long | path   | ;Path of channel         | IN  |
|                                                      | Long | netno  | ;Network number          | IN  |
|                                                      | Long | stno   | ;Station number          | IN  |
|                                                      | Long | devtyp | ;Device type             | IN  |
|                                                      | Long | devno  | ;Specified device number | IN  |
|                                                      |      |        |                          |     |

| Argument |                         | Description                                                                                                    |
|----------|-------------------------|----------------------------------------------------------------------------------------------------|
| path     | Path of channel         | Specify the path of channel whose communication line is opened. (Use the path which is returned when executing mdOpen.) |
| netno    | Network number          | Specify the network number of target station. (Fig. Page 50, Section 4.2.3)                                             |
| stno     | Station number          | Specify the station number of target station. (Fig. Page 50, Section 4.2.3)                                             |
| devtyp   | Device type             | Specify the type of device to be reset (OFF). (SP Page 51, Section 4.2.4)                                               |
| devno    | Specified device number | Specify the device number of device to be reset (OFF).                                                                  |

# Explanation

This function is a dedicated function for bit devices such as link relays (B) and internal relays (M).

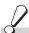

# Return value

Success: Return the value 0.

Error : Return the value other than 0. Refer to the list of error codes. ( Page 126, CHAPTER 6)

# Related function

mdOpen(), mdClose(), mdDevSetEx()

# 4.3 Function Details 4.3.9 mdTypeRead (reading model names of CPU)

# 4.3.9 mdTypeRead (reading model names of CPU)

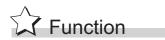

Read a model name codeof the CPU on the target station.

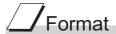

# Visual C++®

| short | ret;  | //Return value    | OUT |
|-------|-------|-------------------|-----|
| long  | path; | //Path of channel | IN  |
| short | stno; | //Station number  | IN  |
| short | *buf; | //Model name code | OUT |

### Visual Basic®.NET

| Short ret ;Return value OUT Integer path ;Path of channel IN Short stno ;Station number IN                                                                                                    |  |
|----------------------------------------------------------------------------------------------------|--|
| , and a second                                                                                                    |  |
| Short stno :Station number IN                                                                                                    |  |
| , contract the contract that the contract the contract th |  |
| Short buf ;Model name code OUT                                                                                                    |  |

### Visual Basic<sup>®</sup> 5.0, Visual Basic<sup>®</sup> 6.0

| ret% = md | ret% = mdTypeRead(path&,stno%,buf%) |                  |     |
|-----------|-------------------------------------|------------------|-----|
| Integer   | ret                                 | ;Return value    | OUT |
| Long      | path                                | ;Path of channel | IN  |
| Integer   | stno                                | ;Station number  | IN  |
| Integer   | buf                                 | ;Model name code | OUT |

| Argument |                 | Description                                                                                                    |
|----------|-----------------|----------------------------------------------------------------------------------------------------|
| path     | Path of channel | Specify the path of channel whose communication line is opened. (Use the path which is returned when executing mdOpen.)                           |
| stno     | Station number  | Specify the station number of target station. (Fig. Page 48, Section 4.2.2)                                                                       |
| buf      | Model name code | Return the model name code of CPU being read.  For details of the model name code of CPU being read, refer to Explanation shown on the next page. |

# Explanation

The following table shows the model name codes and corresponding model names.

| Model name code   | Model name                                          |
|-------------------|-----------------------------------------------------|
| (Hexadecimal)     | wiodel name                                         |
| 00А0н             | A0J2CPU                                             |
| 00А1н             | A1CPU, A1NCPU                                       |
| 00A2 <sub>H</sub> | A2CPU, A2NCPU, A2SCPU                               |
| 00А3н             | A3CPU, A3NCPU, A1SHCPU, A1SJHCPU, A2SHCPU, A2SH1CPU |
| 00А4н             | A3HCPU, A3MCPU                                      |
| 0092н             | A2ACPU                                              |
| 0093н             | A2ACPU-S1                                           |
| 0094н             | A3ACPU                                              |
| 0098н             | A0J2HCPU, A1SCPU, A1SJCPU                           |
| 009Ан             | A2CCPU, A2CJCPU                                     |
| 0082н             | A2UCPU, A2USCPU                                     |
| 0083н             | A2UCPU-S1, A2USCPU-S1                               |
| 0084н             | A3UCPU, A2USHCPU-S1                                 |
| 0085н             | A4UCPU                                              |
| 0021н             | Q2ACPU, Q2AHCPU, Q2ASCPU, Q2ASHCPU                  |
| 0022н             | Q2ACPU-S1, Q2AHCPU-S1, Q2ASCPU-S1, Q2ASHCPU-S1      |
| 0023н             | Q3ACPU                                              |
| 0024н             | Q4ACPU, Q4ARCPU                                     |
| 0090н             | DOS/V personal computer                             |
| 0041н             | Q02(H)CPU                                           |
| 0042н             | Q06(H)CPU                                           |
| 0043н             | Q12(H)CPU                                           |
| 0044н             | Q25(H)CPU                                           |
| 0049н             | Q12PHCPU                                            |
| 004Ан             | Q25PHCPU                                            |
| 004Вн             | Q12PRHCPU                                           |
| 004Сн             | Q25PRHCPU                                           |
| 004Dн             | Q02PHCPU                                            |
| 004Ен             | Q06PHCPU                                            |
| 0141н             | Q02CPU, Q02HCPU (A mode)                            |
| 0142н             | Q06HCPU (A mode)                                    |
| 0250н             | Q00JCPU                                             |
| 0251н             | Q00CPU                                              |
| 0252н             | Q01CPU                                              |
| 0260н             | Q00UJCPU                                            |
| 0261н             | Q00UCPU                                             |
| 0262н             | Q01UCPU                                             |
| 0263н             | Q02UCPU                                             |
| 0266н             | Q10UDHCPU                                           |
| 0267н             | Q20UDHCPU                                           |
| 0268н             | Q03UDCPU                                            |
| 0269н             | Q04UDHCPU                                           |
|                   |                                                     |

| Model name code (Hexadecimal) | Model name            |
|-------------------------------|-----------------------|
| 026Ан                         | Q06UDHCPU             |
| 026Вн                         | Q13UDHCPU             |
| 026Сн                         | Q26UDHCPU             |
| 02Е6н                         | Q10UDEHCPU            |
| 02Е7н                         | Q20UDEHCPU            |
| 02Е8н                         | Q03UDECPU             |
| 02Е9н                         | Q04UDEHCPU            |
| 02ЕАн                         | Q06UDEHCPU            |
| 02ЕВн                         | Q13UDEHCPU            |
| 02ECH                         | Q26UDEHCPU            |
| 02EDH                         | Q50UDEHCPU            |
| 02ЕЕн                         | Q100UDEHCPU           |
| 0541н                         | L02CPU                |
| 0548н                         | L26CPU-BT             |
| 0641н                         | LJ72GF15-T2           |
| 0642н                         | NZ2GF-ETB             |
| 2010н                         | Q172CPU, Q172CPUN(-T) |
| 2012н                         | Q172HCPU              |
| 2011н                         | Q173CPU, Q173CPUN(-T) |
| 2013н                         | Q173HCPU              |
| 2014н                         | Q172DCPU              |
| 2015н                         | Q173DCPU              |

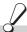

# Return value

Success: Return the value 0.

Error : Return the value other than 0. Refer to the list of error codes. ( Page 126, CHAPTER 6)

# Related function

# 4.3.10 mdControl (remote RUN/STOP/PAUSE)

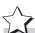

# **Function**

Remotely operate a CPU on the target station. (Remote RUN/STOP/PAUSE)

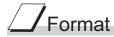

### Visual C++®

| ret = mat | Johnon (pani, su | io,bui),          |     |
|-----------|------------------|-------------------|-----|
| short     | ret;             | //Return value    | OUT |
| long      | path;            | //Path of channel | IN  |
| short     | stno;            | //Station number  | IN  |
| short     | buf;             | //Command code    | IN  |

### Visual Basic®.NET

| ret = mdC | ontrol(path,str | no,buf)          |     |
|-----------|-----------------|------------------|-----|
| Short     | ret             | ;Return value    | OUT |
| Integer   | path            | ;Path of channel | IN  |
| Short     | stno            | ;Station number  | IN  |
| Short     | buf             | :Command code    | IN  |

### Visual Basic<sup>®</sup>5.0, Visual Basic<sup>®</sup>6.0

ret% = mdControl(path&,stno%,buf%)

| Integer | ret  | ;Return value    | OUT |
|---------|------|------------------|-----|
| Long    | path | ;Path of channel | IN  |
| Integer | stno | ;Station number  | IN  |
| Integer | buf  | ;Command code    | IN  |

| Argument                                                                             |                 | Description                                                                                                    |
|--------------------------------------------------------------------------------------|-----------------|----------------------------------------------------------------------------------------------------|
| path                                                                                 | Path of channel | Specify the path of channel whose communication line is opened. (Use the path which is returned when executing mdOpen.)       |
| stno Station number Specify the station number of target station. ( Page 48, Section |                 | Specify the station number of target station.( Page 48, Section 4.2.2)                                                        |
| buf                                                                                  | Command code    | Specify the command code (remote RUN/STOP/PAUSE ) for remote operation of CPU. For details, refer to Explanation shown below. |

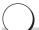

### Explanation

The following table shows the command codes and the corresponding descriptions.

| Command code | Description  |
|--------------|--------------|
| 0            | Remote RUN   |
| 1            | Remote STOP  |
| 2            | Remote PAUSE |

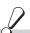

# Return value

Success: Return the value 0.

Error : Return the value other than 0. Refer to the list of error codes. ( Page 126, CHAPTER 6)

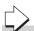

### Related function

# 4.3.11 mdWaitBdEvent (waiting for event occurrence)

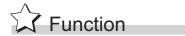

Wait an occurrence of event until the time out.

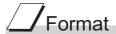

### Visual C++®

ret = mdWaitBdEvent(path, eventno, timeout, signaledno, details); //Return value OUT short ret; long path; //Path of channel IN //Waiting event number short eventno[]; IN //Timeout value timeout: IN long \*signaledno; //Driven event number OUT short short details[4]; //Event detail information OUT

### Visual Basic®.NET

ret = mdWaitBdEvent(path, eventno(0), timeout, signaledno, details(0))

;Return value OUT Short ret :Path of channel Integer path IN Short eventno(n) ;Waiting event number IN timeout Integer ;Timeout value IN Short signaledno ;Driven event number OUT Short details(4) :Event detail information OUT

### Visual Basic<sup>®</sup>5.0, Visual Basic<sup>®</sup>6.0

ret% = mdWaitBdEvent(path&,eventno%(0),timeout&,signaledno%,details%(0))

;Return value OUT Integer ret Long :Path of channel IN path IN Integer eventno(n) ;Waiting event number Long timeout ;Timeout value IN ;Driven event number Integer signaledno OUT OUT Integer details(4) ;Event detail information

| Argument   |                          | Description                                                                                                    |
|------------|--------------------------|----------------------------------------------------------------------------------------------------|
| path       | Path of channel          | Specify the path of channel whose communication line is opened. (Use the path which is returned when executing mdOpen.) |
| eventno    | Waiting event number     | Specify the event number of event to wait. (Use the event number set in the utility.)                                   |
| timeout    | Timeout value            | Specify the time until time out to wait the event.                                                                      |
| signaledno | Driven event number      | Return the occurred event number.                                                                                       |
| details    | Event detail information | Store the bit pattern or device value when the conditions of device are satisfied.  Reserve the variable for 4 words.   |

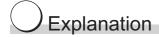

• This function waits the occurrence of the event specified by the waiting event number on the specified channel for a period of time out.

| Timeout value             | Description          |
|---------------------------|----------------------|
| -1                        | Indefinitely waiting |
| 0                         | No wait              |
| 0 to 2147483647(7FFFFFFH) | Millisecond waiting  |

· Waiting event number (eventno) is specified as follows.

| Waiting event (eventno) |                                                |
|-------------------------|------------------------------------------------|
| eventno[0]              | Number of waiting events (1 to 64)             |
| eventno[1]              | Waiting event number (0 to 63)······1st event  |
| eventno[2]              | Waiting event number (0 to 63)······2nd event  |
| :                       |                                                |
| eventno[64]             | Waiting event number (0 to 63)······64th event |

• The following is an example when waiting the multiple events simultaneously. Example) When waiting the event No. 1, No. 5, and No. 12 simultaneously.

| Waiting event (eventno) |                                               |
|-------------------------|-----------------------------------------------|
| eventno[0]=3;           | Number of waiting events (3)                  |
| eventno[1]=1;           | Waiting event number (1) ······ 1st event     |
| eventno[2]=5;           | Waiting event number (5) ······2nd event      |
| eventno[3]=12;          | Waiting event number (12) · · · · · 3rd event |

When the No. 5 interrupt event occurs, 5 is returned to "signaledno".

 Values stored to the event detail information (details) are as follows depending on whether the specified device of the occurred event condition is a bit device or a word device.

### ①Bit device

A bit pattern which indicates the condition-satisfied device is stored to the event detail information.

- 1 is set to the bits that correspond to the condition-satisfied device.
- 1 is set to the first bit at the condition satisfaction because device points cannot be specified with the CC-Link IE Field Network board.
- 0 is set to the bits other than the corresponding bits when the device point is less than 64.

```
Event detail information (details)

details[0] 1st to 16th point bit0: 1st point······ bit15: 16th point details[1] 17th to 32nd point bit0: 17th point····· bit15: 32nd point details[2] 33rd to 48th point bit0: 33rd point···· bit15: 48th point details[3] 49th to 64th point bit0: 49th point···· bit15: 64th point
```

### ②Word device

Device values at the condition satisfaction are stored to the event detail information.

| Event detail information | n (details)                                   |
|--------------------------|-----------------------------------------------|
| details[0]               | Device value when the condition is satisfied. |
| details[1]               | 0                                             |
| details[2]               | 0                                             |
| details[3]               | 0                                             |

### 3RECV function (CC-Link IE Field Network board)

The information on received data is stored to the event detail information.

| Event detail informatio | Event detail information (details) |  |  |  |  |  |
|-------------------------|------------------------------------|--|--|--|--|--|
| details[0]              | Receive channel (1 to 2)           |  |  |  |  |  |
| details[1]              | 0                                  |  |  |  |  |  |
| details[2]              | 0                                  |  |  |  |  |  |
| details[3]              | 0                                  |  |  |  |  |  |

· When the event does not occur within the timeout time, a timeout error is returned as a return value.

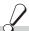

### Return value

Success: Return the value 0.

Error : Return the value other than 0. Refer to the list of error codes. ( Page 126, CHAPTER 6)

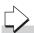

### Related function

mdOpen(), mdClose()

### Point P

- If the data link is not executed properly, an event does not occur.
- When the device assigned by "Network range assignment" is not used, an event does not occur.
- This function returns immediately if the event has already occurred when it is called.
- Create a program to avoid calling this function from multiple processes with specifying same event number of the same channel number simultaneously. If executed, "Event number registration overlap error -63 (FFC1H)" of return value is returned to the process that called this function later.
- Lengthen the occurrence interval of the event up to extent where the user program can process satisfactorily.
- This function returns "The event is not set error -67 (FFBDH)" of return value if executed without the event setting.
- When the board or the master station (control station) is reset during the execution of this function, the function returns "Event initialization error -66 (FFBEH)" of return value.
- When multiple or more events occur simultaneously, either of events is detected first.
   When this function is executed again, the other events are detected.
- When the events whose number is the same occur multiple times, "Execution result of this function" and "Value details[] stored" of "Bit device" and "Word device" are as follows.
   ①Bit device

This function ends normally.

"Logical add in the bit pattern of each driven event" is stored in "details[]".

②Word device

This function returns "The driven event overlapped. -70(FFBAH)".

The device value when the condition of the event that occurred first is satisfied is stored in "details[0]".

This function is a dedicated function for CC-Link IE Controller Network board and CC-Link IE Field Network board.
 If channel path of another board is specified, an error occurs.
 Page 126, CHAPTER 6)

# 4.3.12 mdBdRst (resetting board)

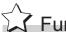

Function

Reset a board.

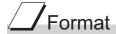

### Visual C++®

ret = mdBdRst(path); //Return value OUT short ret; //Path of channel long path; IN

### Visual Basic®.NET

ret = mdBdRst(path) Short ;Return value OUT ret Integer path ;Path of channel IN

### Visual Basic<sup>®</sup> 5.0, Visual Basic<sup>®</sup> 6.0

ret% = mdBdRst(path&)

OUT Integer ret ;Return value ;Path of channel IN Long path

|      | Argument        | Description                                                                                                    |
|------|-----------------|----------------------------------------------------------------------------------------------------|
| path | Path of channel | Specify the path of channel whose communication line is opened.  (Use the path which is returned when executing mdOpen.) |

# Explanation

- The board is reset to the current settings with the utility function. (The same process as that of the board reset operation of the utility function.)
- The board reset error (9922H) which notifies the board reset is returned to other applications accessing the reset board.

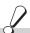

# 🗸 Return value

Success: Return the value 0.

: Return the value other than 0. Refer to the list of error codes. (Fig. Page 126, CHAPTER 6)

Related function

# 4.3 Function Details 4.3.13 mdBdModSet (setting modes of board)

# 4.3.13 mdBdModSet (setting modes of board)

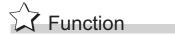

Change the modes of a board temporarily.

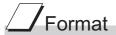

# Visual C++®

ret = mdBdModSet(path,mode);
short ret; //Return value OUT
long path; //Path of channel IN
short mode; //Mode IN

### Visual Basic®.NET

### Visual Basic<sup>®</sup> 5.0, Visual Basic<sup>®</sup> 6.0

ret% = mdBdModSet(path&,mode%)

Integerret;Return valueOUTLongpath;Path of channelINIntegermode;ModeIN

| Argument |                 | Description                                                            |
|----------|-----------------|------------------------------------------------------------------------|
| path     | Path of channel | Specify the path of channel whose communication line is opened.        |
|          |                 | (Use the path which is returned when executing mdOpen.)                |
|          | Mode            | Specify the code corresponding to the mode to be executed.             |
| mode     |                 | For details of modes and the corresponding codes, refer to Explanation |
|          |                 | shown on the next page.                                                |

# ) Explanation

- The board is reset when this function is executed.
- Reset the board or restart the personal computer to recover the mode set in the utility.
- The following table shows the modes and the corresponding codes.

|       | Description                   |                                              |                                  |                             |  |  |
|-------|-------------------------------|----------------------------------------------|----------------------------------|-----------------------------|--|--|
| Code  | CC-Link Ver.2                 | MELSECNET/H                                  | CC-Link IE Controller<br>Network | CC-Link IE Field<br>Network |  |  |
| 0000н | Online(with automatic return) | Online(with automatic return)                | Online                           | Online(normal mode)         |  |  |
| 0001н | _                             | _                                            | _                                | Online(high-speed mode)     |  |  |
| 0002н | Offline                       | Offline                                      | Offline                          | Offline                     |  |  |
| 0003н | Data link test                | Forward loop test                            | _                                | _                           |  |  |
| 0004н | Remote station test           | Reverse loop test                            | _                                | _                           |  |  |
| 0005н | Setting parameter check mode  | Station-to-station test (executing stations) | Station-to-station test          | -                           |  |  |
| 0006н | Hardware check                | Station-to-station test (target stations)    | Loop test                        | Loop test                   |  |  |
| 0007н | Not applicable                | Self-loopback test                           | Self-loopback test               | Self-loopback test          |  |  |
| 0008н | _                             | Self-loopback test (internal)                | _                                | _                           |  |  |
| 0009н | _                             | Hardware test                                | Hardware test                    | Hardware test               |  |  |
| 000Ен | _                             | _                                            | Bus interface test               | Bus interface test          |  |  |
| 0010н | _                             | _                                            | _                                | Memory test                 |  |  |

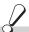

# Return value

Success: Return the value 0.

: Return the value other than 0. Refer to the list of error codes. ( Page 126, CHAPTER 6)

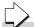

# Related function

mdOpen(), mdClose(), mdBdModRead()

# 4.3 Function Details 4.3.14 mdBdModRead (reading modes of board)

# 4.3.14 mdBdModRead (reading modes of board)

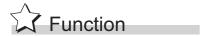

Read the mode in which the board is currently operating.

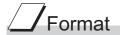

# Visual C++®

ret = mdBdModRead(path,mode);

short ret; //Return value OUT
long path; //Path of channel IN
short \*mode; //Mode OUT

### Visual Basic®.NET

ret = mdBdModRead(path,mode)

Short ret ;Return value OUT

Integer path ;Path of channel IN

Short mode :Mode OUT

### Visual Basic<sup>®</sup> 5.0, Visual Basic<sup>®</sup> 6.0

ret% = mdBdModRead(path&,mode%)

Integerret;Return valueOUTLongpath;Path of channelINIntegermode;ModeOUT

| Argument             |      | Description                                                                                                    |
|----------------------|------|----------------------------------------------------------------------------------------------------|
| path Path of channel |      | Specify the path of channel whose communication line is opened. (Use the path which is returned when executing mdOpen.)              |
| mode                 | Mode | Return the corresponding code to the mode being read.  For details of codes being read, refer to Explanation shown on the next page. |

# ) Explanation

- When the mdBdModSet() function is executed and the mode of the board is changed temporarily, the currently operating mode is read instead of the mode set in the utility.
- The following table shows the modes and the corresponding codes.

|       | Description                   |                               |                         |                         |  |  |
|-------|-------------------------------|-------------------------------|-------------------------|-------------------------|--|--|
| Code  | CC-Link Ver.2                 | MELSECNET/H                   | CC-Link IE Controller   | CC-Link IE Field        |  |  |
|       | 00 IIII 00112                 |                               | Network                 | Network                 |  |  |
| 0000н | Online(with automatic return) | Online(with automatic return) | Online                  | Online(normal mode)     |  |  |
| 0001н | _                             | _                             | _                       | Online(high-speed mode) |  |  |
| 0002н | Offline                       | Offline                       | Offline                 | Offline                 |  |  |
| 0003н | Data link test                | Forward loop test             | _                       | _                       |  |  |
| 0004н | Remote station test           | Reverse loop test             | _                       | _                       |  |  |
| 0005н | Setting parameter check       | Station-to-station test       | Station-to-station test | _                       |  |  |
|       | mode                          | (executing stations)          | Station to station test |                         |  |  |
| 0006н | Hardware check                | Station-to-station test       | Loop test               | Loop test               |  |  |
|       |                               | (target stations)             |                         |                         |  |  |
| 0007н | Not applicable                | Self-loopback test            | Self-loopback test      | Self-loopback test      |  |  |
| 0008н | _                             | Self-loopback test (internal) | _                       | _                       |  |  |
| 0009н | _                             | Hardware test                 | Hardware test           | Hardware test           |  |  |
| 000Ен | _                             | _                             | Bus interface test      | Bus interface test      |  |  |
| 0010н | _                             | _                             | _                       | Memory test             |  |  |

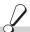

# Return value

Success: Return the value 0.

: Return the value other than 0. Refer to the list of error codes. ( Page 126, CHAPTER 6)

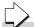

# Related function

mdOpen(), mdClose(), mdBdModSet()

# 4.3 Function Details 4.3.15 mdBdLedRead (read LED information of the board)

# 4.3.15 mdBdLedRead (read LED information of the board)

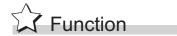

Read the LED information of the board.

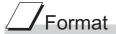

### Visual C++®

 ret = mdBdLedRead(path,buf);
 OUT

 short
 ret;
 //Return value
 OUT

 long
 path;
 //Path of channel
 IN

 short
 buf[];
 //Read data
 OUT

### Visual Basic®.NET

 ret = mdBdLedRead(path,buf(0))

 Short
 ret
 ;Return value
 OUT

 Integer
 path
 ;Path of channel
 IN

 Short
 buf(n)
 ;Read data
 OUT

### Visual Basic<sup>®</sup> 5.0, Visual Basic<sup>®</sup> 6.0

ret% = mdBdLedRead(path&,buf%(0))

Integerret;Return valueOUTLongpath;Path of channelINIntegerbuf(n);Read dataOUT

|      | Argument        | Description                                                                                                    |
|------|-----------------|----------------------------------------------------------------------------------------------------|
| path | Path of channel | Specify the path of channel whose communication line is opened. (Use the path which is returned when executing mdOpen.)    |
| buf  | Read data       | Store the LED information being read.  For details of stored LED information, refer to Explanation shown on the next page. |

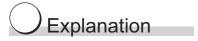

The following table shows the details of the LED information.

### CC-Link Ver.2 Board

| Element | Bit   | LED     | Description                                                                                                    | Note          |
|---------|-------|---------|----------------------------------------------------------------------------------------------------|---------------|
|         | b15-9 | RESERVE | _                                                                                                    | _             |
|         | b8    | ERR     | Display the detection status of communication error for all stations.  1: Detected  0: Not detected               | ON:1<br>OFF:0 |
| buf[0]  | b7-1  | RESERVE | _                                                                                                    | _             |
|         | b0    | RUN     | Display the operating status of board.  1: Operating normally  0: Watchdog timer error                            | ON:1<br>OFF:0 |
|         | b15-1 | RESERVE | _                                                                                                    | _             |
| buf[1]  | b0    | sw      | Display the detection status of switch setting error.  1: Detected  0: Not detected                               | ON:1<br>OFF:0 |
|         | b15-9 | RESERVE | _                                                                                                    | _             |
| huff2]  | b8    | PRM     | Display the detection status of parameter error.  1: Detected  0: Not detected                                    | ON:1<br>OFF:0 |
| buf[2]  | b7-1  | RESERVE | _                                                                                                    | _             |
|         | b0    | M/S     | Display the detection status of master station duplication error.  1: Detected  0: Not detected                   | ON:1<br>OFF:0 |
|         | b15-9 | RESERVE | _                                                                                                    | _             |
|         | b8    | LINE    | Display the detection status of cable disconnection error.  1: Detected  0: Not detected                          | ON:1<br>OFF:0 |
| buf[3]  | b7-1  | RESERVE | _                                                                                                    | _             |
|         | b0    | TIME    | Display the error detection status when the data link monitoring timer is operated.  1: Detected  0: Not detected | ON:1<br>OFF:0 |
|         | b15-9 | RESERVE | _                                                                                                    | _             |
|         | b8    | L.ERR   | Display the detection status of communication error.  1: Detected  0: Not detected                                | ON:1<br>OFF:0 |
| buf[4]  | b7-1  | RESERVE | _                                                                                                    | _             |
|         | b0    | L.RUN   | Display the data link execution status.  1: Data link in operation  0: No data link                               | ON:1<br>OFF:0 |
|         | b15-9 | RESERVE | _                                                                                                    | _             |
|         | b8    | RD      | Display the data reception status.  1: Data are being received.  0: Data not received.                            | ON:1<br>OFF:0 |
| buf[5]  | b7-1  | RESERVE | _                                                                                                    | _             |
|         | b0    | SD      | Display the data sending status.  1: Data are being transmitted.  0: Data not transmitted.                        | ON:1<br>OFF:0 |

### MELSECNET/H Board

| Element | Bit | LED         | Description                                                                                                    | Note          |
|---------|-----|-------------|----------------------------------------------------------------------------------------------------|---------------|
|         | b15 | R.LOOP OVER | Display the detection status of data import delay error on the reverse loop side.  1: Detected  0: Not detected     |               |
|         | b14 | F.LOOP CRC  | Display the detection status of code check error on the forward loop side.  1: Detected  0: Not detected            |               |
|         | b13 | R.LOOP CRC  | Display the detection status of code check error on the reverse loop side.  1: Detected  0: Not detected            |               |
|         | b12 | F.LOOP      | Display the detection status of loop line error on the forward loop side.  1: Detected  0: Not detected             |               |
|         | b11 | R.LOOP      | Display the detection status of loop line error on the reverse loop side.  1: Detected  0: Not detected             |               |
|         | b10 | F.LOOP RD   | Display the data reception status on the forward loop side.  1: Data are being received.  0: Data not received.     |               |
|         | b9  | R.LOOP RD   | Display the data reception status on the reverse loop side.  1: Data are being received.  0: Data not received.     | ON:1<br>OFF:0 |
| buf[0]  | b8  | F.LOOP SD   | Display the data sending status on the forward loop side.  1: Data are being transmitted.  0: Data not transmitted. |               |
|         | b7  | R.LOOP SD   | Display the data sending status on the reverse loop side.  1: Data are being transmitted.  0: Data not transmitted. |               |
|         | b6  | S.MNG       | Display the station type.  1: Operating as a sub control station  0: Other than sub control station                 |               |
|         | b5  | MNG         | Display the station type.  1: Operating as a control station.  0: Other than control station                        |               |
|         | b4  | D.LINK      | Display the data link status (cyclic transmission status).  1: Data link in operation  0: No data link              |               |
|         | b3  | T.PASS      | Display the baton pass status.  1: Baton pass in progress  0: No baton pass                                         |               |
|         | b2  | PRM.E.      | Display the detection status of parameter error.  1: Detected  0: Not detected                                      |               |
|         | b1  | SW.E.       | Display the detection status of switch setting error.  1: Detected  0: Not detected                                 |               |
|         | b0  | RUN         | Display the operating status of board.  1: Operating normally  0: Hardware error or watchdog timer error            |               |

| Element | Bit             | LED                                                                                                    | Description                                                                                                    | Note          |
|---------|-----------------|----------------------------------------------------------------------------------------------------|----------------------------------------------------------------------------------------------------|---------------|
|         | b15-10          | RESERVE                                                                                                    | _                                                                                                    | _             |
|         | b9<br>b8        | b9 M/S.E.                                                                                                    | Display the detection status of station number or control station duplication error on the same network.  1: Detected  0: Not detected                                                                   |               |
|         |                 | F.LOOP<br>UNDER                                                                                                    | Display the error detection status when the internal processing of send data is not performed on the forward loop side at regular intervals.  1: Detected  0: Not detected                               |               |
|         | b7              | R.LOOP<br>UNDER                                                                                                    | Display the error detection status when the internal processing of send data is not performed on the reverse loop side at regular intervals.  1: Detected  0: Not detected                               |               |
|         | b6              | F.LOOP DATA                                                                                                    | Display the error detection status when the error data whose size is 2K bytes or more is received on the forward loop side.  1: Detected  0: Not detected                                                |               |
|         | b5              | R.LOOP DATA                                                                                                    | Display the error detection status when the error data whose size is 2K bytes or more is received on the reverse loop side.  1: Detected  0: Not detected                                                |               |
| buf[1]  | b4              | F.LOOP TIME                                                                                                    | Display the error detection status when the data link monitoring timer is operated on the forward loop side.  1: Detected  0: Not detected                                                               | ON:1<br>OFF:0 |
|         | b3              | R.LOOP TIME                                                                                                    | Display the error detection status when the data link monitoring timer is operated on the reverse loop side.  1: Detected  0: Not detected                                                               |               |
|         | b2              | F.LOOP AB.IF                                                                                                    | Display the error detection status when receiving "1" more than specified number of times continuously, or the received data length is too short on the forward loop side.  1: Detected  0: Not detected |               |
|         | b1 R.LOOP AB.IF | Display the error detection status when receiving "1" more than specified number of times continuously, or the received data length is too short on the reverse loop side.  1: Detected  0: Not detected |                                                                                                    |               |
|         | b0              | F.LOOP OVER                                                                                                    | Display the detection status of data import delay error on the forward loop side.  1: Detected  0: Not detected                                                                                          |               |

### CC-Link IE Controller Network

| Element | Bit   | LED     | Description                                                                                                    | Note          |
|---------|-------|---------|----------------------------------------------------------------------------------------------------|---------------|
|         | b15   | EXT.PW  | Display the external power supply status of CC-Link IE Controller Network module with external power supply function.  1: External power supply is being supplied.  0: External power supply is not supplied. | ON:1<br>OFF:0 |
|         | b7-14 | RESERVE | _                                                                                                    | _             |
|         | b6    | RD      | Display the data reception status.  1: Data are being received.  0: Data not received.                                                                                                    |               |
|         | b5    | D.LNK   | Display the data link status (cyclic transmission status).  1: Data link in operation  0: No data link                                                                                                    | ON:1<br>OFF:0 |
| buf[0]  | b4    | PRM     | Display the detection status of parameter error.  1: Detected  0: Not detected                                                                                                    |               |
|         | b3    | ERR.    | Display the error detection status.  1: Detected  0: Not detected                                                                                                    |               |
|         | b2    | SD      | Display the data sending status.  1: Data are being transmitted.  0: Data not transmitted.                                                                                                    |               |
|         | b1    | MODE    | Display the operating mode.  1: Operating in online mode  0: Operating in offline mode                                                                                                    |               |
|         | b0    | RUN     | Display the operating status of board.  1: Operating normally  0: Hardware error or watchdog timer error                                                                                                    |               |
| buf[1]  | B15-0 | RESERVE | _                                                                                                    | _             |

### CC-Link IE Field Network

| Element | Bit    | LED                        | Description                                                                                                    | Note  |
|---------|--------|----------------------------|----------------------------------------------------------------------------------------------------|-------|
|         | b15-12 | RESERVE                    | _                                                                                                    | _     |
|         | b11    |                            | Display the link status of PORT2.  1: Linkup in progress  0: Linkdown in progress                                           |       |
|         | b10    | LNK1                       | Display the link status of PORT1.  1: Linkup in progress  0: Linkdown in progress                                           |       |
|         | b9     | LER2                       | Display the frame loss status of PORT2.  1: Frame loss occurring 0: No frame loss                                           |       |
|         | b8     | LER1                       | Display the frame loss status of PORT1.  1: Frame loss occurring  0: No frame loss                                          |       |
|         | b7     | MODE                       | Display the operating mode.  1: Operating in online mode 0: Operating in offline mode                                       |       |
| buf[0]  | b6     | RD                         | Display the network reception status.  1: Data are being received.  0: Data not received.                                   | ON:1  |
|         | b5     | SD                         | Display the network sending status.  1: Data are being transmitted.  0: Data not transmitted.                               | OFF:0 |
|         | b4     | L.ERR                      | Display the detection status of communication error.  1: Detected  0: Not detected                                          |       |
|         | b3     | ERR.                       | Display the detection status of network board error.  1: Detected  0: Not detected                                          |       |
|         | b2     | D.LINK                     | Display the data link status (cyclic transmission status).  1: Data link in operation  0: No data link                      |       |
|         | b1     | b1 MST 1: Operating as the | Display the station type.  1: Operating as the master station.  0: Other than master station                                |       |
|         | b0     | RUN                        | Display the operating status of board.  1: Operating normally  0: A board WDT error is occurring or the board is resetting. |       |
| buf[1]  | B15-0  | RESERVE                    | _                                                                                                    | _     |

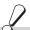

# Return value

Success: Return the value 0.

: Return the value other than 0. Refer to the list of error codes. (F Page 126, CHAPTER 6) Error

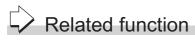

# 4.3 Function Details 4.3.16 mdBdSwRead (reading switch status of the board)

# 4.3.16 mdBdSwRead (reading switch status of the board)

# Function

Read a board switch status (such as station number setting, board number setting, board identification, and I/O address setting information).

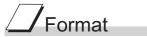

### Visual C++®

| ret = mdl | ret = mdBdSwRead(path,buf); |                   |     |  |  |
|-----------|-----------------------------|-------------------|-----|--|--|
| short     | ret;                        | //Return value    | OUT |  |  |
| long      | path;                       | //Path of channel | IN  |  |  |
| short     | buf[];                      | //Read data       | OUT |  |  |

### Visual Basic®.NET

| ret = mdBdSwRead(path,buf(0)) |        |                  |     |  |
|-------------------------------|--------|------------------|-----|--|
| Short                         | ret    | ;Return value    | OUT |  |
| Integer                       | path   | ;Path of channel | IN  |  |
| Short                         | buf(n) | ;Read data       | OUT |  |

### Visual Basic<sup>®</sup> 5.0, Visual Basic<sup>®</sup> 6.0

ret% = mdBdSwRead(path&,buf%(0))

| Integer | ret    | ;Return value    | OUT |
|---------|--------|------------------|-----|
| Long    | path   | ;Path of channel | IN  |
| Integer | buf(n) | :Read data       | OUT |

| Argument |                 | Description                                                                                                    |
|----------|-----------------|----------------------------------------------------------------------------------------------------|
| path     | Path of channel | Specify the path of channel whose communication line is opened. (Use the path which is returned when executing mdOpen.)          |
| buf      | Read data       | Store the board switch status being read.  For details of the stored switch status, refer to Explanation shown on the next page. |

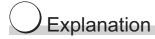

The board switch status (such as station number setting, board number setting, board identification, I/O address setting information) is read.

|         |                                    | Description                   |                                                  |                                  |                             |  |
|---------|------------------------------------|-------------------------------|--------------------------------------------------|----------------------------------|-----------------------------|--|
| Element | Item                               | CC-Link Ver.2                 | MELSECNET/H                                      | CC-Link IE Controller<br>Network | CC-Link IE Field<br>Network |  |
| buf[0]  | Setting value of station number    | 0 to 64<br>(0:master station) | 1 to 64                                          | 1 to 120                         | 0 to 120                    |  |
| buf[1]  | Setting value of group number      | 0 fixed                       | MNET/10 mode<br>0 to 9<br>MNET/H mode<br>0 to 32 | 0 to 32                          | 0 fixed                     |  |
| buf[2]  | Setting value of<br>network number | 0 fixed                       | 1 to 239                                         | 1 to 239                         | 1 to 239                    |  |
| buf[3]  | RESERVE                            | 0 fixed                       | 0 fixed                                          | 0 fixed                          | 0 fixed                     |  |
| buf[4]  | RESERVE                            | 0 fixed                       | 0 fixed                                          | 0 fixed                          | 0 fixed                     |  |
| buf[5]  | RESERVE                            | 0 fixed                       | 0 fixed                                          | 0 fixed                          | 0 fixed                     |  |

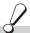

# Return value

Success: Return the value 0.

: Return the value other than 0. Refer to the list of error codes. ( Page 126, CHAPTER 6)

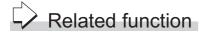

# 4.3 Function Details4.3.17 mdBdVerRead (read version information of the board)

# 4.3.17 mdBdVerRead (read version information of the board)

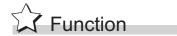

Read the version information of the board.

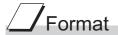

# Visual C++®

 ret = mdBdVerRead(path,buf);
 OUT

 short
 ret;
 //Return value
 OUT

 long
 path;
 //Path of channel
 IN

 short
 buf[];
 //Read data
 OUT

### Visual Basic®.NET

ret = mdBdVerRead(path,buf(0))

Short ret ;Return value OUT

Integer path ;Path of channel IN

Short buf(n) ;Read data OUT

### Visual Basic<sup>®</sup> 5.0, Visual Basic<sup>®</sup> 6.0

ret% = mdBdVerRead(path&,buf%(0))

Integerret;Return valueOUTLongpath;Path of channelINIntegerbuf(n);Read dataOUT

| Argument |                 | Description                                                                                                    |
|----------|-----------------|----------------------------------------------------------------------------------------------------|
| path     | Path of channel | Specify the path of channel whose communication line is opened. (Use the path which is returned when executing mdOpen.)                         |
| buf      | Read data       | Store the version information of board being read.  For details of the stored version information, refer to Explanation shown on the next page. |

# Explanation

The following table shows the details of the version information.

| 0554             |                                         | Descr                               |                                                          |                                                                                                    | cription   |                                                                  |            |                                                               |
|------------------|-----------------------------------------|-------------------------------------|----------------------------------------------------------|----------------------------------------------------------------------------------------------------|------------|------------------------------------------------------------------|------------|---------------------------------------------------------------|
| Offset<br>(word) | l Item                                  |                                     | -Link Ver.2                                              | MELSECNET/H                                                                                                 | CC-L       | ink IE Controller<br>Network                                     | CC         | -Link IE Field<br>Network                                     |
| 00н              | Fixed value                             | '(                                  | S', 'G' fixed                                            | 'S', 'G' fixed                                                                                              |            | 'S', 'G' fixed                                                   |            | 'S', 'G' fixed                                                |
| 01н              | Checksum                                | Sum                                 | оf 02н to 0Fн                                            | Sum of 02H to 0FH                                                                                           | Su         | m of 02н to 0Fн                                                  | Su         | m of 02н to 0Fн                                               |
| 02н              | Software version                        |                                     | 'A' to 'ZZ'                                              | '0A' to '9Z'                                                                                                |            | '0A' to '9Z'                                                     |            | '0A' to '9Z'                                                  |
| 03н<br>to<br>05н | Date                                    | Exa                                 | ear / month / day<br>mple)2010/2/1<br>0' '0' '2' '0' '1' | Date year / month / day<br>Example)2010/2/1<br>'1' '0' '0' '2' '0' '1'                                      | Ex         | year / month / day<br>ample)2010/2/1<br>' '0' '0' '2' '0' '1'    | Ex         | year / month / day<br>ample)2010/2/1<br>' '0' '0' '2' '0' '1' |
| 06н<br>to<br>07н | Reservation<br>area<br>(4 bytes)        | (                                   | 000н fixed                                               | 000н fixed                                                                                                  |            | 000н fixed                                                       |            | 000н fixed                                                    |
| 08н<br>to<br>0Fн | Software<br>model name<br>(16 bytes)    | 'QJ61BT11N'                         |                                                          | 'QJ71LP21-25'<br>'QJ71LP21S-2'<br>'QJ71LP21G'<br>'QJ71BR11'                                                 |            | QJ71GP21-SX'<br>J71GP21S-SX'                                     | '(         | QJ71GF11-T2'                                                  |
| 10н<br>to<br>17н | Hardware<br>model name<br>(16 bytes)    | 'Q80BD-J61BT11N'<br>'Q81BD-J61BT11' |                                                          | 'Q80BD-J71LP21-25' 'Q81BD-J71LP21-25' 'Q80BD-J71LP21S-2' 'Q80BD-J71LP21G' 'Q80BD-J71LP21GE' 'Q80BD-J71BR11' | 'Q8<br>'Q8 | 80BD-J71GP21'<br>0BD-J71GP21S'<br>81BD-J71GP21'<br>1BD-J71GP21S' | 'Q81       | BD-J71GF11-T2'                                                |
| 18н              | 2 port<br>memory<br>possession<br>size  | 0200н(512K bytes)                   |                                                          | 0080н(128K bytes)                                                                                           | 018        | 30н(384K bytes)                                                  | 008        | 30н(128K bytes)                                               |
| 19н              | 2 port attribute                        | C                                   | 080н fixed                                               | 0080н fixed                                                                                                 |            | 0080н fixed                                                      |            | 0080н fixed                                                   |
| 1Ан              | Applicable offset                       | C                                   | 0000н fixed                                              | 0000н fixed                                                                                                 |            | 0000н fixed                                                      |            | 0000н fixed                                                   |
|                  |                                         | 1Вн<br>(L)                          | Function<br>version<br>('A', 'B')                        |                                                                                                    | 1Вн<br>(L) | Function version ('A', 'B')                                      | 1Вн<br>(L) | Function version ('A', 'B')                                   |
| 45               |                                         | 1Вн<br>(H)                          | Major version of CC-Link                                 |                                                                                                    | 1Вн<br>(H) | 0000н fixed                                                      | 1Вн<br>(H) | 0000н fixed                                                   |
| 1Вн<br>to<br>1Fн | Machine<br>classification<br>(10 bytes) | 1Сн<br>(L)<br>1Сн                   | Minor version of CC-Link                                 | 0000н fixed                                                                                                 | 1Сн        |                                                                  | 1Сн        |                                                               |
|                  |                                         | (H)                                 | 0000н fixed                                              |                                                                                                    | to<br>1FH  | 0000н fixed                                                      | to<br>1FH  | 0000н fixed                                                   |
|                  |                                         | 1Dн<br>to<br>1Fн                    | 0000н fixed                                              |                                                                                                    |            |                                                                  |            |                                                               |

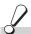

# Return value

Success: Return the value 0.

: Return the value other than 0. Refer to the list of error codes. ( Page 126, CHAPTER 6)

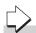

# Related function

# 4.3.18 mdlnit (initializing programmable controller information table)

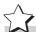

# Function

Reflesh a programmable controller device address table which is the internal data of the MELSEC data link library.

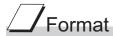

### Visual C++®

ret = mdInit(path);

short ret; //Return value OUT long path; //Path of channel IN

### Visual Basic®.NET

ret = mdInit(path)

Short ret ;Return value OUT
Integer path ;Path of channel IN

### Visual Basic<sup>®</sup> 5.0, Visual Basic<sup>®</sup> 6.0

ret% = mdInit(path&)

Integer ret ;Return value OUT
Long path ;Path of channel IN

|      | Argument        | Description                                                                                                    |
|------|-----------------|----------------------------------------------------------------------------------------------------|
| path | Path of channel | Specify the path of channel whose communication line is opened.  (Use the path which is returned when executing mdOpen.) |

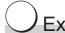

### Explanation

Programmable controller device information acquired at the initial access to the programmable controller CPU is discarded.

After the execution of the mdInit function, programmable controller device information is reacquired at the initial access to the programmable controller CPU.

Therefore, after the execution of the mdInit function, a longer function execution time is required at the initial access.

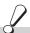

### Return value

Success: Return the value 0.

Error : Return the value other than 0. Refer to the list of error codes. ( Page 126, CHAPTER 6)

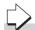

### Related function

# 4.3 Function Details 4.3.19 mdSend (batch writing devices / SEND function)

# 4.3.19 mdSend (batch writing devices / SEND function)

### (1) Batch writing devices

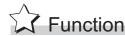

Batch write data to the devices on the target station for the number of written data bytes from the start device number.

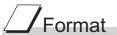

### Visual C++®

| ret = mdS | ret = mdSend(path,stno,devtyp,devno,size,data); |                                                 |        |  |
|-----------|-------------------------------------------------|-------------------------------------------------|--------|--|
| short     | ret;                                            | //Return value                                  | OUT    |  |
| long      | path;                                           | //Path of channel                               | IN     |  |
| short     | stno;                                           | //Station number                                | IN     |  |
| short     | devtyp;                                         | //Device type                                   | IN     |  |
| short     | devno;                                          | //Start device number                           | IN     |  |
| short     | *size;                                          | //Written byte size                             | IN/OUT |  |
| short     | data[];                                         | //Written data (single-precision integer array) | IN     |  |

### Visual Basic®.NET

| ret = mdS | ret = mdSend(path,stno,devtyp,devno,size,data(0)) |                                                |        |  |
|-----------|---------------------------------------------------|------------------------------------------------|--------|--|
| Short     | ret                                               | ;Return value                                  | OUT    |  |
| Integer   | path                                              | ;Path of channel                               | IN     |  |
| Short     | stno                                              | ;Station number                                | IN     |  |
| Short     | devtyp                                            | ;Device type                                   | IN     |  |
| Short     | devno                                             | ;Start device number                           | IN     |  |
| Short     | size                                              | ;Written byte size                             | IN/OUT |  |
| Short     | data(n)                                           | ;Written data (single-precision integer array) | IN     |  |

OUT

### Visual Basic<sup>®</sup>5.0, Visual Basic<sup>®</sup>6.0

| ret% = mdSend(path&,stno%,devtyp%,devno%,size%,data%(0)) |      |                  |  |  |
|----------------------------------------------------------|------|------------------|--|--|
| Integer                                                  | ret  | ;Return value    |  |  |
| Long                                                     | path | ;Path of channel |  |  |

IN Integer stno ;Station number IN Integer devtyp ;Device type ;Start device number IN Integer devno ;Written byte size IN/OUT Integer Integer data(n) ;Written data (single-precision integer array) IN

|        | Argument                                      | Description                                                                                                    |
|--------|-----------------------------------------------|----------------------------------------------------------------------------------------------------|
| path   | Path of channel                               | Specify the path of channel whose communication line is opened. (Use the path which is returned when executing mdOpen.)                                                                                                    |
| stno   | Station number                                | Specify the station number of target station. (SP Page 48, Section 4.2.2)                                                                                                    |
| devtyp | Device type                                   | Specify the type of device to which the data is written. (SP Page 51, Section 4.2.4)                                                                                                    |
| devno  | Start device number                           | <ul> <li>Specify the start device number of device to which the data is written.</li> <li>Specify the start device number with a multiple of 8 for the access to a bit device.</li> <li>Specify the start device number with a multiple of 16 (0, 16, 32) for the access to a bit device (RX, RY, SB) of CC-Link other station link device.</li> </ul> |
| size   | Written byte size                             | Specify the byte size to be written in even number.  • When the specified byte size to be written exceeds the device range (-5: size error), the applicable size is returned to "size".                                                                                                    |
| data   | Written data (single-precision integer array) | Specify the data to be written in single-precision integer array.                                                                                                    |

# ) Explanation

- · When the specified written byte size exceeds the transient transmission size, data are divided inside the function and written.
- · When accessing another station, the extended comment information will be deleted by writing data to the block (extended file register) to which the extended comment is assigned.
- · When accessing another station, the sub2 and sub3 programs will be deleted by writing data to the block (extended file register) which overlaps with the setting areas of the sub2 and sub3 programs.

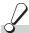

# Return value

Success: Return the value 0.

: Return the value other than 0. Refer to the list of error codes. ( Page 126, CHAPTER 6)

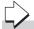

### Related function

mdOpen(), mdClose(), mdSendEx(), mdReceive(), mdReceiveEx()

### (2) SEND function

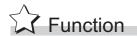

Send data to the specified channel number on the target station.

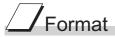

# Visual C++®

| ret = mdSend(path,stno,devtyp,devno,size,data); |         |                                              |        |
|-------------------------------------------------|---------|----------------------------------------------|--------|
| short                                           | ret;    | //Return value                               | OUT    |
| long                                            | path;   | //Path of channel                            | IN     |
| short                                           | stno;   | //Station number                             | IN     |
| short                                           | devtyp; | //Device type                                | IN     |
| short                                           | devno;  | //Channel number                             | IN     |
| short                                           | *size;  | //Send byte size                             | IN/OUT |
| short                                           | data[]; | //Send data (single-precision integer array) | IN     |

### Visual Basic®.NET

Short

ret = mdSend(path,stno,devtyp,devno,size,data(0)) Short ret ;Return value OUT Integer path ;Path of channel IN Short stno ;Station number IN Short devtyp ;Device type IN Short devno ;Channel number IN ;Send byte size IN/OUT Short size

;Send data (single-precision integer array)

IN

### Visual Basic<sup>®</sup>5.0, Visual Basic<sup>®</sup>6.0

data(n)

ret% = mdSend(path&,stno%,devtyp%,devno%,size%,data%(0))

| Integer | ret     | ;Return value                               | OUT    |
|---------|---------|---------------------------------------------|--------|
| Long    | path    | ;Path of channel                            | IN     |
| Integer | stno    | ;Station number                             | IN     |
| Integer | devtyp  | ;Device type                                | IN     |
| Integer | devno   | ;Channel number                             | IN     |
| Integer | size    | ;Send byte size                             | IN/OUT |
| Any     | data(n) | ;Send data (single-precision integer array) | IN     |

|        | Argument                                   | Description                                                                                                    |
|--------|--------------------------------------------|----------------------------------------------------------------------------------------------------|
| path   | Path of channel                            | Specify the path of channel whose communication line is opened. (Use the path which is returned when executing mdOpen.)                                                                                  |
| stno   | Station number                             | Specify the station number of target station.  (Fig. Page 48, Section 4.2.2)  Logical station numbers cannot be specified.                                                                               |
| devtyp | Device type                                | Specify whether to send data with arrival acknowledgment or without arrival acknowledgment.  • With arrival acknowledgment *1 : Specify 101(65H)  • Without arrival acknowledgment : Specify 102(66H)    |
| devno  | Channel number                             | Specify a channel used by the own station and a target station channel.  For details of specifying the channels, refer to Explanation shown below.                                                       |
| size   | Send byte size                             | Specify the byte size of send data in even number.  • Specify the byte size within the range of 2 to 1920.  • For MNET/10 mode of MELSECNET/H board, specify the byte size within the range of 2 to 960. |
| data   | Send data (single-precision integer array) | Specify the data to be written in single-precision integer array.                                                                                                    |

Do not specify all stations or group numbers for the station number when sending data with arrival acknowledgement.

# Explanation

- This function supports the SEND instruction of the link dedicated instruction for Q/QnA. For details of the functions, refer to the manuals of each board.
- The following explains how to specify the channel numbers.

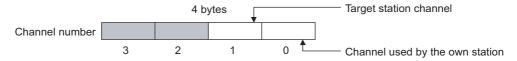

| Item                            | Description                                                                                                    |                  |
|---------------------------------|----------------------------------------------------------------------------------------------------|------------------|
| Target station channel          | Specify a target station channel.  MELSECNET/H board, CC-Link IE Controller Network board  CC-Link IE Field Network board          | 1 to 8           |
| Channel used by the own station | Specify a channel used by the own station.  MELSECNET/H board, CC-Link IE Controller Network board  CC-Link IE Field Network board | 1 to 8<br>1 to 2 |

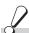

# Return value

Success: Return the value 0.

: Return the value other than 0. Refer to the list of error codes. ( Page 126, CHAPTER 6)

### Related function

mdOpen(), mdClose(), mdSend(), mdReceive(), mdReceiveEx()

# 4.3 Function Details4.3.20 mdReceive (batch read devices / RECV function)

# 4.3.20 mdReceive (batch read devices / RECV function)

### (1) Batch reading devices

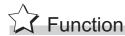

Batch read data from the devices on the target station for the number of read data bytes from the start device number.

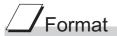

### Visual C++®

| ret = maket | zerve(pairi,sirio,de | vtyp,devno,size,data),                       |        |
|-------------|----------------------|----------------------------------------------|--------|
| short       | ret;                 | //Return value                               | OUT    |
| long        | path;                | //Path of channel                            | IN     |
| short       | stno;                | //Station number                             | IN     |
| short       | devtyp;              | //Device type                                | IN     |
| short       | devno;               | //Start device number                        | IN     |
| short       | *size;               | //Read byte size                             | IN/OUT |
| short       | data[];              | //Read data (single-precision integer array) | OUT    |

### Visual Basic®.NET

ret = mdReceive(path,stno,devtyp,devno,size,data(0))

| Short   | ret     | ;Return value                               | OUT    |
|---------|---------|---------------------------------------------|--------|
| Integer | path    | ;Path of channel                            | IN     |
| Short   | stno    | ;Station number                             | IN     |
| Short   | devtyp  | ;Device type                                | IN     |
| Short   | devno   | ;Start device number                        | IN     |
| Short   | size    | ;Read byte size                             | IN/OUT |
| Short   | data(n) | ;Read data (single-precision integer array) | OUT    |

### Visual Basic<sup>®</sup> 5.0, Visual Basic<sup>®</sup> 6.0

ret% = mdReceive(path&,stno%,devtyp%,devno%,size%,data%(0))

| Integer | ret     | ;Return value                               | OUT    |
|---------|---------|---------------------------------------------|--------|
| Long    | path    | ;Path of channel                            | IN     |
| Integer | stno    | ;Station number                             | IN     |
| Integer | devtyp  | ;Device type                                | IN     |
| Integer | devno   | ;Start device number                        | IN     |
| Integer | size    | ;Read byte size                             | IN/OUT |
| Integer | data(n) | ;Read data (single-precision integer array) | OUT    |

|        | Argument                                   | Description                                                                                                    |
|--------|--------------------------------------------|----------------------------------------------------------------------------------------------------|
| path   | Path of channel                            | Specify the path of channel whose communication line is opened. (Use the path which is returned when executing mdOpen.)                                                                                                    |
| stno   | Station number                             | Specify the station number of target station. (Fig. Page 48, Section 4.2.2)                                                                                                    |
| devtyp | Device type                                | Specify the type of device from which the data is read.  (Fig. Page 51, Section 4.2.4)                                                                                                    |
| devno  | Start device number                        | <ul> <li>Specify the start device number of device range to be read.</li> <li>Specify the start device number with a multiple of 8 for the access to a bit device.</li> <li>Specify the start device number with a multiple of 16 (0, 16, 32) for the access to a bit device (RX, RY, SB) of CC-Link other station link device.</li> </ul> |
| size   | Read byte size                             | Specify the byte size to be read in even number.  When the specified byte size to be read exceeds the device range (-5: size error), the applicable size is returned to "size".                                                                                                    |
| data   | Read data (single-precision integer array) | Store the data being read.                                                                                                    |

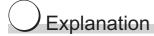

When the specified read byte size exceeds the transient transmission size, data are divided inside the function and read.

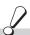

# Return value

Success: Return the value 0.

: Return the value other than 0. Refer to the list of error codes. ( Page 126, CHAPTER 6) Error

# Related function

mdOpen(), mdClose(), mdReceiveEx(), mdSend(), mdSendEx()

### (2) RECV function

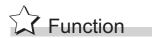

Read data of the specified channel number from the data which are received by the own station.

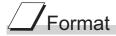

# Visual C++®

| ret = maket | zerve(patri,strio,de | vtyp,uevno,size,uata),                          |        |
|-------------|----------------------|-------------------------------------------------|--------|
| short       | ret;                 | //Return value                                  | OUT    |
| long        | path;                | //Path of channel                               | IN     |
| short       | stno;                | //Station number                                | IN     |
| short       | devtyp;              | //Device type                                   | IN     |
| short       | devno;               | //Channel number                                | IN     |
| short       | *size;               | //Receive byte size                             | IN/OUT |
| short       | data[];              | //Receive data (single-precision integer array) | OUT    |

### Visual Basic®.NET

ret = mdReceive(path,stno,devtyp,devno,size,data(0))

| Short   | ret     | :Return value                                  | OUT    |
|---------|---------|------------------------------------------------|--------|
|         |         | ,                                              |        |
| Integer | path    | ;Path of channel                               | IN     |
| Short   | stno    | ;Station number                                | IN     |
| Short   | devtyp  | ;Device type                                   | IN     |
| Short   | devno   | ;Channel number                                | IN     |
| Short   | size    | ;Receive byte size                             | IN/OUT |
| Short   | data(n) | ;Receive data (single-precision integer array) | OUT    |

### Visual Basic<sup>®</sup>5.0, Visual Basic<sup>®</sup>6.0

ret% = mdReceive(path&,stno%,devtyp%,devno%,size%,data%(0))

| Integer | ret     | ;Return value                                  | OUT    |
|---------|---------|------------------------------------------------|--------|
| Long    | path    | ;Path of channel                               | IN     |
| Integer | stno    | ;Station number                                | IN     |
| Integer | devtyp  | ;Device type                                   | IN     |
| Integer | devno   | ;Channel number                                | IN     |
| Integer | size    | ;Receive byte size                             | IN/OUT |
| Integer | data(n) | ;Receive data (single-precision integer array) | OUT    |

|        | Argument                                                                   | Description                                                                                                    |
|--------|----------------------------------------------------------------------------|----------------------------------------------------------------------------------------------------|
| path   | Path of channel                                                            | Specify the path of channel whose communication line is opened. (Use the path which is returned when executing mdOpen.)                                                                                                    |
| stno   | Station number                                                             | Specify the own station (255(FFH)).                                                                                                    |
| devtyp | Device type                                                                | Specify the RECV function(101(65H)).                                                                                                    |
| devno  | Channel number                                                             | Specify the own station channel number on which the received messages are stored.  • MELSECNET/H board, CC-Link IE Controller Network board  1 to 8  • CC-Link IE Field Network board  1 to 2                                                                                                    |
| size   | Receive byte size                                                          | <ul> <li>Specify the byte size of received data in even number.</li> <li>Specify the byte size within the range of 2 to 1920.</li> <li>For MNET/10 mode of MELSECNET/H board, specify the byte size within the range of 2 to 960.</li> <li>The size of actual received data is received.</li> </ul> |
| data   | Receive data with send source information (single-precision integer array) | Received actual data and send source information are stored as single-precision integer array.  Reserve an area for the specified receive byte size and send source information (6 bytes).                                                                                                    |

# Explanation

This function supports the RECV instruction of the link dedicated instruction for Q/QnA. For details of the function, refer to the manuals of each board.

- < Receive data with send source information (data) >
  - Receive byte size and send source information (6 bytes) are stored in "receive data with send source information (data)". Reserve an area for [receive byte size and send source information (6 bytes)] in "receive data with send source information (data)".
  - Data are stored in "receive data with send source information (data)" as shown below.

Receive data with send source information (data)

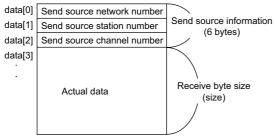

- Only the actual data with the specified receive byte size (size) is stored when the received actual data size is greater than the specified receive byte size (size).
- 125(7DH) is stored to the send source station number when the station number of the send source is 0.

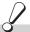

# Return value

Success: Return the value 0.

Error : Return the value other than 0. Refer to the list of error codes. ( Page 126, CHAPTER 6)

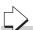

### Related function

mdOpen(), mdClose(), mdReceiveEx(), mdSend(), mdSendEx()

#### 4.3.21 mdRandW (writing devices randomly)

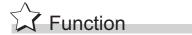

Write data to the devices on the target station specified with the randomly-specified devices.

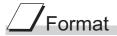

#### Visual C++®

| ret = makanavv(patri,strio,dev,bui,buisize), |          |                                                 |     |
|----------------------------------------------|----------|-------------------------------------------------|-----|
| short                                        | ret;     | //Return value                                  | OUT |
| long                                         | path;    | //Path of channel                               | IN  |
| short                                        | stno;    | //Station number                                | IN  |
| short                                        | dev[];   | //Randomly-specified device                     | IN  |
| short                                        | buf[];   | //Written data (single-precision integer array) | IN  |
| short                                        | bufsize; | //Dummy                                         | IN  |

#### Visual Basic®.NET

| ret = mdRandW(path,stno,dev(0),buf(0),bufsize) |         |                                                |     |
|------------------------------------------------|---------|------------------------------------------------|-----|
| Short                                          | ret     | ;Return value                                  | OUT |
| Integer                                        | path    | ;Path of channel                               | IN  |
| Short                                          | stno    | ;Station number                                | IN  |
| Short                                          | dev(n)  | ;Randomly-specified device                     | IN  |
| Short                                          | buf(n)  | ;Written data (single-precision integer array) | IN  |
| Short                                          | bufsize | ;Dummy                                         | IN  |
|                                                |         |                                                |     |

#### Visual Basic<sup>®</sup> 5.0, Visual Basic<sup>®</sup> 6.0

| ret% = mdRandW(path&,stno%,dev%(0),buf%(0),bufsize%) |         |                                                |     |
|------------------------------------------------------|---------|------------------------------------------------|-----|
| Integer                                              | ret     | ;Return value                                  | OUT |
| Long                                                 | path    | ;Path of channel                               | IN  |
| Integer                                              | stno    | ;Station number                                | IN  |
| Integer                                              | dev(n)  | ;Randomly-specified device                     | IN  |
| Any                                                  | buf(n)  | ;Written data (single-precision integer array) | IN  |
| Integer                                              | bufsize | ;Dummy                                         | IN  |

|         | Argument                                      | Description                                                                                                    |
|---------|-----------------------------------------------|----------------------------------------------------------------------------------------------------|
| path    | Path of channel                               | Specify the path of channel whose communication line is opened. (Use the path which is returned when executing mdOpen.)                                                |
| stno    | Station number                                | Specify the station number of target station.  (Fig. Page 48, Section 4.2.2)                                                                                           |
| dev     | Randomly-specified device                     | Specify the number of blocks, the device type, the start device number, and points of device to be written.  For details, refer to Explanation shown on the next page. |
| buf     | Written data (single-precision integer array) | Specify the data to be written in single-precision integer array.                                                                                                    |
| bufsize | Dummy                                         | -                                                                                                    |

### Explanation

- The number of transient transmissions performed inside of the function changes with the specified randomly-specified devices.
- A longer function processing time is required for the random write function as compared with the batch write function. Consider using the batch write function if a shorter function processing time is required.
- When accessing another station, the extended comment information will be deleted by writing data to the block (extended file register) to which the extended comment is assigned.
- When accessing another station, the sub2 and sub3 programs will be deleted by writing data to the block (extended file register) which overlaps with the setting areas of the sub2 and sub3 programs.
- If an error occurs when writing devices randomly to B or W of the own station in MELSECNET(II) or MELSECNET/10, blocks with errors may exist among blocks in which the write function is normally completed.
- The following explains how to specify the randomly-specified devices (dev)

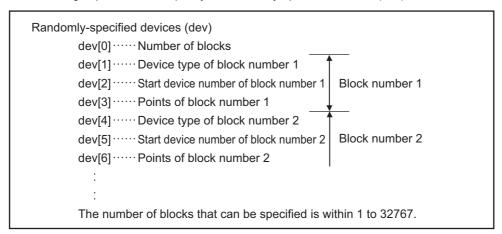

The following shows an example when writing data to multiple devices.
 Example) When all bits of M100 to M115 are set to OFF, and 10, 200, 300, and 400 are written to D10, D11, D12, and D13 respectively

```
Randomly-specified devices (dev)
        dev[0]=2; ····· Two specified ranges (M100 to M115, D10 to D13)
        dev[1]=DevM;
                                     ··· M100 and later
        dev[2]=100;
        dev[3]=16;·········· 16 points (M100 to M115)
        dev[4]=DevD;
                                     ·· D10 and later
        dev[5]=10;
        dev[6]=4; ..... 4 points (D10 to D13)
Written data (buf)
        buf[0]=0; ..... All bits are OFF.
        buf[1]=10; .....Stores 10 to D10.
        buf[2]=200; .....Stores 11 to D200.
        buf[3]=300; .....Stores 12 to D300.
        buf[4]=400; .....Stores 13 to D400.
```

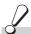

# Return value

Success: Return the value 0.

: Return the value other than 0. Refer to the list of error codes. ( Page 126, CHAPTER 6)

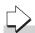

#### Related function

mdOpen(), mdClose(), mdRandR()

#### 4.3.22 mdRandR (reading devices randomly)

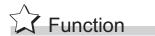

Read the device specified with the randomly-specified devices from the target station.

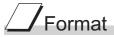

#### Visual C++®

| ret = mdF | ret = mdRandR(path,stno,dev,buf,bufsize); |                                              |     |
|-----------|-------------------------------------------|----------------------------------------------|-----|
| short     | ret;                                      | //Return value                               | OUT |
| long      | path;                                     | //Path of channel                            | IN  |
| short     | stno;                                     | //Station number                             | IN  |
| short     | dev[];                                    | //Randomly-specified device                  | IN  |
| short     | buf[];                                    | //Read data (single-precision integer array) | OUT |
| short     | bufsize;                                  | //Number of bytes of read data               | IN  |

#### Visual Basic®.NET

#### Visual Basic<sup>®</sup> 5.0, Visual Basic<sup>®</sup> 6.0

| ret% = mdRandR(path&,stno%,dev%(0),buf%(0),bufsize%) |         |                                             |     |
|------------------------------------------------------|---------|---------------------------------------------|-----|
| Integer                                              | ret     | ;Return value                               | OUT |
| Long                                                 | path    | ;Path of channel                            | IN  |
| Integer                                              | stno    | ;Station number                             | IN  |
| Integer                                              | dev(n)  | ;Randomly-specified device                  | IN  |
| Any                                                  | buf(n)  | ;Read data (single-precision integer array) | OUT |
| Integer                                              | bufsize | ;Number of bytes of read data               | IN  |

| Argument |                                            | Description                                                                                                    |
|----------|--------------------------------------------|----------------------------------------------------------------------------------------------------|
| path     | Path of channel                            | Specify the path of channel whose communication line is opened.  (Use the path which is returned when executing mdOpen.)                                            |
| stno     | Station number                             | Specify the station number of target station. (SP Page 48, Section 4.2.2)                                                                                           |
| dev      | Randomly-specified device                  | Specify the number of blocks, the device type, the start device number, and points of device to be read.  For details, refer to Explanation shown on the next page. |
| buf      | Read data (single-precision integer array) | Store the data being read.                                                                                                    |
| bufsize  | Number of bytes of read data               | Specify the number of bytes of read data.                                                                                                    |

#### Explanation

- The number of transient transmissions performed inside of the function changes with the specified randomly-specified devices.
- A longer function processing time is required for the random read function as compared with the batch read function. Consider using the batch read function if a shorter function processing time is required.
- The following explains how to specify the randomly-specified devices (dev).

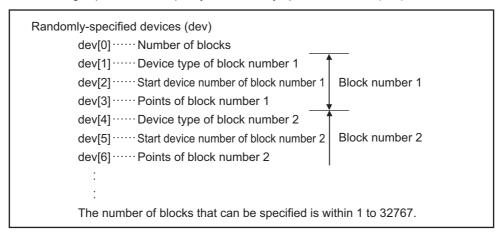

• The following shows an example when reading multiple devices.

Example) When reading the values of M100 to M115, D10 to D13, M0 to M13, and the current value of T10.

M100 to M115 All bits are OFF.

M0 to M13 All bits are ON.

Current value of T10 10 (1 second) for the current value of T10

Note that the above values are presumed values in the current status of the target devices.

```
Randomly-specified devices (dev)
         dev[0]=4;
                              Four specified ranges
                               (M100 to M115, D10 to D13, M0 to M13, T10)
         dev[1]=DevM;
                                  ·· M100 and later
         dev[2]=100;
         dev[3]=16;
                              16 points (M100 to M115)
         dev[4]=DevD;
                                 ··· D10 and later
         dev[5]=10;
                              4 points (D10 to D13)
         dev[6]=4;
         dev[7]=DevM;
                                 ··· M0 and later
         dev[8]=0;
                              14 points (M0 to M13)
         dev[9]=14;
         dev[10]=DevTN;
                                 ··· Current and later values of T10 timer
         dev[11]=10;
         dev[12]=1;
                              1 point (T10)
Number of bytes of read data (bufsize)
         Specify the number of bytes of array variable buf[] which stores the read data.
         (buf[0] to buf[6] = 7) x 2 = 14 bytes
         Enter "14" for this example.
Read data (buf)
         buf[0]=0; ····· All bits of M100 to M115 are OFF
                               (16 points of bit information can be stored.)
         buf[1]=10; ····· Current value of D10
         buf[2]=200; ····· Current value of D11
         buf[3]=300; ····· Current value of D12
         buf[4]=400; ····· Current value of D13
         buf[5]=0x3fff; ..... All bits of M0 to M13 are ON
         buf[6]=10; ..... Current value of T10 is 10 (1 second).
```

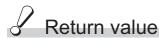

Success: Return the value 0.

Error : Return the value other than 0. Refer to the list of error codes. (F Page 126, CHAPTER 6)

#### Related function

mdOpen(), mdClose(), mdRandW()

# 3.23 mdDevSet (setting bit device

#### 4.3.23 mdDevSet (setting bit devices)

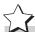

#### Function

Set the bit devices on the target station (to ON).

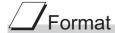

#### Visual C++®

| ret = mdl | ret = mdDevSet(path,stno,devtyp,devno); |                           |     |  |
|-----------|-----------------------------------------|---------------------------|-----|--|
| short     | ret;                                    | //Return value            | OUT |  |
| long      | path;                                   | //Path of channel         | IN  |  |
| short     | stno;                                   | //Station number          | IN  |  |
| short     | devtyp;                                 | //Device type             | IN  |  |
| short     | devno:                                  | //Specified device number | IN  |  |

#### Visual Basic®.NET

ret = mdDevSet(path,stno,devtyp,devno)

| Short   | ret    | ;Return value            | OUT |
|---------|--------|--------------------------|-----|
| Integer | path   | ;Path of channel         | IN  |
| Short   | stno   | ;Station number          | IN  |
| Short   | devtyp | ;Device type             | IN  |
| Short   | devno  | :Specified device number | IN  |

#### Visual Basic<sup>®</sup>5.0, Visual Basic<sup>®</sup>6.0

ret% = mdDevSet(path&,stno%,devtyp%,devno%)

| Integer | ret    | ;Return value            | OUT |
|---------|--------|--------------------------|-----|
| Long    | path   | ;Path of channel         | IN  |
| Integer | stno   | ;Station number          | IN  |
| Integer | devtyp | ;Device type             | IN  |
| Integer | devno  | ;Specified device number | IN  |

| Argument |                         | Description                                                                                                    |
|----------|-------------------------|----------------------------------------------------------------------------------------------------|
| path     | Path of channel         | Specify the path of channel whose communication line is opened. (Use the path which is returned when executing mdOpen.) |
| stno     | Station number          | Specify the station number of target station.( Page 48, Section 4.2.2)                                                  |
| devtyp   | Device type             | Specify the type of device to be set (ON). (SP Page 51, Section 4.2.4)                                                  |
| devno    | Specified device number | Specify the device number of device to be set (ON).                                                                     |

#### Explanation

This function is a dedicated function for bit devices such as link relays (B) and internal relays (M).

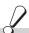

#### Return value

Success: Return the value 0.

Error : Return the value other than 0. Refer to the list of error codes. ( Page 126, CHAPTER 6)

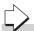

#### Related function

mdOpen(), mdClose(), mdDevRst()

#### 4.3.24 mdDevRst (resetting bit devices)

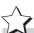

#### Function

Reset the specified bit device on the target station (to OFF).

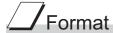

#### Visual C++®

| short ret; //Return value              | OUT |
|----------------------------------------|-----|
| long path; //Path of channel           | IN  |
| short stno; //Station number           | IN  |
| short devtyp; //Device type            | IN  |
| short devno; //Specified device number | IN  |

#### Visual Basic®.NET

ret = mdDevRst(path,stno,devtyp,devno)

| Short   | ret    | ;Return value            | OUT |
|---------|--------|--------------------------|-----|
| Integer | path   | ;Path of channel         | IN  |
| Short   | stno   | ;Station number          | IN  |
| Short   | devtyp | ;Device type             | IN  |
| Short   | devno  | :Specified device number | IN  |

#### Visual Basic<sup>®</sup> 5.0, Visual Basic<sup>®</sup> 6.0

ret% = mdDevRst(path&,stno%,devtyp%,devno%)

| Integer | ret    | ;Return value            | OUT |
|---------|--------|--------------------------|-----|
| Long    | path   | ;Path of channel         | IN  |
| Integer | stno   | ;Station number          | IN  |
| Integer | devtyp | ;Device type             | IN  |
| Integer | devno  | ;Specified device number | IN  |

|        | Argument                | Description                                                                                                    |
|--------|-------------------------|----------------------------------------------------------------------------------------------------|
| path   | Path of channel         | Specify the path of channel whose communication line is opened. (Use the path which is returned when executing mdOpen.) |
| stno   | Station number          | Specify the station number of target station.( Page 48, Section 4.2.2)                                                  |
| devtyp | Device type             | Specify the type of device to be reset (OFF).  (Fig. Page 51, Section 4.2.4)                                            |
| devno  | Specified device number | Specify the device number of device to be reset (OFF).                                                                  |

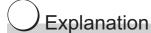

This function is a dedicated function for bit devices such as link relays (B) and internal relays (M).

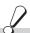

#### Return value

Success: Return the value 0.

Error : Return the value other than 0. Refer to the list of error codes. ( Page 126, CHAPTER 6)

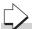

#### Related function

mdOpen(), mdClose(), mdDevSet()

#### **CHAPTER 5** SAMPLE PROGRAMS

This chapter explains the sample programs that are included on the CD-ROM of the software package.

Sample programs are provided as a reference for creating user application programs.

Use sample programs on a user's own responsibility.

#### **5.1** Sample Programs for CC-Link Ver.2 Board

Sample programs are stored on the user-specified folder that is specified when installing the software package to a personal computer.

<User-specified folder> - <CCBD2> - <Sample>

#### **5.1.1** Description of sample programs

#### (1) Sample Programs for MELSEC data link library

The following sample programs are stored as examples of functions.

#### (a) Reading device data

A sample program for reading device D0 of a master station.

Folder name: MDFunction\(folder for programming language)\DEMO

#### (b) Testing MELSEC data link library in general

A sample program for the MELSEC data link library in general.

Folder name: MDFunction\(folder for programming language)\MTEST

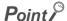

Sample programs for MTEST folder of NETVB

- This sample program cannot be used as a 64-bit version user application. In order to use this sample program on a 64-bit version operating system, select "x86" for "Target CPU", and build the program as a 32-bit version user application.
- MSFlexGrid is used in the sample program. If MSFlexGrid is not installed, a warning occurs, however, the operation of sample program is not affected.

#### (2) Sample programs for checking data link of CC-Link Ver.2 board

The following sample programs are stored as program examples to check whether the data link between the master station and each station is executed properly.

For details, refer to the following manual.

Type Q80BD-J61BT11N/Q81BD-J61BT11 CC-Link System Master/Local Interface Board User's Manual (For SW1DNC-CCBD2-B)

#### (a) Communication between a master station and a remote station

A sample program to read/write the remote I/Os for the remote I/O station.

Folder name: MasterStation\RemoteIO

#### (b) Communication between a master station and a remote device station

A sample program to perform the digital/analog conversion for AJ65BT-64DAV.

Folder name: MasterStation\RemoteDevice

#### (c) Communication between a master station and a local station

A sample program for communications between a master and a local station.

Folder name: MasterStation\Datalink, LocalStation\Datalink

# (d) Communication between a master station and an intelligent device station (AJ65BT-R2)

A sample program to perform the initialization, transmission and reception of AJ65BT-R2.

Folder name: MasterStation\R2

# (e) Communication between a master station and an intelligent device station (AJ65BT-D75P2-S3)

A sample program to perform the initialization, positioning, origin point return and JOG operation of AJ65BT-D75P2-S3.

Folder name: MasterStation\PositioningSystem

#### **5.1.2** Programming language

Sample programs are stored on the following folders for each programming language to be used.

#### (1) NETVB folder

Sample programs for the following Visual Basic<sup>®</sup>.

- Visual Basic<sup>®</sup>.NET 2003
- Visual Studio<sup>®</sup>2005 Visual Basic<sup>®</sup>
- Vsual Studio<sup>®</sup> 2008 Visual Basic<sup>®</sup>
- Visual Studio<sup>®</sup> 2010 Visual Basic<sup>®</sup>

Sample programs are created in Visual Basic®.NET 2003 project format.

Convert the project when using Visual Basic® other than Visual Basic®.NET 2003.

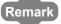

"Mdfunc.vb" is not included in the sample program. Add "Mdfunc.vb" before using the sample program. (For the setting method Page 19, Section 2.3.3)

#### (2) VB folder

Sample programs for Visual Basic<sup>®</sup> 5.0 and Visual Basic<sup>®</sup> 6.0.

Remark

#### (3) VC folder

Sample programs for the following Visual C++®.

- Visual C++<sup>®</sup>5.0
- Visual C++<sup>®</sup>6.0
- Visual C++®.NET 2003
- Visual Studio<sup>®</sup>2005 Visual C++®
- Visual Studio<sup>®</sup>2008 Visual C++<sup>®</sup>
- Visual Studio<sup>®</sup>2010 Visual C++<sup>®</sup>

Sample programs are created in Visual C++®5.0 project format.

Convert the project when using Visual C++® other than Visual C++®5.0.

Remark

An include file and a library file are not included in the sample program. Set an include file and a library file before using the sample program

(For the setting method Page 17, Section 2.3.2, Page 20, Section 2.3.4, Page 22, Section 2.3.5)

#### **5.2** Sample Programs for MELSECNET/H Board

Sample programs are stored in the user-specified folder that is specified when installing the software package to a personal computer.

• <User-specified folder> - <MNETH> - <SAMPLES>

#### **5.2.1** Description of sample programs

#### (1) Sample Programs for MELSEC data link library

The following sample programs are stored as examples of functions.

#### (a) Reading device data

A sample program for reading device D0 of network number 1 and station number 1. Folder name: (folder for programming language)\DEMO

#### (b) Testing MELSEC data link library in general

A sample program for the MELSEC data link library in general. Folder name: (folder for programming language)\MTEST

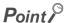

Sample programs for MTEST folder of NetVB

- This sample program cannot be used as a 64-bit version user application. In order to use this sample program on a 64-bit version operating system, select "x86" for "Target CPU", and build the program as a 32-bit version user application.
- MSFlexGrid is used in the sample program. If MSFlexGrid is not installed, a warning occurs, however, the operation of sample program is not affected.

#### **5.2.2** Programming language

Sample programs are stored on the following folders for each programming language to be used.

#### (1) NetVb folder

Sample programs for the following Visual Basic®.

- Visual Basic<sup>®</sup>.NET 2003
- Visual Studio<sup>®</sup> 2005 Visual Basic<sup>®</sup>
- Visual Studio<sup>®</sup> 2008 Visual Basic<sup>®</sup>
- Visual Studio<sup>®</sup> 2010 Visual Basic<sup>®</sup>

Sample programs are created in Visual Basic<sup>®</sup>.NET 2003 project format.

Convert the project when using Visual Basic® other than Visual Basic®.NET 2003.

Remark

"Mdfunc.vb" is not included in the sample program. Add "Mdfunc.vb" before using the sample program. (For the setting method Page 19, Section 2.3.3)

#### (2) VB folder

Sample program for Visual Basic<sup>®</sup> 5.0 and Visual Basic<sup>®</sup> 6.0.

Remark

#### (3) VC folder

Sample program for the following Visual  $C++^{\mbox{\scriptsize $8$}}$ .

- Visual C++<sup>®</sup>5.0
- Visual C++®6.0
- Visual C++®.NET 2003
- Visual Studio® 2005 Visual C++®
- Visual Studio<sup>®</sup> 2008 Visual C++<sup>®</sup>
- Visual Studio<sup>®</sup> 2010 Visual C++<sup>®</sup>

Sample programs are created in VisualC++®5.0 project format.

Convert the project when using Visual C++® other than Visual C++® 5.0.

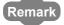

An include file and a library file are not included in the sample program. Set an include file and a library file before using the sample program.

(For the setting method Page 17, Section 2.3.2, Page 20, Section 2.3.4, Page 22, Section 2.3.5)

# 5.3 Sample Programs for CC-Link IE Controller Network Board5.3.1 Description of sample programs

# **5.3** Sample Programs for CC-Link IE Controller Network Board

Sample programs are stored on the user-specified folder that is specified when installing the software package to a personal computer.

<User-specified folder> - <MNETG> - <SAMPLES>

#### **5.3.1** Description of sample programs

#### (1) Sample Programs for MELSEC data link library

The following sample programs are stored as examples of functions.

#### (a) Reading device data

A sample program for reading device D0 of network number 1 and station number 1. Folder name: (folder for programming language)\DEMO

#### (b) Testing MELSEC data link library in general

A sample program for the MELSEC data link library in general. Folder name: (folder for programming language)\MTEST

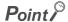

Sample programs for MTEST folder of NETVB

- This sample program cannot be used as a 64-bit version user application. In order to use this sample program on a 64-bit version operating system, select "x86" for "Target CPU", and build the program as a 32-bit version user application.
- MSFlexGrid is used in the sample program. If MSFlexGrid is not installed, a warning occurs, however, the operation of sample program is not affected.

#### **5.3.2** Programming language

Sample programs are stored on the following folders for each programming language to be used.

#### (1) NETVB folder

(2)

Sample programs for the following Visual Basic<sup>®</sup>.

- Visual Basic® .NET 2003
- Visual Studio<sup>®</sup> 2005 Visual Basic<sup>®</sup>
- Visual Studio® 2008 Visual Basic®
- Visual Studio® 2010 Visual Basic®

Sample programs are created in Visual Basic<sup>®</sup>.NET 2003 project format.

Convert theproject when using Visual Basic® other than Visual Basic®.NET 2003.

| Remark                                                                                                    | • |
|----------------------------------------------------------------------------------------------------|---|
| "Mdfunc.vb" is not included in the sample program. Add "Mdfunc.vb" before using the sample program. (For the setting method Page 19, Section 2.3.3)     |   |
|                                                                                                    | • |
| VB folder                                                                                                    |   |
| Sample programs for Visual Basic <sup>®</sup> 6.0.                                                                                                    |   |
| Remark                                                                                                    | • |
| "Mdfunc.bas" is not included in the sample program. Add "Mdfunc.bas" before using the sample program. (For the setting method ☞ Page 16, Section 2.3.1) |   |

#### (3) VC folder

Sample programs for the following Visual C++®.

- Visual C++<sup>®</sup>6.0
- Visual C++®.NET 2003
- Visual Studio® 2005 Visual C++®
- Visual Studio® 2008 Visual C++®
- Visual Studio® 2010 Visual C++®

Sample programs are created in VisualC++ $^{\$}$ 6.0 project format.

Convert the project when using Visual C++® other than Visual C++® 6.0.

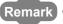

An include file and a library file are not included in the sample program. Set an include file and a library file before using the sample program.

(For the setting method Page 17, Section 2.3.2, Page 20, Section 2.3.4, Page 22, Section 2.3.5)

#### 5.4 Sample Programs for CC-Link IE Field Network Board

Sample programs are stored on the user-specified folder that is specified when installing the software package to a personal computer.

• <User-specified folder> - <CCIEF> - <SAMPLES>

#### **5.4.1** Description of sample programs

#### (1) Sample Programs for MELSEC data link library

The following sample programs are stored as examples of functions.

#### (a) Reading device data

A sample program for reading device D0 of network number 1 and station number 1. Folder name: (folder for programming language)\DEMO

#### (b) Testing MELSEC data link library in general

A sample program for the MELSEC data link library in general. Folder name: (folder for programming language)\MTEST

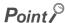

Sample programs for MTEST folder of NETVB

- This sample program cannot be used as a 64-bit version user application. In order to use this sample program on a 64-bit version operating system, select "x86" for "Target CPU", and build the program as a 32-bit version user application.
- MSFlexGrid is used in the sample program. If MSFlexGrid is not installed, a warning occurs, however, the operation of sample program is not affected.

#### **5.4.2** Programming language

Sample programs are stored on the following folders for each programming language to be used.

#### (1) NETVB folder

Sample programs for the following Visual Basic®.

- Visual Basic<sup>®</sup>.NET 2003
- Visual Studio<sup>®</sup> 2005 Visual Basic<sup>®</sup>
- Visual Studio<sup>®</sup> 2008 Visual Basic<sup>®</sup>
- Visual Studio<sup>®</sup> 2010 Visual Basic<sup>®</sup>

Sample programs are created in Visual Basic<sup>®</sup>.NET 2003 project format.

Convert the project when using Visual Basic® other than Visual Basic®.NET 2003.

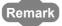

"Mdfunc.vb" is not included in the sample program. Add "Mdfunc.vb" before using the sample program. (For the setting method Page 19, Section 2.3.3)

#### (2) VC folder

Sample programs for the following Visual C++®.

- Visual C++®.NET 2003
- Visual Studio<sup>®</sup> 2005 Visual C++<sup>®</sup>
- Visual Studio® 2008 Visual C++®
- Visual Studio® 2010 Visual C++®

Sample programs are created in VisualC++®.NET 2003 project format.

Convert the project when using Visual C++® other than Visual C++® .NET 2003.

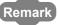

An include file and a library file are not included in the sample program. Set an include file and a library file before using the sample program.

(For the setting method Page 20, Section 2.3.4, Page 22, Section 2.3.5)

## **CHAPTER 6** ERROR CODES

The following table shows the errors and the corrective actions that correspond to the error code. When an error whose error code is not described in the following table occurs, consult your local Mitsubishi representative.

| Error Code<br>(HEX) | Error description                                                                                                    | Corrective action                                                                                                    |
|---------------------|----------------------------------------------------------------------------------------------------|----------------------------------------------------------------------------------------------------|
| 1<br>(0001н)        | Driver not started The driver is not started.                                                                                                    | <ul> <li>Check the channel number.</li> <li>Check the driver operating condition with Device Manager.</li> <li>Check the error of event viewer.</li> <li>Check the board settings.</li> </ul>                                                                                                    |
| 2<br>(0002н)        | Time-out error  • Timeout during waiting for the response of process  • A CPU module other than QCPU (Q mode) is accessed from the 64-bit version user application.                                                                                        | <ul> <li>Check the status of the network, operation status of the access station(s), and mounting condition of the module(s).</li> <li>Check the mounting condition of the board.</li> <li>Check the Target Setting of the utility.</li> <li>Check the Transient Timeout Monitoring Time of the utility.</li> <li>Retry the operation.</li> <li>When accessing CPU modules other than QCPU (Q mode), use the 32-bit version user application.</li> </ul> |
| 66<br>(0042н)       | Channel-opened error Specified channel is already opened.                                                                                                    | <ul> <li>Open the channel only once.</li> <li>Since the correct value is stored to the path, this error can be regarded as normal status.</li> </ul>                                                                                                    |
| 69<br>(0045н)       | Unsupported function execution error A function which is not supported by the target station was executed.                                                                                                    | Check the path of channel, network number, and station number.     Check if the function is supported by the target station.                                                                                                    |
| 70<br>(0046н)       | Station number error  • The specified station number is incorrect.  • A process that should be requested to other station was requested to the own station, or the station number corresponds to the own station (255FFH) but the network number is not 0. | Check the network number and station number.                                                                                                    |
| 71<br>(0047н)       | No reception data error(when RECV function) Data is not received.                                                                                                    | <ul> <li>Check the channel number.</li> <li>Check whether the data is sent on the sending station with the SEND function.</li> <li>Retry the operation.</li> </ul>                                                                                                    |
| 77<br>(004Dн)       | Memory reservation error/resource memory shortage error Enough memory could not be reserved.                                                                                                    | <ul> <li>There is a possibility of a memory shortage. Terminate other application(s) currently running.</li> <li>Exit the program and restart the personal computer.</li> <li>Increase the minimum working set size of the personal computer.</li> <li>( Page 133, Appendix 1)</li> </ul>                                                                                                    |
| 85<br>(0055н)       | SEND/RECV channel number error The channel number specified with the SEND/RECV function is incorrect.                                                                                                    | Check the channel number.                                                                                                    |
| 100<br>(0064н)      | Board H/W resource busy The next processing cannot be executed because of the insufficient resource on the board.                                                                                                    | Retry the operation.     If the error occurs repeatedly, please consult your local Mitsubishi representative.                                                                                                    |
| 101<br>(0065н)      | Routing parameter error The routing parameter is not set correctly.                                                                                                    | Check the routing parameter.     Check the specified network number.                                                                                                    |
| 102<br>(0066н)      | Board Driver I/F error An attempt to send request data to the board driver is failed.                                                                                                    | <ul> <li>Retry the operation.</li> <li>Check with the function such as event log whether Windows<sup>®</sup> is operating normally.</li> <li>Exit the program and restart the personal computer.</li> </ul>                                                                                                    |

| Error Code<br>(HEX)                   | Error description                                                                                                    | Corrective action                                                                                                    |
|---------------------------------------|----------------------------------------------------------------------------------------------------|----------------------------------------------------------------------------------------------------|
| 103<br>(0067н)                        | Board Driver I/F error An attempt to receive response data from the board driver is failed.                                                                                                    | Retry the operation.  Check with the function such as event log whether Windows® is operating normally.  Exit the program and restart the personal computer.                                                                                                    |
| 133<br>(0085н)                        | Parameter error A parameter set on the board is incorrect.                                                                                                    | Reset the board.     Correct the parameter.                                                                                                    |
| 4096 to 16383<br>(1000н to<br>3FFFн)  | MELSEC data link library internal error                                                                                                    | <ul> <li>Exit the program and restart the personal computer.</li> <li>Reinstall the software package.</li> <li>Consult your local Mitsubishi representative.</li> </ul>                                                                                                    |
| 16384 to 20479<br>(4000н to<br>4FFFн) | Error detected by the access target CPU                                                                                                    | Refer to the user's manual of the access target CPU module.                                                                                                    |
| 16432<br>(4030н)                      | Device error The specified device type does not exist.                                                                                                    | Specify a device type described in the device type list.     Check if the device number is validated on the programmable controller CPU of the target station.                                                                                                    |
| 16433<br>(4031н)                      | Device error The specified device number is out of the range. The start I/O number of the specified devices is invalid. The block number of the specified device is invalid.                                                                                                    | <ul> <li>Check the device number.</li> <li>Check the block number (device type) and the start I/O number of the specified device.</li> <li>Check with the programmable controller CPU on the target station whether the specified device, the block number, and the start I/O number are valid.</li> </ul> |
| 16512<br>(4080н)                      | Request data error • The process was requested with a 64-bit version user application to a CPU module other than QCPU (Q mode) module.                                                                                                    | Check the content of specified request data.     When accessing a CPU module other than QCPU (Q mode) module, use 32-bit version user application.                                                                                                    |
| 18944<br>(4A00H)                      | Link-related error The network of the number set to the routing parameters does not exist. The network is not supported by the target CPU.                                                                                                    | Check the routing parameter settings.  Exchange the CPU with a CPU which supports the network.  Check the network number and station number.                                                                                                    |
| 18945<br>(4A01н)                      | The network number or station number of the target station is incorrect.                                                                                                    |                                                                                                    |
| -1<br>(FFFFн)<br>(FFFFFFFн)           | Path error The specified path is invalid.                                                                                                    | Use the path that was returned by the mdOpen function.  Use a path of the communication line that supports the function.                                                                                                    |
| -2<br>(FFFEH)<br>(FFFFFFEH)           | Start device number error The specified start device number is out of the range. When specifying a bit device, the start device number is not multiples of 8. The set of start device number and points in the same block that is specified for the device random read/write, is over the device range. | <ul> <li>Check the start device number.</li> <li>When specifying a bit device, specify a start device number in multiples of 8.</li> <li>Check the device number and points.</li> <li>Check if the specified device is validated on the programmable controller CPU of the target station.</li> </ul>      |
| -3<br>(FFFDн)<br>(FFFFFFDн)           | Device type error The specified device type is invalid.                                                                                                    | Specify a device type described in the device type list.     Check if the specified device is validated on the programmable controller CPU of the target station.                                                                                                    |
| -5<br>(FFFBн)<br>(FFFFFFBн)           | Size error  The set of start device number and size is over the device range.  An access was attempted with odd number bytes.                                                                                                    | Check the device size. Check the start device number and size. Specify even number bytes.                                                                                                    |

| Error Code<br>(HEX)                                                      | Error description                                                                                                    | Corrective action                                                                                                    |
|--------------------------------------------------------------------------|----------------------------------------------------------------------------------------------------|----------------------------------------------------------------------------------------------------|
| -6<br>(FFFAн)<br>(FFFFFFAн)                                              | Number of blocks error The number of blocks specified for the device random read/write is out of the range.                                                                                                    | Check the number of blocks.                                                                                                    |
| -8<br>(FFF8н)<br>(FFFFFF8н)                                              | Channel number error The channel number specified in the mdOpen function is invalid.                                                                                                    | Check the channel number.                                                                                                    |
| -12<br>(FFF4н)<br>(FFFFFF4н)                                             | Block number error The block number of the specified file register is invalid.                                                                                                    | Check the block number (device type) of the file register.  Check if the specified device is valid on the programmable controller CPU of the target station.                                                                                                    |
| -13<br>(FFF3н)<br>(FFFFFF3н)                                             | Write protect error The block number of the specified extension file register is overlapping with the write protect area of the memory cassette.                                                                                                    | Check the block number (device type) of the extension file register.  Check the write protect switch of the memory cassette on the programmable controller CPU of the target station.                                                                                                    |
| -16<br>(FFF0н)<br>(FFFFFF0н)                                             | Network number and station number error The specified network number or station number is out of the range.                                                                                                    | Check the network number and the station number.                                                                                                    |
| -17<br>(FFEFн)<br>(FFFFFEFн)                                             | All station specification and group number specification error  • All stations or group number was specified for a function other than the SEND function.  • The device type with arrival acknowledgment was specified when using the SEND function with all station specification and group number specification. | <ul> <li>Check the network number and station number.</li> <li>Check if the function supports all station specification and group number specification.</li> <li>The device type without arrival acknowledgment when using the SEND function with all station specification and group number specification.</li> </ul> |
| -18<br>(FFEEн)<br>(FFFFFEEн)                                             | Remote command code error A command code which is not valid for mdControl was specified.                                                                                                    | Check the command code.                                                                                                    |
| -19<br>(FFEDн)<br>(FFFFFEDн)                                             | SEND/RECV channel number error The channel number specified for the SEND/RECV function is out of the range.                                                                                                    | Check the channel number.                                                                                                    |
| -31<br>(FFE1н)<br>(FFFFFE1н)                                             | DLL load error An attempt to load DLL required to execute the function failed.                                                                                                    | Reinstall the software package.                                                                                                    |
| -32<br>(FFE0н)<br>(FFFFFE0н)                                             | Resource time-out error  The user program was forcibly terminated.  The resource is not freed within the transient timeout monitoring time because other tasks and threads are occupying the resource.                                                                                                    | Close the user program correctly. Retry the operation. There is a possibility of a memory shortage. Terminate other application(s) currently running. Exit the program and restart the personal computer.                                                                                                    |
| -33<br>(FFDFH)<br>(FFFFFDFH)                                             | Incorrect access target error The communication target specified by the network number and the station number is a model which is not supported.                                                                                                    | <ul> <li>Check whether an unsupported communication target is specified by the network number and the station number.</li> <li>Check the Target Setting of the utility.</li> <li>Update the software package.</li> </ul>                                                                                               |
| -34 (FFDEH) (FFFFFDEH)  -35 (FFDDH) (FFFFFFDDH)  -36 (FFDCH) (FFFFFFDCH) | Registry access error                                                                                                    | Reinstall the software package.                                                                                                    |

| Error Code<br>(HEX)                                                    | Error description                                                                                                    | Corrective action                                                                                                    |
|------------------------------------------------------------------------|----------------------------------------------------------------------------------------------------|----------------------------------------------------------------------------------------------------|
| -37<br>(FFDBн)<br>(FFFFFDBн)                                           | Communication initialization setting error The initial setting for communication is failed.                                                                       | <ul> <li>Retry the operation.</li> <li>There is a possibility of a memory shortage. Terminate other application(s) currently running.</li> <li>Exit the program and restart the personal computer.</li> <li>Check the memory availability.</li> </ul> |
| -42<br>(FFD6н)<br>(FFFFFD6н)                                           | Close error The communication cannot be closed.                                                                                                    | Retry the operation. Exit the program and restart the personal computer.                                                                                                    |
| -43<br>(FFD5н)<br>(FFFFFD5н)                                           | ROM operation error A TC setting value was written to the CPU during ROM operation.                                                                               | Change the TC setting value during RAM operation.                                                                                                    |
| -61<br>(FFC3н)<br>(FFFFFC3н)                                           | Number of events error The number of events which is specified in the mdWaitBdEvent function to set the user application to wait is out of the range.             | Check the number of events that sets the user application to wait.                                                                                                    |
| -62<br>(FFC2н)<br>(FFFFFC2н)                                           | Event number error The event number which is specified in the mdWaitBdEvent function to set the user application to wait is out of the range.                     | Check the event number that sets the user application to wait.                                                                                                    |
| -63<br>(FFC1н)<br>(FFFFFC1н)                                           | Event number overlapped registration error The event number which is specified in the mdWaitBdEvent function to set the user application to wait is overlapped.   | Specify the event numbers, that set the user application to wait, not to overlap.                                                                                                    |
| -64<br>(FFC0н)<br>(FFFFFC0н)                                           | Timeout time error The timeout time specified in the mdWaitBdEvent function is out of the range.                                                                  | Check the time-out value.                                                                                                    |
| -65<br>(FFBFн)<br>(FFFFFBFн)                                           | Event wait time-out error The event did not occur within the timeout time.                                                                                        | Retry the operation.                                                                                                    |
| -66<br>(FFBЕн)<br>(FFFFFBЕн)                                           | Event initialization error The board or the master station (control station) was reset during the execution of the mdWaitBdEvent function.                        | Retry the operation.                                                                                                    |
| -67<br>(FFBDн)<br>(FFFFFBDн)                                           | No event setting error The event setting of the event number which is specified in the mdWaitBdEvent function to set the user application to wait does not exist. | Set the event number that sets the user application to wait in the utility.                                                                                                    |
| -70<br>(FFBAн)<br>(FFFFFBAн)                                           | Event overlapped occurrence error The event with the same event number occurred multiple times.                                                                   | Set the interval of the event occurrence longer enough for the user program to process.                                                                                                    |
| -257<br>(FEFFH)<br>(FFFFEFFH)<br>to<br>-4096<br>(F000H)<br>(FFFFF000H) | Errors detected in the MELSECNET/H and MELSECNET/10 network system                                                                                                | Refer to the MELSECNET/H and MELSECNET/10 Network     System Reference Manuals.                                                                                                    |
| -2174<br>(F782н)<br>(FFFFF782н)                                        | Transient data target station number error  • The target station number is incorrect.  • The target station number is 0.                                          | Check the target station number, and perform the operation again.  If the error occurs after performing the above corrective action, please consult your local Mitsubishi representative.                                                             |

| Error Code<br>(HEX)                                                        | Error description                                                                                                    | Corrective action                                                                                                    |
|----------------------------------------------------------------------------|----------------------------------------------------------------------------------------------------|----------------------------------------------------------------------------------------------------|
| -4097<br>(ЕFFFн)<br>(FFFFEFFFн)<br>to<br>-8192<br>(Е000н)<br>(FFFFE000н)   | Errors detected in the CC-Link IE Controller network system                                                                                                    | Refer to the CC-Link IE Controller Network System Reference Manuals.                                                                                                    |
| -7656<br>(E218H)<br>(FFFFE218H)<br>-7672<br>(E208H)<br>(FFFFE208H)         | Transient data target station number error  • The target station number is incorrect.  • The target station number is 0.                                                                                                    | Check the target station number, and perform the operation again.  If the error occurs after performing the above corrective action, please consult your local Mitsubishi representative.                                                                                                   |
| -8193<br>(DFFFн)<br>(FFFFDFFFн)<br>to<br>-12288<br>(D000н)<br>(FFFFD000н)  | Errors detected in the CC-Link IE Field network system                                                                                                    | Refer to the CC-Link IE Field Network Board and CC-Link IE     Field Network Master/Local Module User's Manual.                                                                                                    |
| -11746<br>(D21Ен)<br>(FFFFD21Ен)                                           | Station number error  • The specified station number is incorrect.  • A process that should be requested to other station was requested to the own station. Or, the station number corresponds to the own station (255(FFH)) but the network number is not 0.             | Check the network number and station number.                                                                                                    |
| -12289<br>(CFFFH)<br>(FFFFCFFFH)<br>to<br>-16384<br>(C000H)<br>(FFFFC000H) | Errors detected in the Ethernet network system                                                                                                    | Refer to the Ethernet Interface Module User's Manual.                                                                                                    |
| -16385<br>(ВFFFн)<br>(FFFFBFFFн)<br>to<br>-20480<br>(В000н)<br>(FFFFB000н) | Errors detected in the CC-Link system                                                                                                    | Refer to the CC-Link system master/local board and CC-Link system master/local module user's manual.                                                                                                    |
| -18560<br>(В780н)<br>(FFFFВ780н)                                           | Module mode setting error A transient transmission was executed to the remote I/O station.                                                                                                    | Check the network number and the station number.                                                                                                    |
| -18572<br>(В774н)<br>(FFFFВ774н)                                           | Transient unsupported error A transient request was transmitted to the station that is not an intelligent device station.                                                                                                    | Check the network number and the station number. Specify the station number for the intelligent device station. Check the device type                                                                                                    |
| -25056<br>(9Е20н)<br>(FFFF9Е20н)                                           | Processing code error  A processing code that cannot be processed by the request destination station was set.  (Request destination link module check)  The process was requested with a 64-bit version user application to a CPU module other than QCPU (Q mode) module. | <ul> <li>Check the request destination station number and the processing code.</li> <li>Do not execute the function other than mdTypeRead to the other station board.</li> <li>When accessing a CPU module other than QCPU (Q mode) module, use 32-bit version user application.</li> </ul> |

| Error Code<br>(HEX)              | Error description                                                                                                    | Corrective action                                                                                                    |
|----------------------------------|----------------------------------------------------------------------------------------------------|----------------------------------------------------------------------------------------------------|
| -26334<br>(9922н)<br>(FFFF9922н) | Reset error Reset was executed by another task that uses the same channel when accessing to the own station or the other station. Reset was executed when monitoring with the utility.                                                                                                    | Retry the operation.                                                                                                    |
| -26336<br>(9920н)<br>(FFFF9920н) | Routing request error on routing function unsupported station A routing to another loop was requested to the station which does not support the routing function.                                                                                                    | Check the Routing Parameter Setting.                                                                                                    |
| -28140<br>(9214н)<br>(FFFF9214н) | Incorrect mode setting error An incorrect mode was specified when setting the mode.                                                                                                    | Check the mode.                                                                                                    |
| -28141<br>(9213н)<br>(FFFF9213н) | System sleep error Shift to the sleep or the hibernate was detected.                                                                                                    | <ul> <li>Exit the program and restart the personal computer.</li> <li>Change the setting of Power Options to prevent the system from entering sleep or hibernate.</li> </ul>                                                                                                    |
| -28142<br>(9212н)<br>(FFFF9212н) | Mode error A request which cannot be used in the currently set mode was executed.                                                                                                    | Check if the parameters are set.     Check the currently set mode.                                                                                                    |
| -28143<br>(9211н)<br>(FFFF9211н) |                                                                                                    | Check the system log of event viewer, and take a corrective action on the registered error.  Exit the program and restart the personal computer.  Take anti-noise measures for a personal computer.  Put the connector in and out after turning off the personal                                                                      |
| -28144<br>(9210н)<br>(FFFF9210н) | Hardware self-diagnosis error An error was detected by the hardware self-diagnosis.                                                                                                    | computer.  • Check the mounting condition of the board.  • A personal computer error is suspected if the board operates normally on other personal computers. Repair or replace the personal computer.  • When the same error occurs on other personal computers, replace the board.  • Consult your local Mitsubishi representative. |
| -28150<br>(920Ан)<br>(FFFF920Ан) | Data link disconnected device access error An access was attempted to the device ranges of own station devices RX, RY, RWw, RWr which are assigned to the data link interrupted station or the reserved station.                                                                                                 | Check the specified device start number and size, or the device range of the parameter on the master station.  The data write/read function can be performed even when this error occurs, but the function of the data security is not guaranteed.                                                                                    |
| -28151<br>(9209н)<br>(FFFF9209н) | Abnormal data reception error An incorrect response data was received.                                                                                                    | <ul> <li>Check for errors in the target station and on the programmable controller CPU in the target station. If they are normal, request a process again.</li> <li>Check the network status by referring to the manuals of each product.</li> </ul>                                                                                  |
| -28158<br>(9202н)<br>(FFFF9202н) | Driver WDT error Driver WDT error is occurring. A driver WDT error may occur from the temporary system overload by the following factors.  • Windows® activation process when starting the personal computer  • Operation of a device driver such as a graphic board  • Operation of other software applications | <ul> <li>Reset the board.</li> <li>Restart the personal computer.</li> <li>Remove the factor of system overload.</li> <li>Set a longer Driver WDT Monitoring Time of the utility.</li> <li>By changing the graphic board, an environment in which a driver WDT error does not occur may be created.</li> </ul>                        |

| Error Code<br>(HEX)              | Error description                                                                                                    | Corrective action                                                                                                    |
|----------------------------------|----------------------------------------------------------------------------------------------------|----------------------------------------------------------------------------------------------------|
| -28622<br>(9032н)<br>(FFFF9032н) | Channel busy (dedicated instruction) error The channel specified for "Channel used by the own station" or "Target station channel" is being used by another instruction. | Wait for a little while, and retry it. Change the setting of "Channel used by the own station" or "Target station channel" in the control data.                                                                                                    |
| -28634<br>(9026н)<br>(FFFF9026н) | Hardware self-diagnosis error  An board error was detected by the hardware self-diagnosis.                                                                               | <ul> <li>Check the system log of event viewer, and take a corrective action on the registered error.</li> <li>Exit the program and restart the personal computer.</li> <li>Check the mounting condition of the board.</li> <li>A personal computer error is suspected if the board operates normally on other personal computers. Repair or replace the personal computer.</li> </ul> |
| (9024н)<br>(FFFF9024н)           |                                                                                                    | When the same error occurs on other personal computers, replace the board.     Consult your local Mitsubishi representative.                                                                                                    |

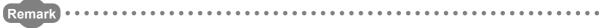

When an error code is returned as a return value of the extended function ( FP Page 45, Section 4.1), the error codes from -1 to -28636 will be an 8-digit value (FFFFFFFH to FFFF9024H) in the hexadecimal format as described in the table.

#### **APPENDIX**

# **Appendix 1** Method for Increasing Minimum Working Set Size of Personal Computer

The following explains the method and sample programs for increasing the minimum working set size of the personal computer when an error with code 77(004DH) occurs due to the execution of the MELSEC data link library function.

The personal computer board driver runs using the minimum working set size in the memory area reserved in the user program. Some user programs may use a larger size for the minimum working set. Therefore, if the minimum working set size for the personal computer board driver cannot be reserved, an error code 77 is returned.

In this situation, increase the minimum working set size in the user program before executing the MELSEC data link library function. (Fig. Page 134, Appendix 1.2)

The minimum working set size of 200KB is reserved at startup of the personal computer.

When applying the sample programs introduced in this manual to the actual system, ensure the applicability and confirm that they will not cause system control problems.

#### **Appendix 1.1** Processing overview of sample program

- ① Obtain the user program ID with the GetCurrentProcessID function.
- ② Using the ID obtained in step ①, obtain the user program handle with the OpenProcess function.
- ③ The current minimum and maximum working set sizes can be obtained by executing the GetProcessWorkingSetSize function.
- ④ Set a size larger than the minimum working set obtained in step ③ and execute the SetProcessWorkingSetSize function.
- ⑤ Release the user program handle with the CloseHandle function.

#### **Appendix 1.2** Sample programs

#### (1) When setting with Visual Basic®

# (An example when the minimum working set size is 1MB and the maximum working set size is 3MB)

When programming with Visual Basic<sup>®</sup>5.0 or Visual Basic<sup>®</sup>6.0, change the type definition of variables (id, ph, wkmin, wkmax) from Integer to Long.

Dim id As Integer 'User program ID variable

Dim ph As Integer 'User program handle variable
Dim wkmin As Integer 'Minimum working set variable
'Maximum working set variable

Dim bret As Boolean 'Return value

'Obtain the user program ID

id = GetCurrentProcessID()

'Open the user program handle

'PROCESS\_SET\_QUOTA = 256,PROCESS\_QUERY\_INFORMATION = 1024

ph = OpenProcess(256 + 1024,False,id)

'Obtain the maximum working set size and the minimum working set size for the user program

bret = GetProcessWorkingSetSize(ph,wkmin,wkmax)

'Set the minimum working set size to 1MB(1 \* 1024 \* 1024 = 1048576)

wkmin = 1048576

'Set the maximum working set size to 3MB(3 \* 1024 \* 1024 = 3145728)

wkmax = 3145728

'Change the maximum working set size and the minimum working set size for the user program

bret = SetProcessWorkingSetSize(ph,wkmin,wkmax)

'Close the user program handle

bret = CloseHandle(ph)

The set sizes shown here are reference sizes. Adjust the sizes according to your system.

# (2) When setting with Visual C++® (An example when the minimum working set size is 1MB and the maximum working set size is 3MB)

```
#define ERROR
short ChangeWorkingSetSize()
{
DWORD dwProcessId; /*User program ID variable*/
HANDLE hProcess:
                        /*User program handle variable*/
DWORD dwMinimumWorkingSetSize; /*Minimum working set variable*/
DWORD dwMaximumWorkingSetSize; /*Maximum working set variable*/
/*Obtain the user program ID*/
dwProcessId = GetCurrentProcessId();
/*Open the user program handle*/
hProcess = OpenProcess(PROCESS SET QUOTA+PROCESS QUERY INFORMATION,FALSE,dwProcessId);
if(hProcess == NULL){
  /*Error end*/
  return(ERROR);
}
/*Obtain the maximum working set size and the minimum working set size for the user program */
if(GetProcessWorkingSetSize(hProcess,&dwMinimumWorkingSetSize,&dwMaximumWorkingSetSize)==0){
  /*Error end*/
  CloseHandle(hProcess);
  return(ERROR);
}
/*Set the minimum working set size to 1MB*/
dwMinimumWorkingSetSize = 1 * 1024 * 1024;
/*Set the maximum working set size to 3MB*/
dwMaximumWorkingSetSize = 3 * 1024 * 1024;
/*Change the maximum working set size and the minimum working set size for the user program */
if(SetProcessWorkingSetSize(hProcess,dwMinimumWorkingSetSize,dwMaximumWorkingSetSize)==0){
  /*Error end*/
  CloseHandle(hProcess);
  return(ERROR);
}
/*Close the user program handle*/
CloseHandle(hProcess);
/*Normal return*/
return(0);
```

The set sizes shown here are reference sizes. Adjust the sizes according to your system.

#### **REVISIONS**

\*The manual number is written at the bottom left of the back cover.

| Print date | *Manual number | Revision                                                                                                    |
|------------|----------------|----------------------------------------------------------------------------------------------------|
| Jul., 2011 | SH-081035ENG-A | First edition                                                                                                    |
| Apr., 2012 | SH-081035ENG-B | Addition Section 5.1.1, Section 5.1.2, Section 5.2.1, Section 5.2.2, Section 5.3.1, Section 5.3.2, Section 5.4.1, Section 5.4.2  Correction  TERMS, Section 2.1.1, Section 3.1.1, Section 3.1.2, Section 3.1.4, Section 3.2.1, Section 3.2.2, Section 3.2.3, Section 3.2.4, Section 5.1, Chapter 6 |
|            |                |                                                                                                    |

Japanese Manual Version SH-081034-B

This manual confers no industrial property rights or any rights of any other kind, nor does it confer any patent licenses. Mitsubishi Electric Corporation cannot be held responsible for any problems involving industrial property rights which may occur as a result of using the contents noted in this manual.

© 2011 MITSUBISHI ELECTRIC CORPORATION

| ١ | И | e | m | 0 |
|---|---|---|---|---|
| • |   | • |   | • |

#### **Warranty**

Please confirm the following product warranty details before using this product.

#### 1. Gratis Warranty Term and Gratis Warranty Range

If any faults or defects (hereinafter "Failure") found to be the responsibility of Mitsubishi occurs during use of the product within the gratis warranty term, the product shall be repaired at no cost via the sales representative or Mitsubishi Service Company.

However, if repairs are required onsite at domestic or overseas location, expenses to send an engineer will be solely at the customer's discretion. Mitsubishi shall not be held responsible for any re-commissioning, maintenance, or testing on-site that involves replacement of the failed module.

[Gratis Warranty Term]

The gratis warranty term of the product shall be for one year after the date of purchase or delivery to a designated place.

Note that after manufacture and shipment from Mitsubishi, the maximum distribution period shall be six (6) months, and the longest gratis warranty term after manufacturing shall be eighteen (18) months. The gratis warranty term of repair parts shall not exceed the gratis warranty term before repairs.

[Gratis Warranty Range]

- (1) The range shall be limited to normal use within the usage state, usage methods and usage environment, etc., which follow the conditions and precautions, etc., given in the instruction manual, user's manual and caution labels on the product.
- (2) Even within the gratis warranty term, repairs shall be charged for in the following cases.
  - 1. Failure occurring from inappropriate storage or handling, carelessness or negligence by the user. Failure caused by the user's hardware or software design.
  - 2. Failure caused by unapproved modifications, etc., to the product by the user.
  - 3. When the Mitsubishi product is assembled into a user's device, Failure that could have been avoided if functions or structures, judged as necessary in the legal safety measures the user's device is subject to or as necessary by industry standards, had been provided.
  - 4. Failure that could have been avoided if consumable parts (battery, backlight, fuse, etc.) designated in the instruction manual had been correctly serviced or replaced.
  - 5. Failure caused by external irresistible forces such as fires or abnormal voltages, and Failure caused by force majeure such as earthquakes, lightning, wind and water damage.
  - 6. Failure caused by reasons unpredictable by scientific technology standards at time of shipment from Mitsubishi.
  - 7. Any other failure found not to be the responsibility of Mitsubishi or that admitted not to be so by the user.

#### 2. Onerous repair term after discontinuation of production

- (1) Mitsubishi shall accept onerous product repairs for seven (7) years after production of the product is discontinued
  - Discontinuation of production shall be notified with Mitsubishi Technical Bulletins, etc.
- (2) Product supply (including repair parts) is not available after production is discontinued.

#### 3. Overseas service

Overseas, repairs shall be accepted by Mitsubishi's local overseas FA Center. Note that the repair conditions at each FA Center may differ.

#### 4. Exclusion of loss in opportunity and secondary loss from warranty liability

Regardless of the gratis warranty term, Mitsubishi shall not be liable for compensation of damages caused by any cause found not to be the responsibility of Mitsubishi, loss in opportunity, lost profits incurred to the user by Failures of Mitsubishi products, special damages and secondary damages whether foreseeable or not, compensation for accidents, and compensation for damages to products other than Mitsubishi products, replacement by the user, maintenance of on-site equipment, start-up test run and other tasks.

#### 5. Changes in product specifications

The specifications given in the catalogs, manuals or technical documents are subject to change without prior notice.

#### MELSEC Data Link Library Reference Manual

| MODEL                        | MD-FUNC-LIB-R-E |  |
|------------------------------|-----------------|--|
| MODEL<br>CODE                | 13JV25          |  |
| SH(NA)-081035ENG-B(1204)KWIX |                 |  |

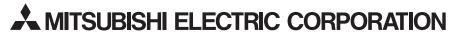

HEAD OFFICE : TOKYO BUILDING, 2-7-3, CHIYODA-KU, TOKYO 100-8310, JAPAN NAGOYA WORKS : 1-14, YADA-MINAMI 5-CHOME, HIGASHI-KU, NAGOYA, JAPAN

When exported from Japan, this manual does not require application to the Ministry of Economy, Trade and Industry for service transaction permission.